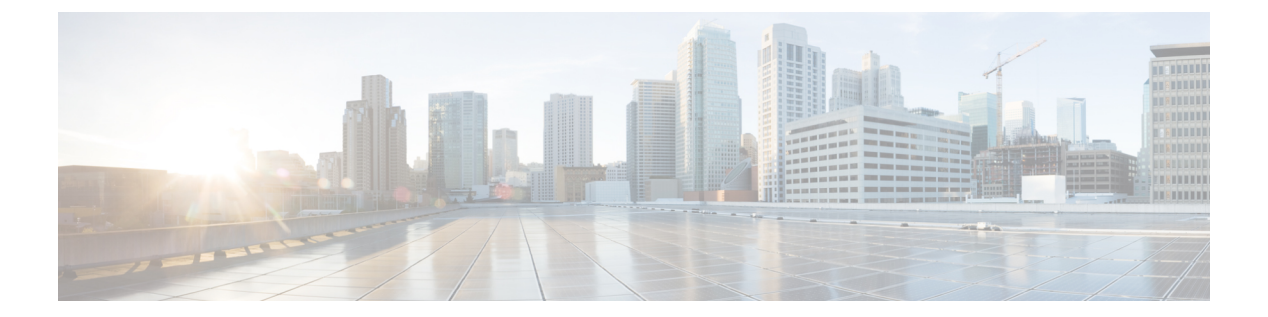

# **set** コマンド

- set account enable  $(3 \sim \rightarrow \sim)$
- set account name  $(4 \sim \rightarrow \sim)$
- set accountlocking  $(6 \sim \rightarrow \sim)$
- set accountlocking count, on page 7
- set accountlocking unlocktime  $(8 \sim \rightarrow \sim)$
- set account ssorecoveryurlaccess  $(9 \sim \rightarrow \sim)$
- set account ssouidvalue  $(10 \sim -\gamma)$
- set cert bulk consolidate  $(10 \sim -\gamma)$
- set cert bulk export  $(11 \sim \rightarrow \sim)$
- set cert bulk import  $(12 \sim -\gamma)$
- set cert bulk sftp  $(13 \sim -\gamma)$
- set cert default-ca-list disable (13 ページ)
- set cert default-ca-list enable  $(15 \sim -\gamma)$
- set cert delete  $(16 \sim +\gamma)$
- set cert import  $(17 \sim -\gamma)$
- set cert regen  $(18 \sim -\gamma)$
- set cert regen ITLRecovery  $(18 \sim \rightarrow \sim)$
- set cli pagination  $(19 \sim -\gamma)$
- set cli session timeout  $(20 \sim -\gamma)$
- set commandcount  $(21 \land -\lor)$
- set csr gen  $(21 \sim -\gamma)$
- set cuc jetty stderrlog  $(22 \lt \lt \lt \t)$
- set cuc jetty stdoutlog  $(23 \sim -\gamma)$
- set cuc jetty requestlog  $(24 \sim -\gamma)$
- set cuc speechview registration certificate size, on page 25
- set cuc srsv timeout  $(25 \sim -\gamma)$
- set cuc trace  $(26 \sim \rightarrow \sim)$
- set date  $(27 \sim -\gamma)$
- set dscp defaults  $(28 \sim -\gamma)$
- set dscp  $(28 \sim -\gamma)$
- set dscp marking  $(29 \sim \rightarrow \sim)$
- set ipsec policy group  $(30 \sim \rightarrow \sim)$
- set ipsec policy name  $(30 \sim -\gamma)$
- set key regen authz encryption  $(31 \sim \rightarrow \sim)$
- set key regen authz signing  $(31 \sim \rightarrow \sim)$
- set logging (32 ページ)
- set Login Grace Timeout  $(32 \lt \lt \lt)$
- set network cluster publisher  $(33 \sim \rightarrow \sim)$
- set network cluster subscriber details  $(33 \sim + \sqrt{})$
- set network cluster subscriber dynamic-cluster-configuration  $(34 \sim \sim)$
- set network dhcp eth $(35 \sim -\gamma)$
- set network dns  $(36 \sim -\check{\mathcal{V}})$
- set network dns options  $(36 \sim -\gamma)$
- set network domain (37 ページ)
- set network failover  $(38 \sim \rightarrow \sim)$
- set network gateway  $(39 \sim -\check{\vee})$
- set network hostname  $(39 \sim \rightarrow \sim)$
- set network ip eth $(41 \sim \rightarrow \sim)$
- set network ipv6 dhcp  $(42 \sim -\gamma)$
- set network ipv6 gateway  $(43 \sim -\gamma)$
- set network ipv6 service  $(44 \sim +\frac{1}{2})$
- set network ipv6 static address  $(45 \sim \sim \sim)$
- set network max ip\_conntrack  $(45 \sim -\gamma)$
- set network mtu  $(46 \sim -\gamma)$
- set network name-service hosts cache-enable  $(47 \sim 3)$
- set network name-service hosts max-db-size  $(47 \sim$
- set network name-service hosts negative-time-to-live  $(48 \sim \gamma)$
- set network name-service hosts persistent  $(48 \sim +\ \ \ \ \ \ \ \ \ \ \ \ \ \$
- set network name-service hosts positive-time-to-live  $(49 \sim +\sqrt{})$
- set network name-service hosts suggested-size  $(49 \sim +\ \ \ \ \ \ \ \ \ \ \ \ \ \ \ \$
- set network name-service services cache-enable  $(50 \sim \rightarrow \sim)$
- set network name-service services max-db-size  $(50 \sim \rightarrow \sim)$
- set network name-service services negative-time-to-live  $(51 \sim +\frac{1}{2})$
- set network name-service services persistent  $(51 \sim + \sqrt{})$
- set network name-service services positive-time-to-live  $(52 \sim +\ \ \ \ \ \ \ \ \ \ \ \$
- set network name-service services suggested-size  $(52 \sim \sim \sim)$
- set network nic eth $(53 \sim \rightarrow \circ)$
- set network ntp option  $(54 \sim -\gamma)$
- set network pmtud state  $(54 \sim 3)$
- set network restore  $(55 \sim +\gamma)$
- set network status eth $0$   $(56 \sim +\frac{1}{2})$

• set network name-service  $(57 \sim 10^{-10})$ 

- set password complexity minimum-length  $(57 \sim 0.02)$
- set password age  $(58 \sim -\gamma)$
- set password change-at-login  $(59 \sim 3)$
- set password complexity character  $(59 \sim \sim \sim)$
- set password complexity character difference  $(61 \sim \rightarrow \sim)$
- set password complexity character max-repeat  $(61 \sim \sim \sim \mathcal{V})$
- set password expiry maximum-age  $(62 \sim \sim \gamma)$
- set password expiry user maximum-age configure  $(63 \sim \rightarrow \sim)$
- set password expiry minimum-age  $(64 \sim \sim \mathcal{V})$
- set password expiry user maximum-age  $(65 \sim \sim \sim)$
- set password expiry user minimum-age  $(66 \sim \rightarrow \sim)$
- set password history  $(66 \sim +\gamma)$
- set password inactivity  $(67 \sim +\ \ \ \ \ \ \ \ \ \ \$
- set password system bootloader encryptHash  $(68 \sim \rightarrow \sim)$
- set password user admin  $(68 \sim \rightarrow \sim)$
- set password user security  $(69 \sim 0)$
- set replication-sync monitor  $(70 \sim \rightarrow \sim)$
- set samltrace level  $(70 \sim -\gamma)$
- set session maxlimit  $(71 \sim \rightarrow \sim)$
- set smtp  $(72 \& -\frac{1}{2})$
- set strace enable  $(72 \lt \lt \lt \t \vee)$
- set strace disable  $(73 \sim \sim \gamma)$
- set timezone  $(73 \sim -\gamma)$
- set tls min-version  $(74 \sim -\gamma)$
- set trace disable  $(75 \sim \sim \sim)$
- set trace enable  $(76 \sim -\gamma)$
- set tlsresumptiontimeout  $(77 \sim -\gamma)$
- set tlstrace\*  $(77 \sim -\gamma)$
- set web-security  $(78 \sim 0)$
- set webapp session timeout  $(80 \sim -\gamma)$
- set webapp session maxlimit  $(81 \sim \rightarrow \sim)$
- set workingdir  $(84 \sim -\check{\vee})$

### **set account enable**

このコマンドは、パスワードが非アクティブであるためにディセーブルになっていた OS ユー ザ アカウントをイネーブルにします。

**set account enable** *user-id*

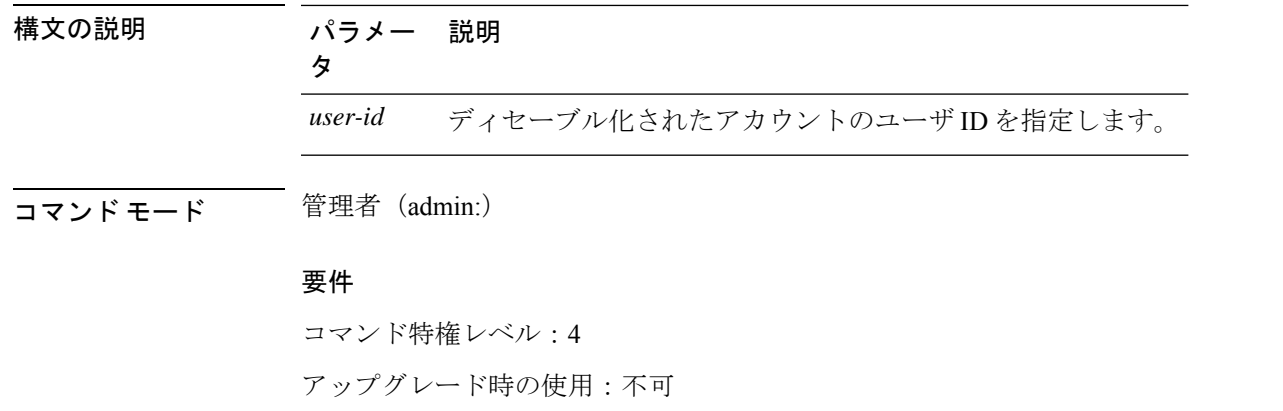

適用対象:Unified Communications Manager、Unified Communications Manager の IM and Presence サービス、Cisco Unity Connection

### **set account name**

このコマンドは、オペレーティング システム上に新規アカウントを設定します。

**set account name** *name*

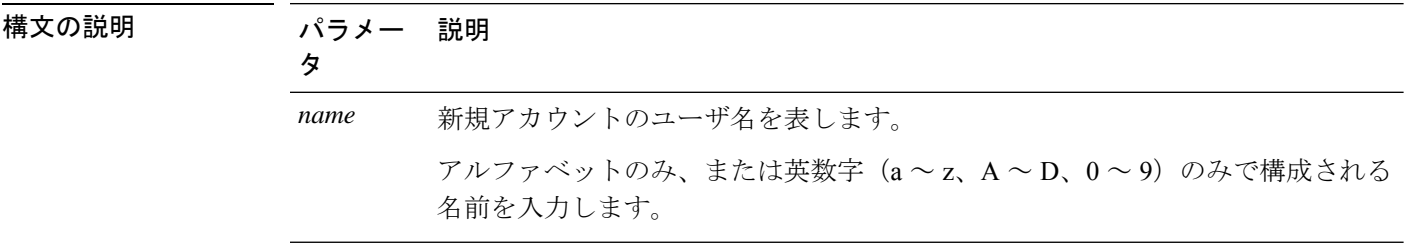

**コマンドモード** 管理者 (admin:)

使用上のガイドライン ユーザ名を入力すると、この新規アカウントの特権レベル(0 または 1)およびパスワードの 入力を求められます。特権レベルの定義は次のとおりです。

#### 特権レベル **0**

通常の特権レベルを指定します。通常の特権を持つユーザは、特権レベル0でのみCLIコ マンドを実行できます。

#### 特権レベル **1**

高度な特権レベルを指定します。高度な特権を持つユーザは、特権レベル1以下でCLIコ マンドを実行できます。

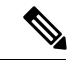

Unified Communications Manager のインストール中にシステムによって作成される管理者 アカウントには4の特権レベルがあります。管理者は、CLIのすべてのコマンドを実行で きます。 (注)

**Set account name**コマンドには、次の新しいプロンプトが含まれています。

- このユーザがリカバリ **URL** を介して **SAML SSO** 対応システムにログインできるようにし ますか**?** (**Yes / No**):レベル 4 管理者は、CLI で **Yes** または **No** を入力することによっ て、新しいプラットフォーム管理者のリカバリ URL サインインオプションへのアクセス を有効または無効にすることができます。ユーザがリカバリ URL を使用してサインイン することを選択した場合は、この値を **[**はい(**Yes**)**]** に設定できます。
- **SSO**のプラットフォームログインを認証するには、このユーザを**LDAP(sAMAccountName** または **UPN** など**)** に識別する一意の識別子 **(UID)** を指定する必要があります。このユーザ の適切な **LDAP** 一意識別子(**UID**)を入力してください:[UID]:レベル 4 管理者は、こ のプロンプトについて各プラットフォーム管理者の一意識別子の値を入力できます。

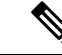

レベル4の管理者のみが、すべての CLI コマンドを実行する権限を持っています。 管理者は、次のタスクを確実に実行する必要があります。 (注)

- **[**このユーザがリカバリ **URL** を介して **SAML SSO** 対応システムにログインできるよ うにしますか。(**Allow this User to logintoSAMLSSO-enabledsystem through Recovery URL?**)**]** には、**[**はい(**Yes**)**]** または **[**いいえ(**No**)**]** のいずれかを入力します。 (**Yes/No**)プロンプトを表示します。このプロンプト値が空白の場合は、エラーメッ セージが表示されます。
- **[SSO** のプラットフォームログインを認証するには、このユーザを**LDAP** (**sAMAccountName** または **UPN** など)に対して識別する一意の識別子(**UID**)を指 定する必要があります。(**To authenticate aplatform loginforSSO, a Unique Identifier (UID) must be provided that identifies this user to LDAP (such as sAMAccountName or UPN)]** に、値を入力します。この **user: [UID]** プロンプトの適切な LDAP 固有識別子 (uid) を入力してください。プロンプトの値が重複している場合は、エラーメッセー ジが表示されます。Enter キーを押すと、デフォルトでユーザアカウント名が保存さ れます。アカウントが正常に作成されると、管理者には「アカウントが正常に作成さ れました」というメッセージが表示されます。*OS Administration* にログインする前 に、*CLI* にログインしてパスワードを更新します。
- オペレーティングシステム管理ページの SAML SSO ログインの場合、LDAP ユーザ が「**&**」文字で構成されている場合は、「**&**」文字なしでプラットフォームユーザを 作成してから、「**&**」文字で構成される LDAP ユーザにマップしてください。
- オペレーティングシステム管理ページの SAML SSO ログインの場合、ユーザ ID の LDAP 属性値が telephonenumber の場合、必ず、英数字または英字のみで構成される プラットフォームユーザを作成してください。数値のみのプラットフォームユーザ名 を含めないでください。次に、電話番号として UID 値を持つ適切な LDAP ユーザに マップします。

#### 要件

コマンド特権レベル:4

アップグレード時の使用:不可

適用対象:Unified Communications Manager、Unified Communications Manager の IM and Presence サービス、Cisco Unity Connection

# **set accountlocking**

このコマンドは、現在の管理アカウントのアカウントロックをイネーブルまたはディセーブル にします。

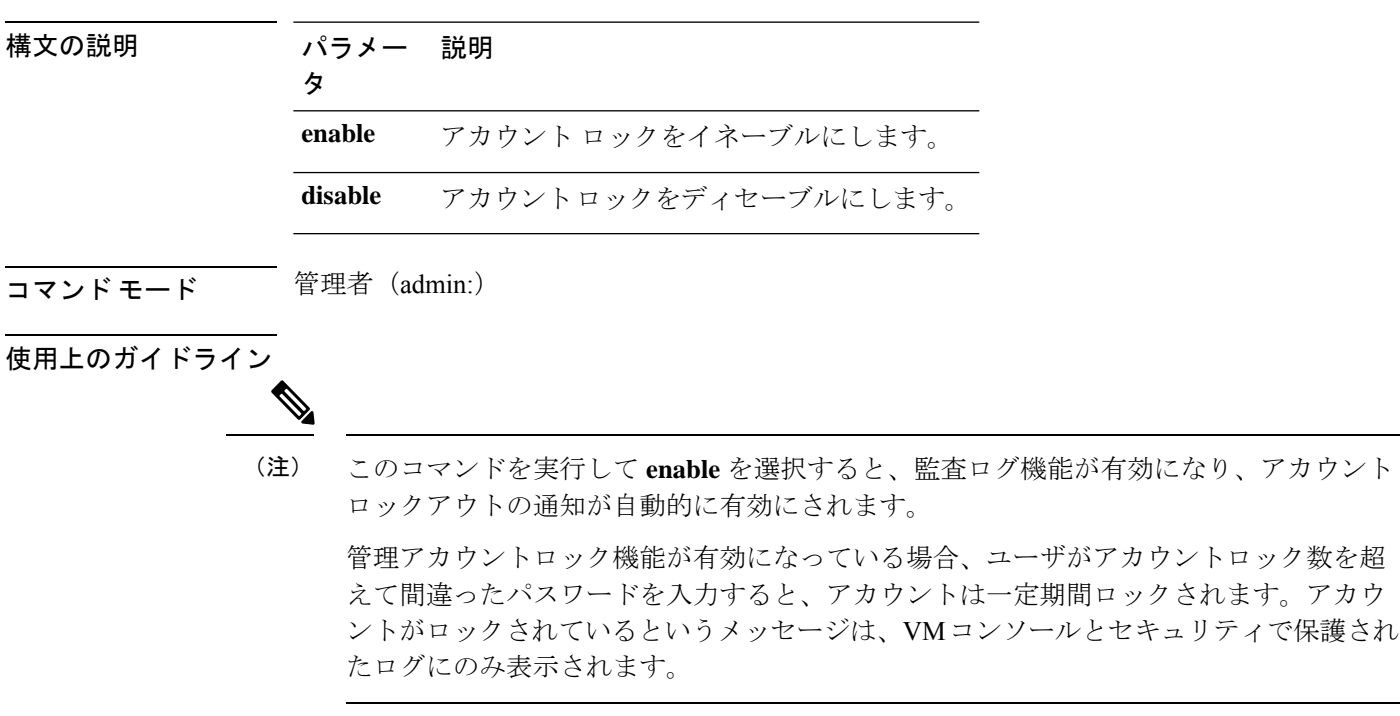

**set accountlocking** {**enable** | **disable**}

#### 要件

適用対象:Unified Communications Manager、Unified Communications Manager の IM and Presence サービス、Cisco Unity Connection

# **set accountlocking count**

このコマンドは、ユーザアカウントがロックされるまでのグローバルなサインイン試行回数を 設定します。

**set accountlocking count** *attempts*

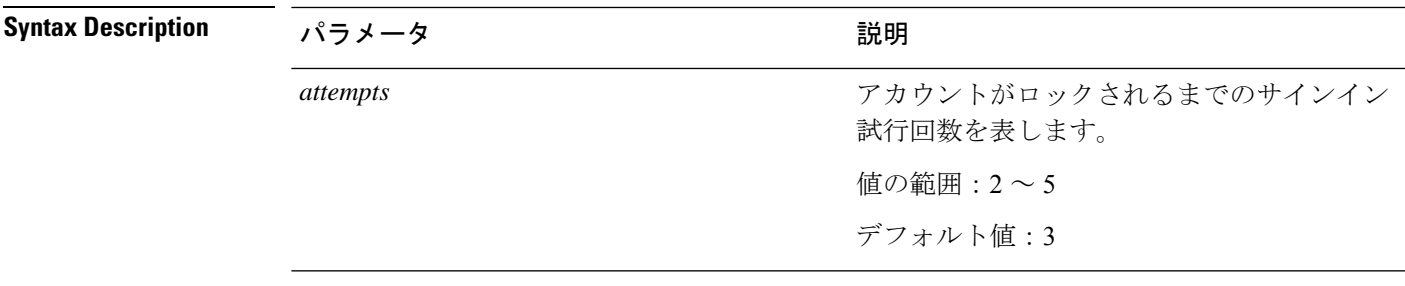

**Command Modes** 管理者(admin:)

**Usage Guidelines** ユーザアカウントがロックされるまでのサインイン試行回数のグローバル値を変更するには、 このコマンドを実行します。

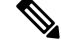

このコマンドは、アカウント ロックがイネーブルの場合にのみ有効です。アカウント ロックをディセーブルにすると、アカウント ロックの値はシステムに保存されません。 その後アカウント ロックをイネーブルにすると、デフォルト値の 3 が使用されます。 **Note**

#### 要 件

コマンド特権レベル:1

アップグレード時の使用:可能

適用対象:Unified Communications Manager、Unified Communications Manager の IM and Presence サービス、Cisco Unity Connection

## **set accountlocking unlocktime**

このコマンドは、現在の Unified Communications Manager 管理者アカウントのロックを解除す る時間を設定します。

**set accountlocking unlocktime** *seconds*

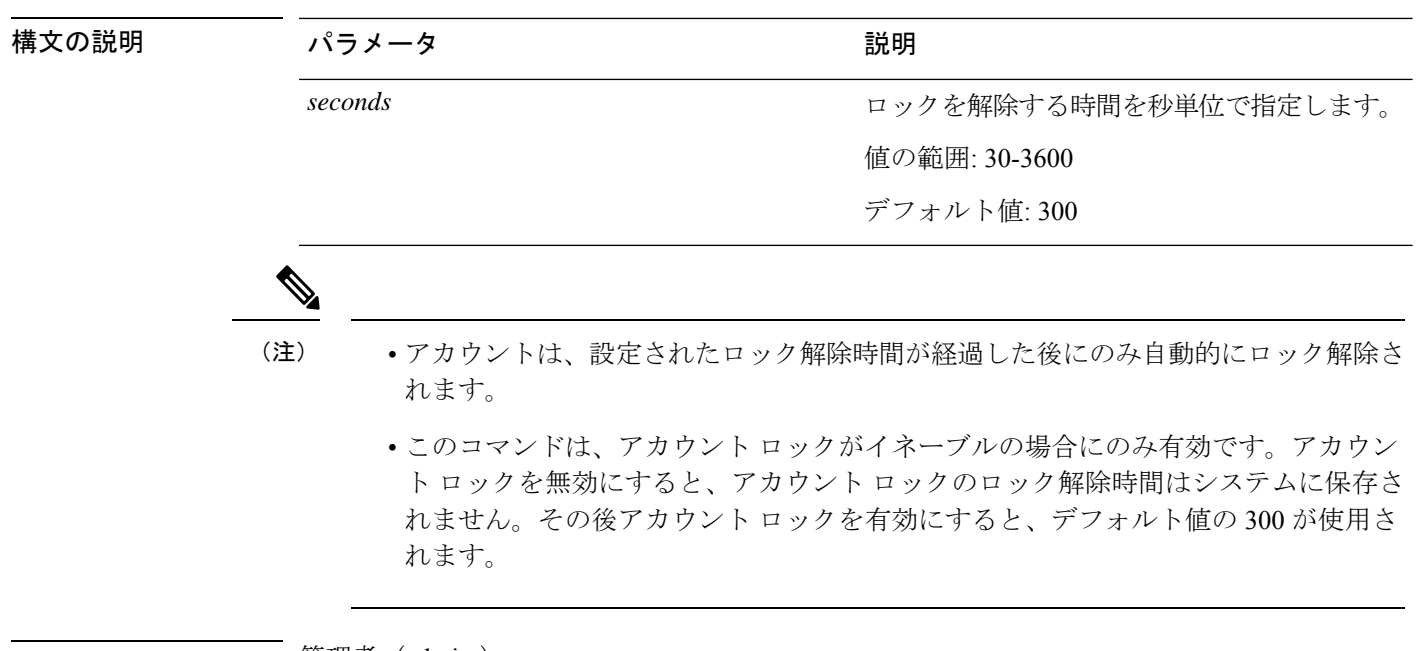

コマンド モード ―― 管理者 (admin:)

**set** コマンド

#### 要件

コマンド特権レベル:0

アップグレード時の使用:不可

適用対象:Unified Communications Manager、Unified Communications Manager の IM and Presence サービス、Cisco Unity Connection

# **set account ssorecoveryurlaccess**

このコマンドは、プラットフォーム管理者の SSO リカバリ URL アクセスを有効または無効に します。

 $\label{eq:1} \bigotimes_{\mathbb{Z}}\mathbb{Z}_{\mathbb{Z}}$ (注)

デフォルトでは、プラットフォーム管理者レベル4はリカバリURLにアクセスできます。 プラットフォーム管理者レベル4が自己のリカバリURLアクセスを更新しようとすると、 エラーが表示されます。

#### **set account ssorecoveryurlaccess** {**enable** | **disable**}*userid*

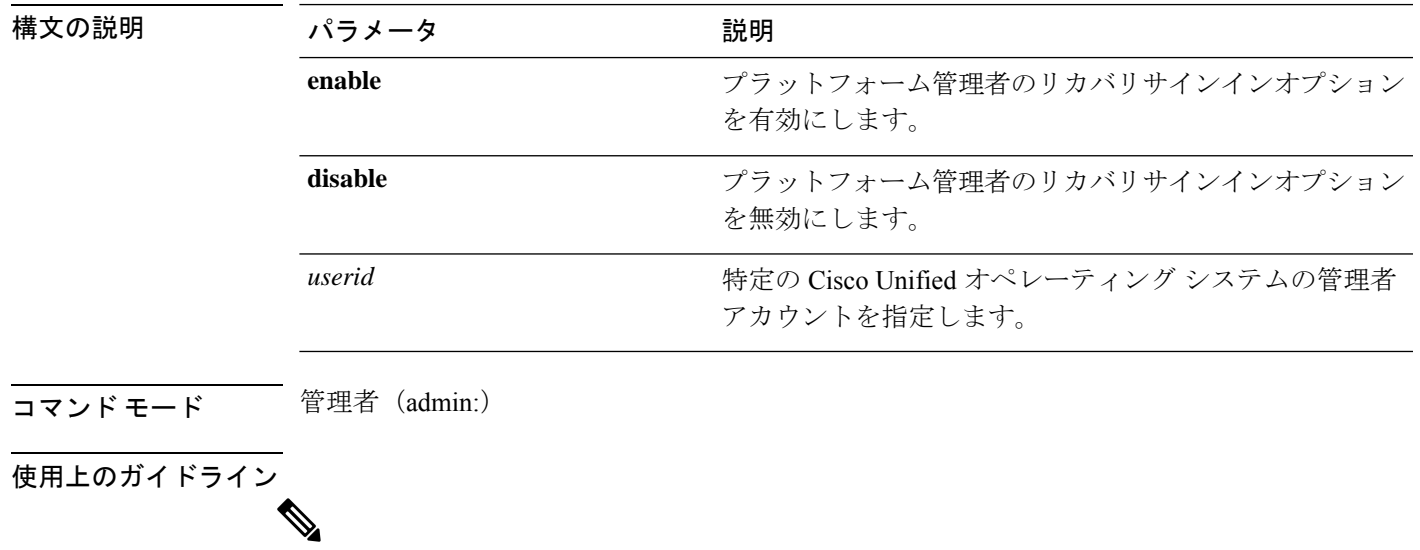

(注)

- すでに有効または無効になっているリカバリサインインオプションを有効または無効 にすると、エラーが表示されます。
	- Unified Communications Manager のインストール時にシステムによって作成される管 理者アカウントには4の特権レベルがあります。管理者は、CLIのすべてのコマンド を実行できます。

#### 要 件

コマンド特権レベル:4

アップグレード時の使用:不可

適用対象:Unified Communications Manager、Unified Communications Manager の IM and Presence サービス

# **set account ssouidvalue**

このコマンドは、既存のプラットフォーム管理者の一意の id 値を更新します。

**set account ssouidvalue** *userid*

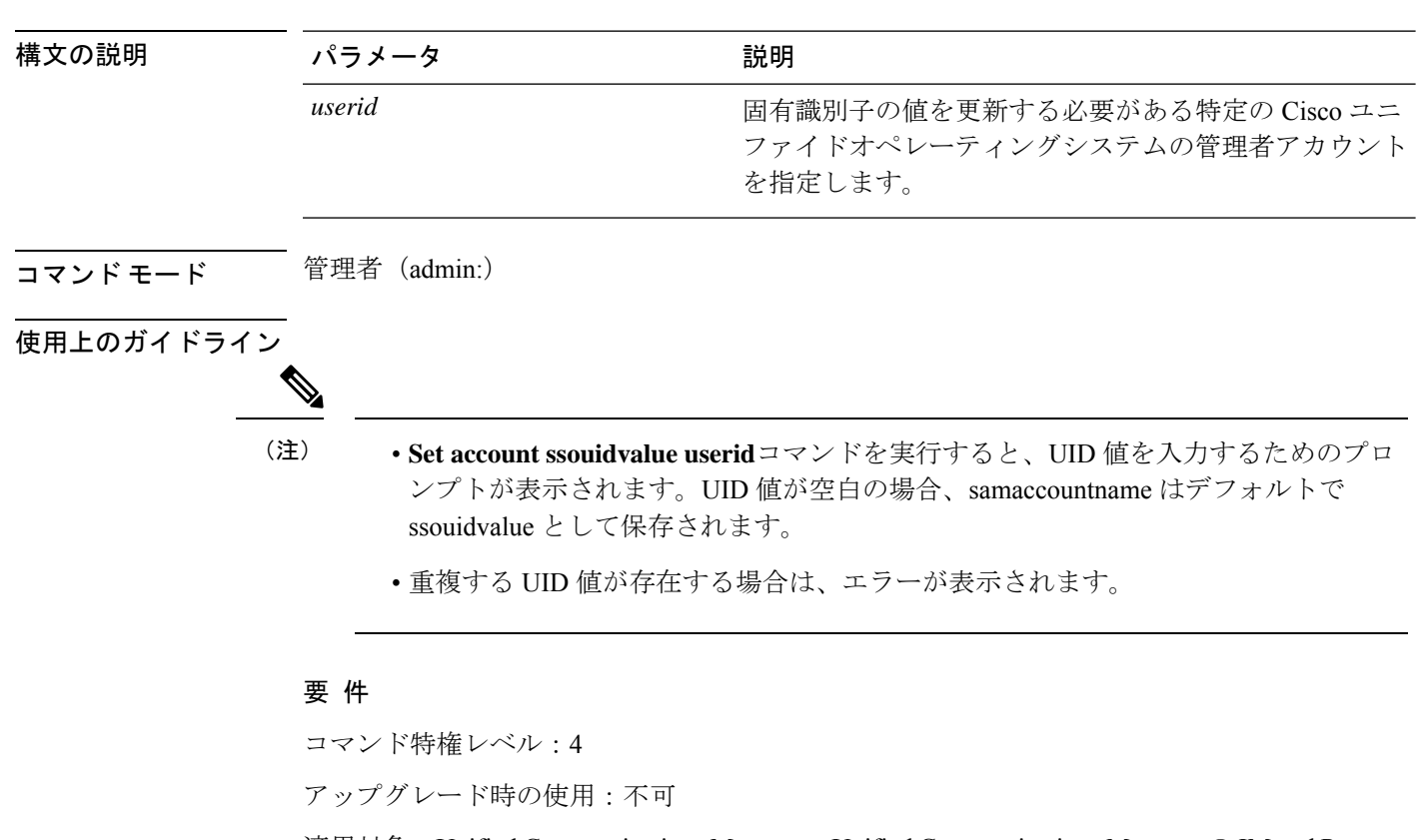

適用対象:Unified Communications Manager、Unified Communications Manager の IM and Presence サービス

# **set cert bulk consolidate**

このコマンドは、ユニットで使用可能なすべての証明書を統合します。

**set cert bulk consolidate** *unit*

構文の説明 パラメー 説明 タ ユニット名を表しま す。 *unit* コマンド モード 簡理者 (admin:)

使用上のガイドライン CERT の一括操作に使用する SFTP サーバ情報を指定する必要があります。

#### 要 件

コマンド特権レベル:1

アップグレード時の使用:可能

適用対象:Unified Communications Manager、Unified Communications Manager の IM and Presence サービス、および Cisco Unity Connection。

#### 関連トピック

set cert bulk sftp  $(13 \sim -\gamma)$ 

## **set cert bulk export**

このコマンドは、ユニットで使用可能なすべての証明書をエクスポートします。

#### **set cert bulk export** *unit*

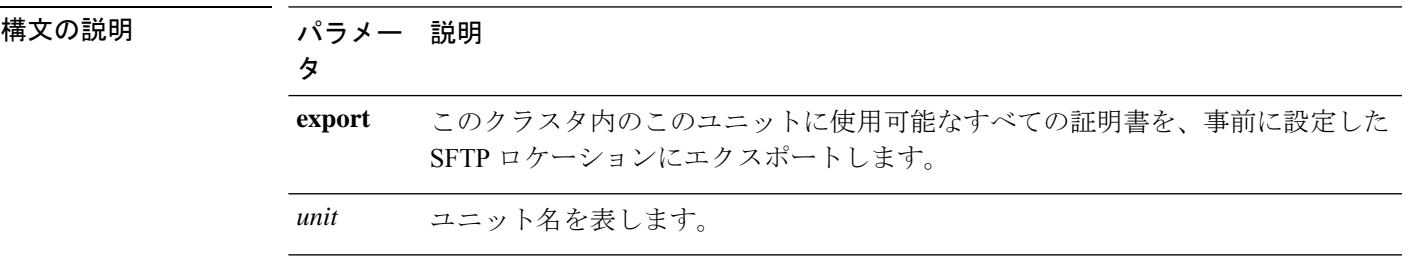

コマンド モード 音理者 (admin:)

使用上のガイドライン CERT の一括操作に使用する SFTP サーバ情報を指定する必要があります。

#### 要 件

コマンド特権レベル:1

アップグレード時の使用:可能

適用対象:Unified Communications Manager、Unified Communications Manager の IM and Presence サービス、および Cisco Unity Connection。

```
例
admin:set cert bulk export all
Successfully exported tomcat certificate(s) to sftp server.
Successfully exported tftp certificate(s) to sftp server.
```
#### 関連トピック

set cert bulk sftp  $(13 \sim -\gamma)$ 

# **set cert bulk import**

このコマンドは、SFTP の場所にある証明書を指定されたユニットの信頼ストアにインポート します。

**set cert bulk import** *unit*

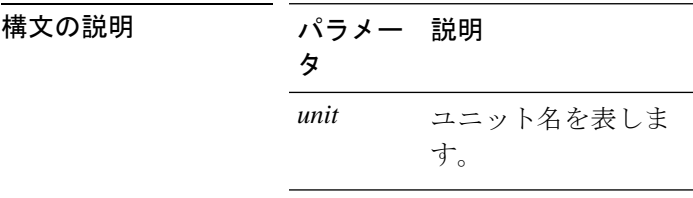

コマンド モード 音理者 (admin:)

使用上のガイドライン CERT の一括操作に使用する SFTP サーバ情報を指定する必要があります。

#### 要 件

コマンド特権レベル:1

アップグレード時の使用:可能

適用対象:Unified Communications Manager、Unified Communications Manager の IM and Presence サービス、および Cisco Unity Connection。

#### 例

```
admin:set cert bulk import all
Successfully imported tomcat certificates.
Successfully imported tftp certificates.
```
#### 関連トピック

set cert bulk sftp  $(13 \sim -\gamma)$ 

## **set cert bulk sftp**

このコマンドは、一括操作に使用する SFTP サーバ情報のプロンプトを表示します。

**set cert bulk sftp**

コマンド モード 管理者(admin:)

使用上のガイドライン CERT の一括操作に使用する SFTP サーバ情報を指定する必要があります。

#### 要 件

コマンド特権レベル:1

アップグレード時の使用:可能

適用対象:Unified Communications Manager、Unified Communications Manager の IM and Presence サービス、および Cisco Unity Connection。

# **set cert default-ca-list disable**

このコマンドは、クラスタ内のすべてのサーバで、すべてまたは特定のデフォルト CA 証明書 を無効にします。

このコマンドを実行しようとすると、この操作ですべてまたは特定のデフォルトの Cisco CA 証明書が無効になっていることを示す警告メッセージが表示されます。

set cert default-ca-list disable {all | common-name}

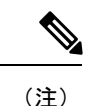

- このコマンドは、ユニファイドコミュニケーションマネージャーパブリッシャノード から実行していることを確認してください。
	- デフォルトのCA証明書名は、**show certdefault-ca list**コマンドを実行することによっ て取得できます。

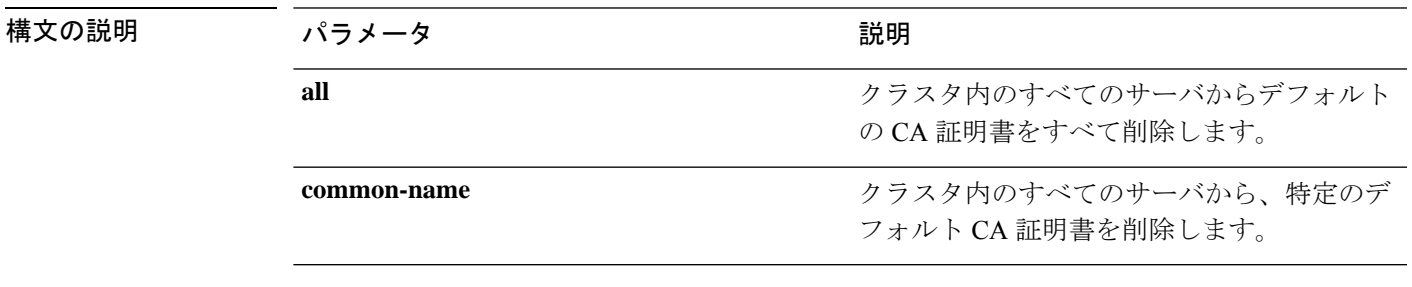

**コマンドモード** 管理者 (admin:)

使用上のガイドライン すべてのデフォルト CA 証明書を無効にした後、次の情報を考慮してください。

• 「Cisco tomcat」、「CiscoCallManager」、「Cisco Tftp」、および「ciscoCertificate Authority Proxy Function」サービスを再起動します。

特定のデフォルト CA 証明書を無効にした後、次の情報を考慮してください。

- 「Cisco CallManager」、 「cisco Tftp」、および「Cisco Certificate AuthorityProxyFunction」 サービスを再起動します。
- 「VeriSignClass 3SecureSERVERCA-G3」証明書を無効にしている場合は、「Cisco tomcat」 サービスのみを再起動するだけで十分です。

#### 要 件

コマンド特権レベル:1

適用対象:Unified Communications Manager

#### 例

admin:set cert default-ca-list disable all

WARNING: This operation will disable all Cisco CA certificates that have been installed by default. You can use the "show cert default-ca-list" to view the list of default Cisco CA certificates. You must restart the "Cisco Tomcat", "Cisco CallManager", "Cisco Tftp" and "Cisco Certificate Authority Proxy Function" services after running this command. This command should be run from the Publisher. Do you wish to proceed (yes|no)? **yes** Successfully disabled the default Cisco CA certificates. Please wait for a few min to UI to reflect the correct status.

```
admin:set cert default-ca-list disable common-name
Enter the Common Name of Default CA Certificate : CAP-RTP-001
WARNING: This operation will disable the "CAP-RTP-001" Cisco CA certificate.
You must restart the "Cisco CallManager", "Cisco Certificate Authority Proxy Function"
and
"Cisco Tftp" services after running this command. This command should be run from the
Publisher.
Do you wish to proceed (yes|no)? yes
Successfully disabled default "CAP-RTP-001" certificate.
admin:set cert default-ca-list disable common-name
Enter the Common Name of Default CA Certificate : VeriSign Class 3 Secure Server CA -
G3
WARNING: This operation will disable the "VeriSign Class 3 Secure Server CA - G3" Cisco
CA
certificate. You must restart the "Cisco Tomcat" services after running this command.
This command should be run from the Publisher.
Do you wish to proceed (yes|no)? yes
Successfully disabled default "VeriSign Class 3 Secure Server CA - G3" certificate.
```

```
admin:set cert default-ca-list enable common-name
Enter the Common Name of Default CA Certificate : capf
The capf certificate is not in the list of default Cisco CA certificates.
admin:
```
## **set cert default-ca-list enable**

このコマンドは、クラスタ内のすべてのサーバで、CAPF信頼を除くすべてまたは特定のデフォ ルト CA 証明書を有効にします。CAPF 信頼証明書は、クラスタ全体ではなく、ユニファイド コミュニケーションマネージャーパブリッシャノードでのみ有効になります。

このコマンドを実行しようとすると、この操作によって、すべてまたは特定のデフォルトの CiscoCA証明書が信頼できる証明書として有効になることを示す警告メッセージが表示されま す。

set cert default-ca-list enable {all | common-name}

• このコマンドは、ユニファイドコミュニケーションマネージャーパブリッシャノード から実行していることを確認してください。 (注)

> • デフォルトのCA証明書名は、**show certdefault-ca list**コマンドを実行することによっ て取得できます。

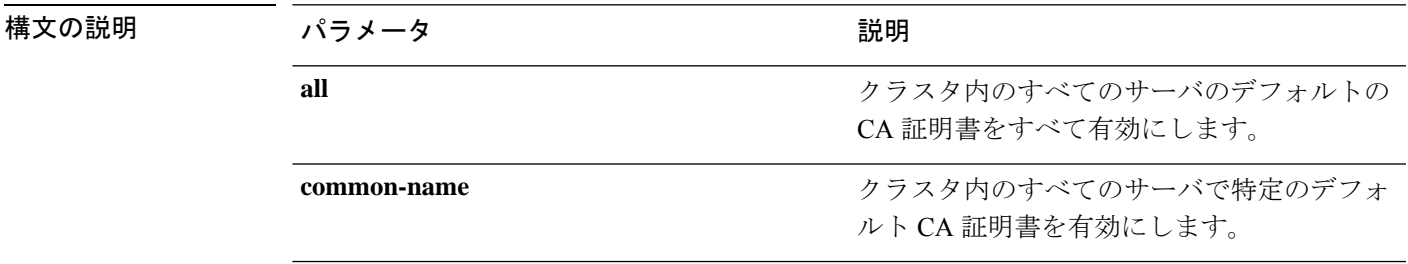

#### コマンド モード 管理者 (admin:)

使用上のガイドライン すべてのデフォルト CA 証明書を有効にした後、次の情報を考慮してください。

• 「Cisco Tomcat」、「Cisco CallManager」、「Cisco Tftp」、「Cisco Certificate Authority Proxy Function」 サービスを再起動します。

特定のデフォルト CA 証明書を有効にした後、次の情報を考慮してください。

- 「Cisco CallManager」、「Cisco Tftp」、「Cisco Certificate Authority Proxy Function」 サー ビスを再起動します。
- 「VeriSignClass 3SecureSERVERCA-G3」証明書を有効にしている場合は、「Cisco tomcat」 サービスのみを再起動するだけで十分です。

#### 要 件

コマンド特権レベル:1

適用対象:Unified Communications Manager

#### 例

admin:set cert default-ca-list enable all

```
WARNING: This operation will enable all default Cisco CA certificates
as trusted certificates for all nodes in this cluster.
You can use the "show cert default-ca-list" to view the list of default
Cisco CA certificates. You must restart the "Cisco Tomcat", "Cisco CallManager",
"Cisco Tftp" and "Cisco Certificate Authority Proxy Function" services after
running this command. This command should be run from the Publisher.
Do you wish to proceed (yes|no)? yes
Successfully enabled the default Cisco CA certificates.
Please wait for a few minutes for the UI to reflect the correct status.
```

```
admin:set cert default-ca-list enable common-name
Enter the Common Name of Default CA Certificate : CAP-RTP-002
WARNING: This operation will install the "CAP-RTP-002" certificate as a trusted certificate
for all nodes in this cluster. You must restart the "Cisco CallManager",
"Cisco Certificate Authority Proxy Function" and "Cisco Tftp" services after running
this
command. This command should be run from the Publisher.
Do you wish to proceed (yes|no)? yes
Successfully enabled default "CAP-RTP-002" certificate.
```
admin:set cert default-ca-list enable common-name Enter the Common Name of Default CA Certificate : **VeriSign Class 3 Secure Server CA - G3** WARNING: This operation will install the "VeriSign Class 3 Secure Server CA - G3" certificate as a trusted certificate for all nodes in this cluster. You must restart the "Cisco Tomcat" services after running this command. This command should be run from the Publisher. Do you wish to proceed (yes|no)? **yes** Successfully enabled default "VeriSign Class 3 Secure Server CA - G3" certificate. admin:set cert default-ca-list enable common-name

Enter the Common Name of Default CA Certificate : **CAP-RTP-003** The CAP-RTP-003 certificate is not in the list of default Cisco CA certificates. admin:

### **set cert delete**

このコマンドは、信頼ユニットから特定の証明書ファイルを削除します。

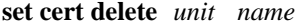

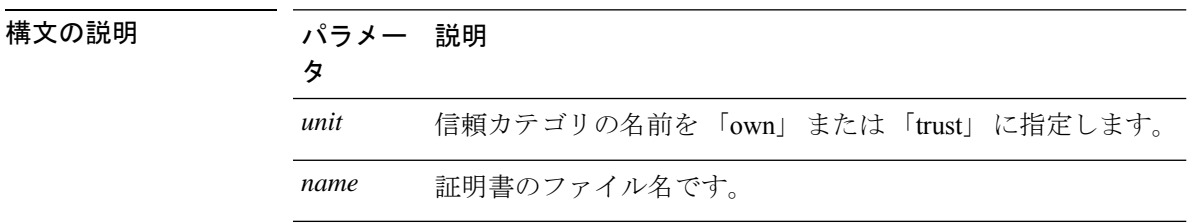

コマンド モード 管理者 (admin:)

#### 要 件

コマンド特権レベル:1

アップグレード時の使用:可能

適用対象:Unified Communications Manager、Unified Communications Manager の IM and Presence サービス、および Cisco Unity Connection。

#### 例

admin:set cert delete cucm siptest.pem

# **set cert import**

このコマンドは、指定された証明書のタイプの指定された証明書をインポートします。

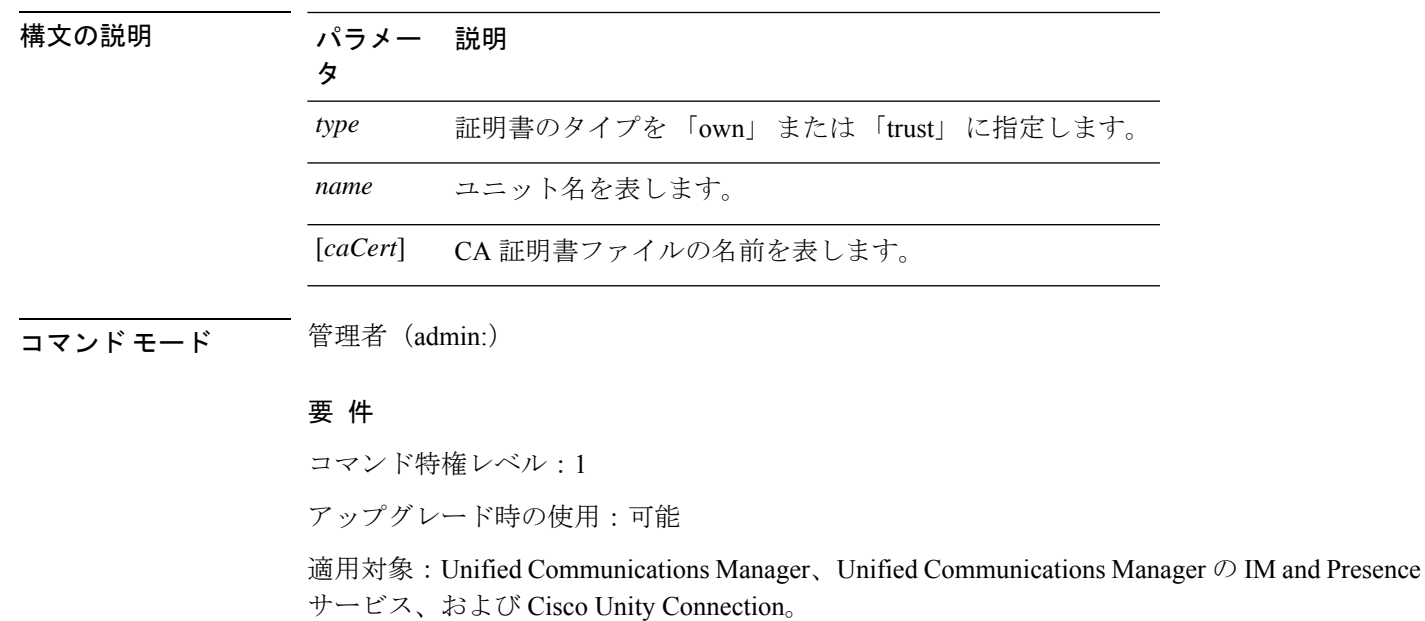

**set cert import** *type name* [*caCert*]

#### 例

```
admin:set cert import trust tomcat
Successfully imported certificate for tomcat.
Please restart services related to tomcat for the new certificate to
become active.
```
### **set cert regen**

このコマンドは、指定されたユニットの認証を再生成します。

**set cert regen** *name*

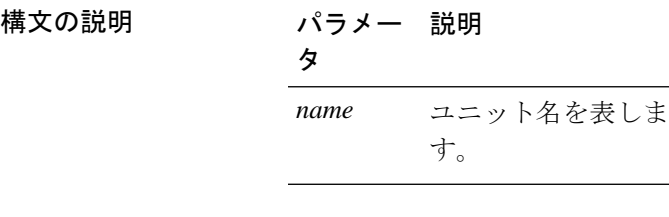

コマンド モード 管理者 (admin:)

#### 要 件

コマンド特権レベル:1

アップグレード時の使用:不可

適用対象:Unified Communications Manager、Unified Communications Manager の IM and Presence サービス、および Cisco Unity Connection。

#### 例

```
admin:set cert regen tomcat
Successfully regenerated certificate for tomcat.
```
## **set cert regen ITLRecovery**

このコマンドは、指定されたユニットの ITLRecovery 認証を再生成します。

このコマンドを入力すると、トークンレス CTL を使用していて、CallManager 証明書を再生成 する場合に、CTL ファイルに更新された CallManager 証明書があり、その証明書が更新されて いることを示す警告メッセージが表示されます。点間.証明書を再生成するには、**yes**と入力し ます。そうでない場合は、 **no**と入力します。

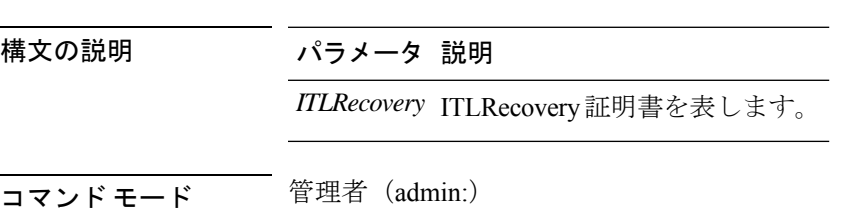

**set cert regen** *ITLRecovery*

要件

 $\bigwedge$ 

アクティブになるように再生成された証明書のITLRecoveryに関連するサービスを再起動 する必要があります。 注意

コマンド特権レベル:1

アップグレード時の使用:不可

適用対象:Unified Communications Manager、Unified Communications Manager の IM and Presence サービス、および Cisco Unity Connection。

#### 例

admin:set cert regen ITLRecovery

WARNING: If you are using a tokenless CTL and if the CallManager certificate is recently

generated, please ensure that the CTL File already has the new CallManager certificate and is updated to the endpoints, before generating the ITL Recovery certificate. Are you sure want to proceed?

Proceed with regeneration (yes|no)? yes

Successfully Regenerated Certificate for ITLRecovery.

You must restart the services related to ITLRecovery for the regenerated certificates to become active.

# **set cli pagination**

このコマンドは、現在の CLI セッションで自動改ページをオンまたはオフにします。

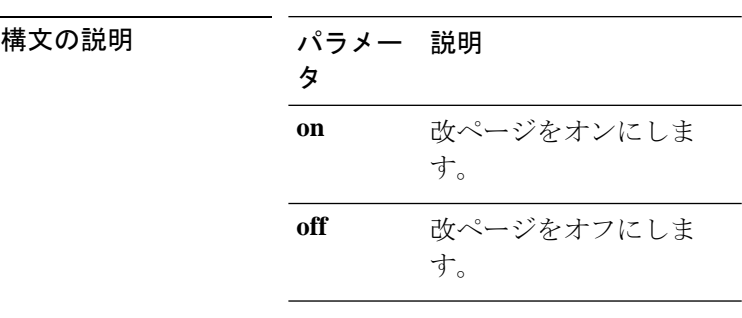

**set cli pagination** {**on** | **off**}

コマンド モード ―― 管理者 (admin:)

#### 要 件

コマンド特権レベル:1

アップグレード時の使用:不可

適用対象:Unified Communications Manager、Unified Communications Manager の IM and Presence サービス、および Cisco Unity Connection。

admin:set cli pagination off Automatic pagination is turned off

## **set cli session timeout**

このコマンドは、アクティブなCLIセッションがタイムアウトし切断されるまでの時間を分単 位で設定します。

**set cli session timeout** *minutes*

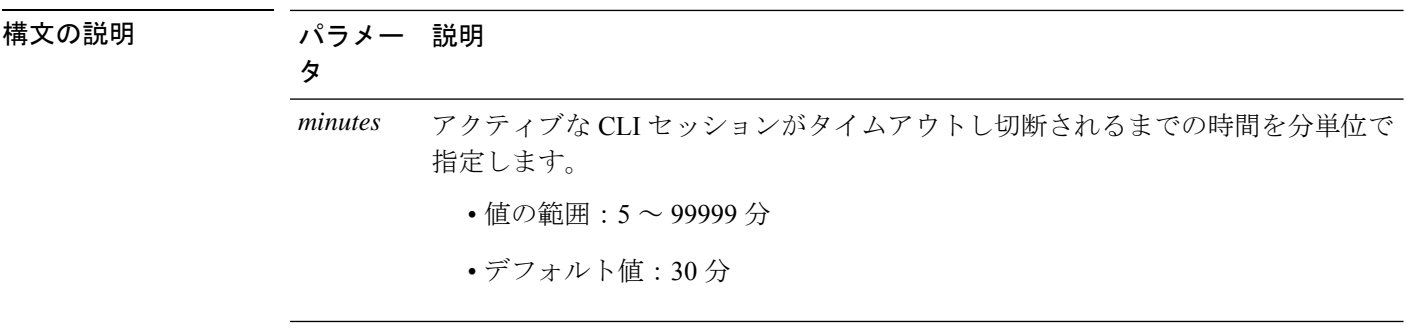

#### コマンド モード 音理者 (admin:)

使用上のガイドライン 新しいセッション タイムアウト値は、新しい CLI セッションでただちに有効になることに注 意してください。ただし、アクティブセッションは元のタイムアウト値を保持します。また、 show cli session timeout コマンドでは、現在のセッションが新しい値を使用していない場合で も、その値が反映されます。

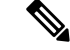

この設定は、ソフトウェア アップグレードによって維持され、デフォルト値にリセット されません。 (注)

#### 要 件

コマンド特権レベル:1

アップグレード時の使用:不可

適用対象:Unified Communications Manager、Unified Communications Manager の IM and Presence サービス、および Cisco Unity Connection。

# **set commandcount**

このコマンドは、CLIコマンドプロンプトを変更して、実行済みのCLIコマンドの数が表示さ れるようにします。

**set commandcount** {**enable** | **disable**}

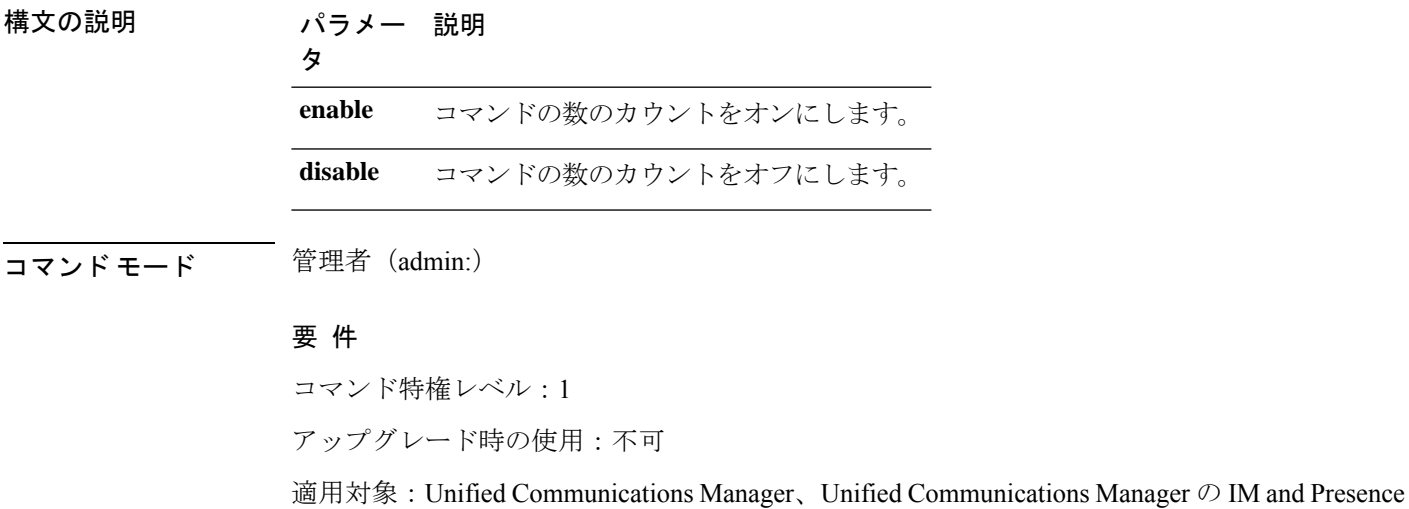

# **set csr gen**

このコマンドは、ユニット名の csr を生成します。

サービス、および Cisco Unity Connection。

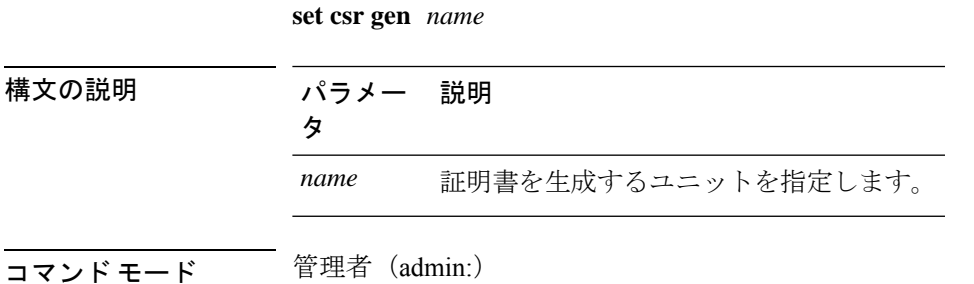

要件

適用対象:Unified Communications Manager、Unified Communications Manager の IM and Presence サービス、および Cisco Unity Connection。

例

```
admin:set csr gen tomcat
Successfully Generated CSR for tomcat.
```
**set cuc jetty stderrlog** {**enable** | **disable**}

#### 要 件

コマンド特権レベル:1 アップグレード時の使用:不可

# **set cuc jetty stderrlog**

このコマンドは、Jetty サーバとの通信中に発生する場合のある標準エラーのエラー ログの生 成をイネーブルまたはディセーブルにします。このエラー ログが生成されると、パス /var/log/active/jetty/ から入手可能になります。

構文の説明 かいしょう パラメータ いっちゃく こうしん おおし かいかん 説明 おおおおお **enable** Jetty サーバのエラー ログをイ ネーブルにします。enable で は、大文字と小文字が区別さ れることに注意してくださ い。 **disable** Jetty サーバのエラー ログを ディセーブルにします。disable では、大文字と小文字が区別 されることに注意してくださ い。 コマンド モード ―― 管理者 (admin:) 使用上のガイドライン  $\sqrt{N}$ Jetty サーバのエラー ログをイネーブルまたはディセーブルにした後は、Jetty サービスを 注意

要件

コマンド特権レベル:0 アップグレード時の使用:不可

再起動する必要があります。

適用対象:Cisco Unity Connection のみ。

#### **Jetty** サーバのエラー ログをイネーブルにする例

admin:set cuc jetty stderrlog enable

```
Command is executed successfully
To effect changes restart jetty server
Restart Jetty Server through Unity Connection Serviciabilty .
Go to Tools -> Service Management -> Restart Connection Jetty Service.
Check the logs that should not be generated after running above command.
Check the requestlog by sending one voice message through webinbox.
Notifications should not come in logs
```
# **set cuc jetty stdoutlog**

このコマンドは、Jettyサーバとの通信中に生成される標準の入力および出力ログをイネーブル またはディセーブルにします。この標準の入力および出力ログが生成されると、パス /var/log/active/jetty/ から入手可能になります。

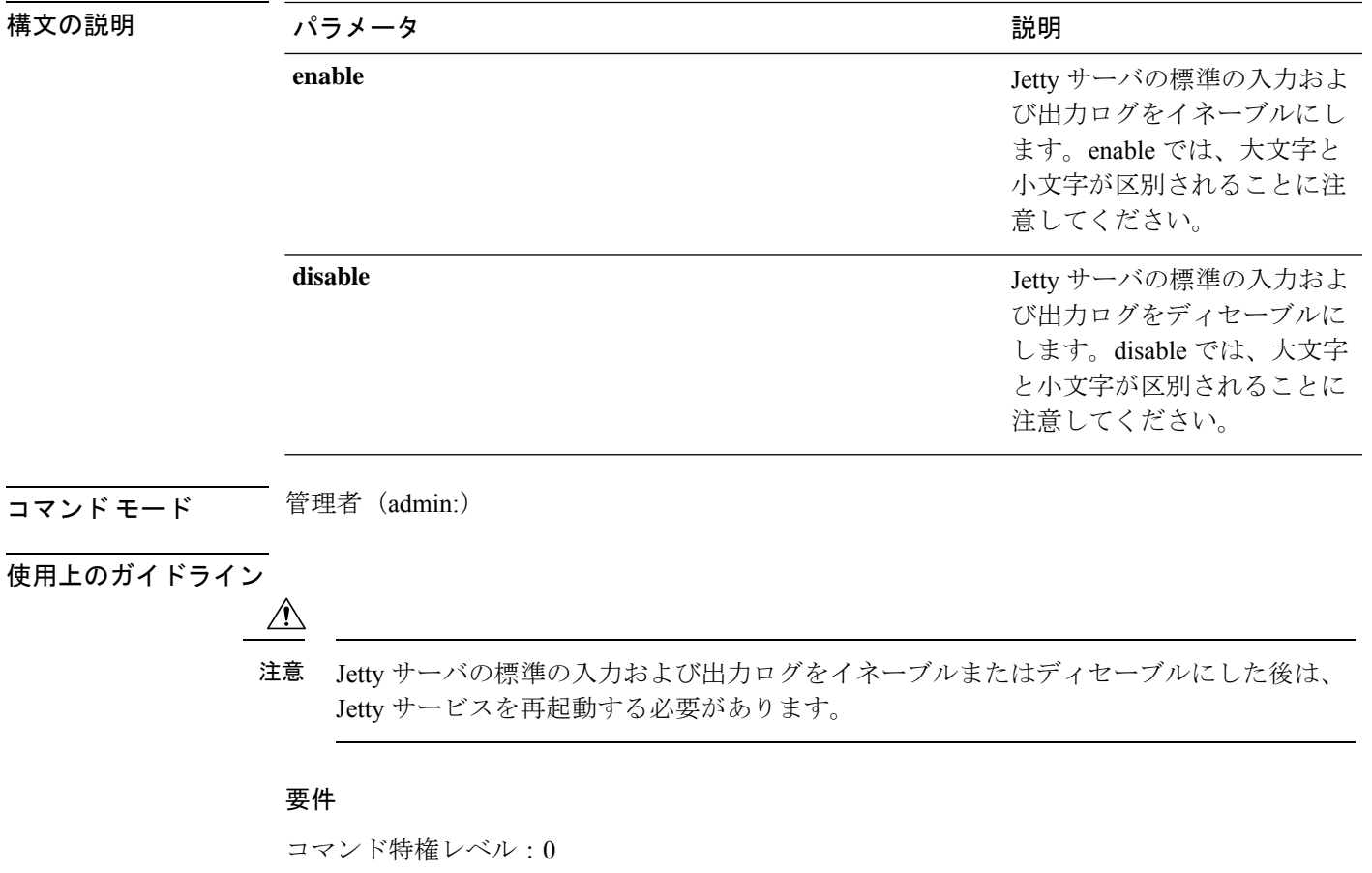

**set cuc jetty stdoutlog** {**enable** | **disable**}

アップグレード時の使用:不可

適用対象:Cisco Unity Connection のみ。

**Jetty** サーバの標準の入力および出力ログをイネーブルにする例

admin:set cuc jetty stdoutlog enable

```
Command is executed successfully
To effect changes restart jetty server
Restart Jetty Server through Unity Connection Serviciabilty .
Go to Tools -> Service Management -> Restart Connection Jetty Service.
Check the logs that should not be generated after running above command.
Check the requestlog by sending one voice message through webinbox.
Notifications should not come in logs
```
### **set cuc jetty requestlog**

このコマンドは、すべての要求が通知される場合に、Jettyサーバから生成された要求ログをイ ネーブルまたはディセーブルにします。この要求ログが生成されると、パス /usr/local/jetty/logs/ から入手可能になります。

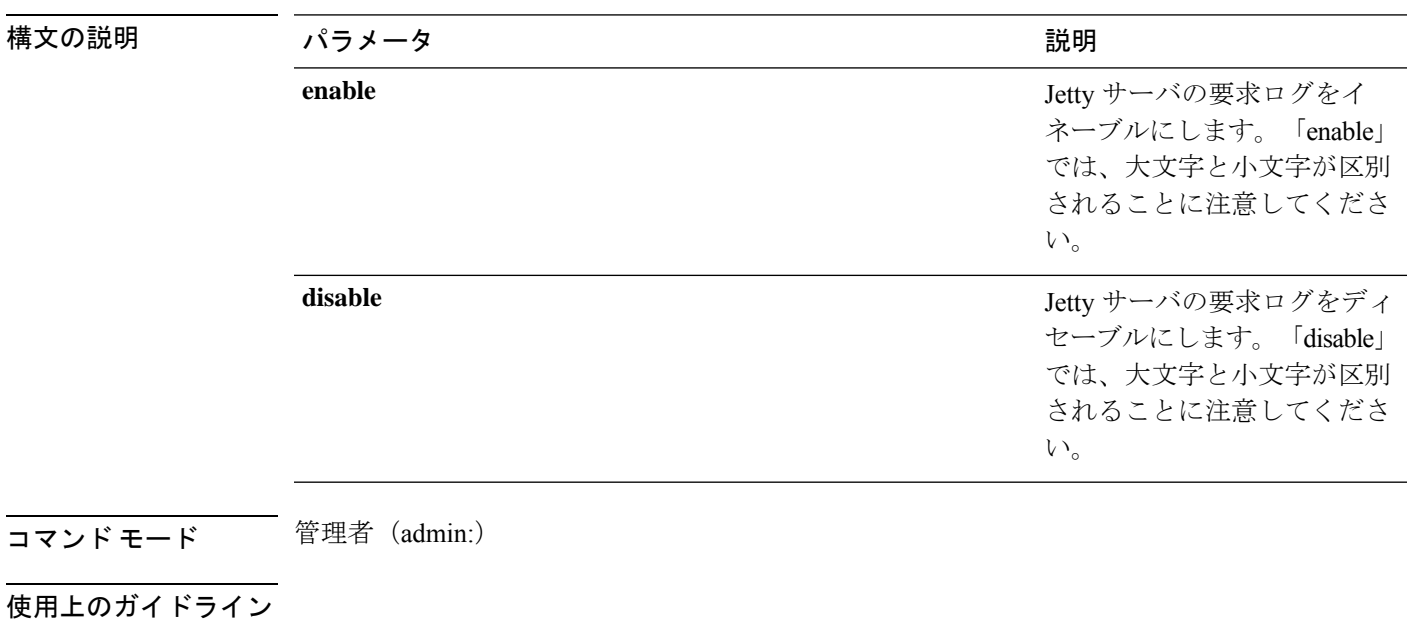

**set cuc jetty requestlog** {**enable** | **disable**}

Jetty サーバの要求ログをイネーブルまたはディセーブルにした後は、Jetty サービスを再 起動する必要があります。 注意

#### 要件

コマンド特権レベル:0 アップグレード時の使用:不可 適用対象:Cisco Unity Connection のみ。

#### **Jetty** サーバの要求ログをイネーブルにする例

admin:set cuc jetty requestlog enable

```
Command is executed successfully
To effect changes restart jetty server
Restart Jetty Server through Unity Connection Serviciabilty .
Go to Tools -> Service Management -> Restart Connection Jetty Service.
Check the logs that should not be generated after running above command.
Check the requestlog by sending one voice message through webinbox.
Notifications should not come in logs
```
# **set cuc speechview registration certificate size**

このコマンドでは、スピーチの新しい証明書ビットサイズを設定します。文字サービス登録 と、文字変換サーバを使用したボイスメール変換が設定されます。

#### **set cuc speechview registration certificate size bit\_size**

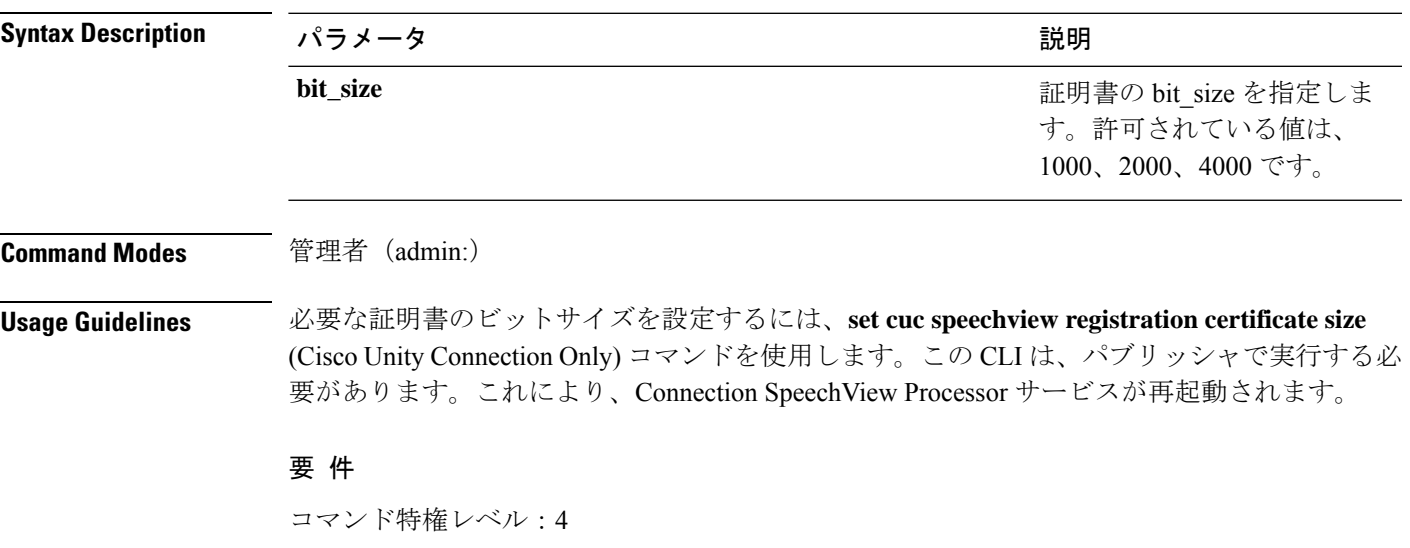

# **set cuc srsv timeout**

このコマンドは、SRSV セッション タイムアウトの値を設定します。

**set cuc srsv timeout** *timeout\_value*

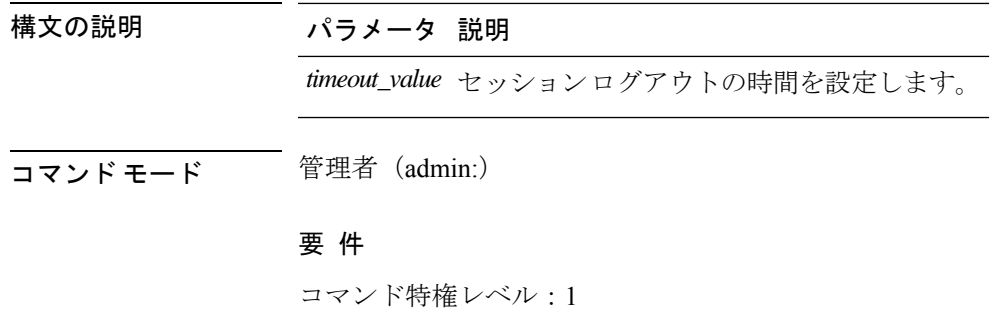

アップグレード時の使用:不可

適用対象:Cisco Unity Connection

### **set cuc trace**

このコマンドを使用すると、指定されたトレースおよびトレース レベルをイネーブルまたは ディセーブルにすることができます。

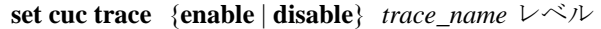

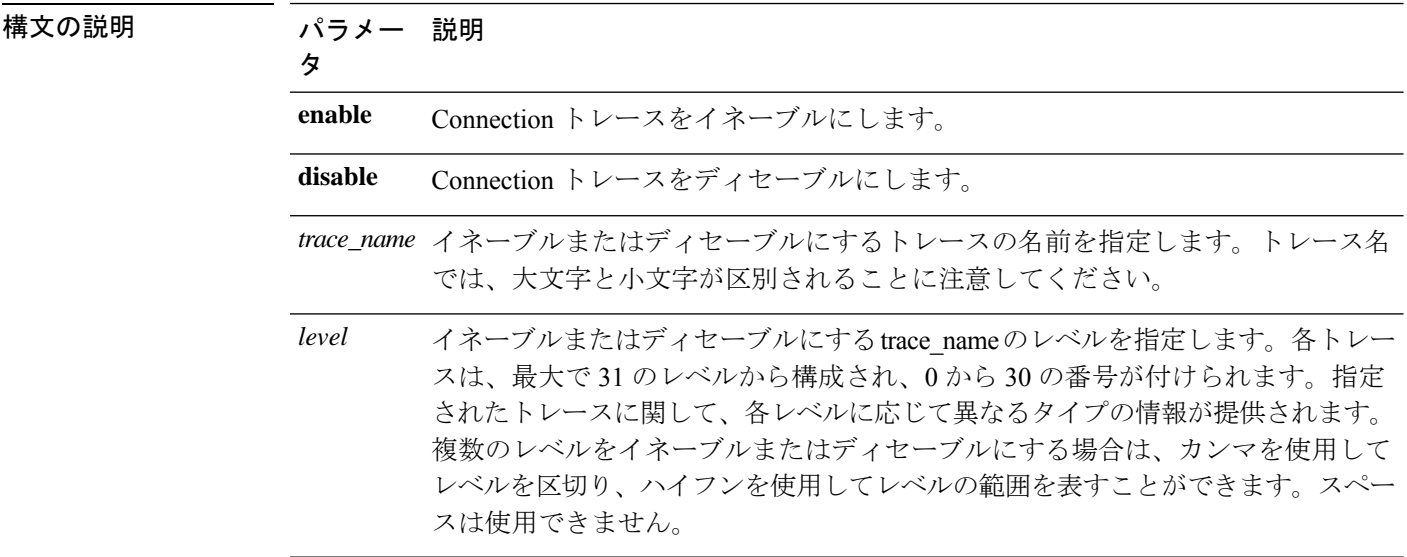

- **コマンドモード** 管理者 (admin:)
- 使用上のガイドライン 現在有効になっているトレースとトレース レベルのリストを表示するには、**show cuc trace levels** コマンド (Cisco Unity Connection のみ) を使用します。

#### 要 件

コマンド特権レベル:1 アップグレード時の使用:不可 適用対象:Cisco Unity Connection のみ。

#### **VUI** トレース **1**、**13**、および **17** ~ **20** をイネーブルにする例

admin:set cuc trace enable VUI 1,13,17-20 VUI trace levels are now set to: 1,13,17-20

**VUI** トレース レベルが **1** および **13** に設定されている状態で **VUI** トレース **17** ~ **20** をディ セーブルにする例

admin:set cuc trace disable VUI 17-20 VUI trace levels are now set to: 1,13

#### 関連トピック

show cuc trace [levels](cucm_b_command-line-interface-reference-guide-125su4_chapter7.pdf#nameddest=unique_112)

## **set date**

このコマンドは、サーバの時刻と日付を変更します。

**set date** *HH:mm:ss:MM/DD/YY*

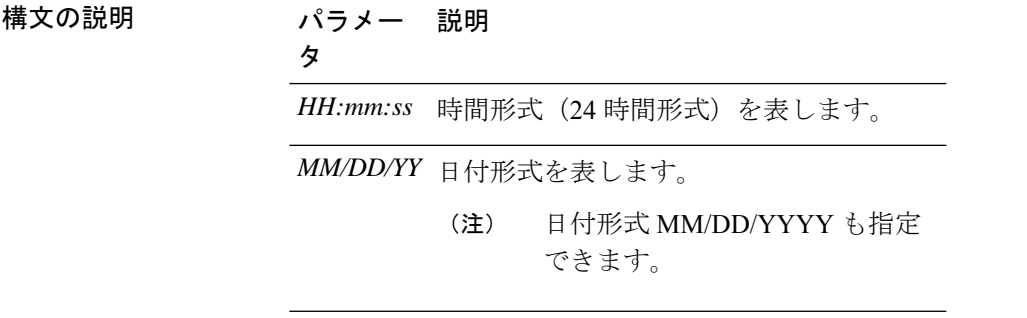

コマンド モード 管理者 (admin:)

使用上のガイドライン サーバが外部 NTP サーバと同期するように設定されている場合、このコマンドを使用するに は、これらの NTP サーバをすべて削除する必要があります。

要 件

適用対象:Unified Communications Manager および Cisco Unity Connection。

#### 日時を **2012** 年 **4** 月 **13** 日午後 **2** 時 **10** 分 **33** 秒に設定する例

admin:set date 14:10:33:04/13/12

要 件 コマンド特権レベル:1 アップグレード時の使用:不可

## **set dscp defaults**

このコマンドは、すべてのポート タグを工場出荷時の DSCP 設定に設定します。

#### **set dscp defaults**

コマンド モード 管理者 (admin:)

使用上のガイドライン このコマンドを実行すると、デフォルト以外のすべての DSCP 設定が削除されます。

show dscp defaults コマンドを使用して、工場出荷時の DSCP 設定を確認できます。

#### 要 件

コマンド特権レベル:1

アップグレード時の使用:不可

適用対象:Unified Communications Manager、Unified Communications Manager の IM and Presence サービス、および Cisco Unity Connection。

# **set dscp**

このコマンドは、発信 TCP または UDP パケットの DSCP マーキングをイネーブルまたはディ セーブルにします。単一のポート タグ、またはすべてのポート タグの DSCP を一度にイネー ブルまたはディセーブルにできます。

**set dscp** {**enable** | **disable**}{**all***port\_tag*}

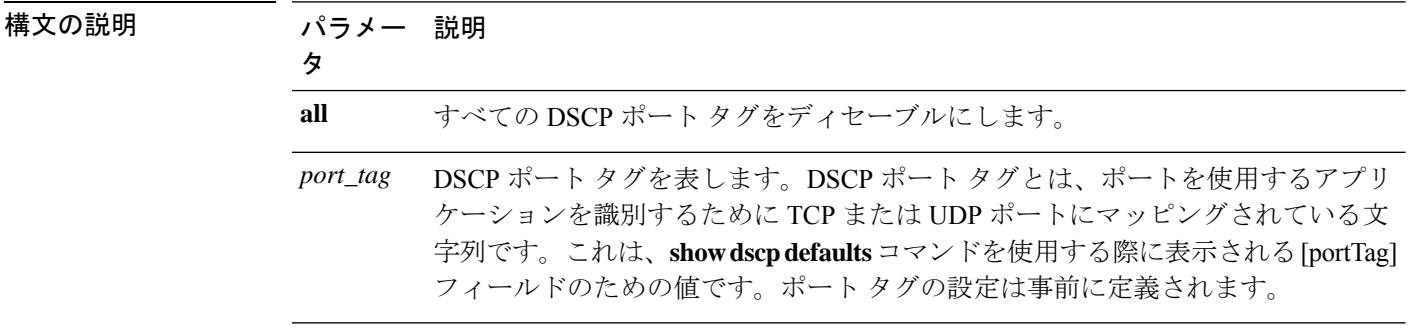

#### コマンド モード 簡理者 (admin:)

#### 要 件

コマンド特権レベル:1

アップグレード時の使用:不可

適用対象:Unified Communications Manager、Unified Communications Manager の IM and Presence サービス、および Cisco Unity Connection。

# **set dscp marking**

このコマンドは、既知のDSCPクラスおよび数値を使用して、ポートタグのDSCPマーキング を設定します。

**set dscp marking** *port\_tag* 値

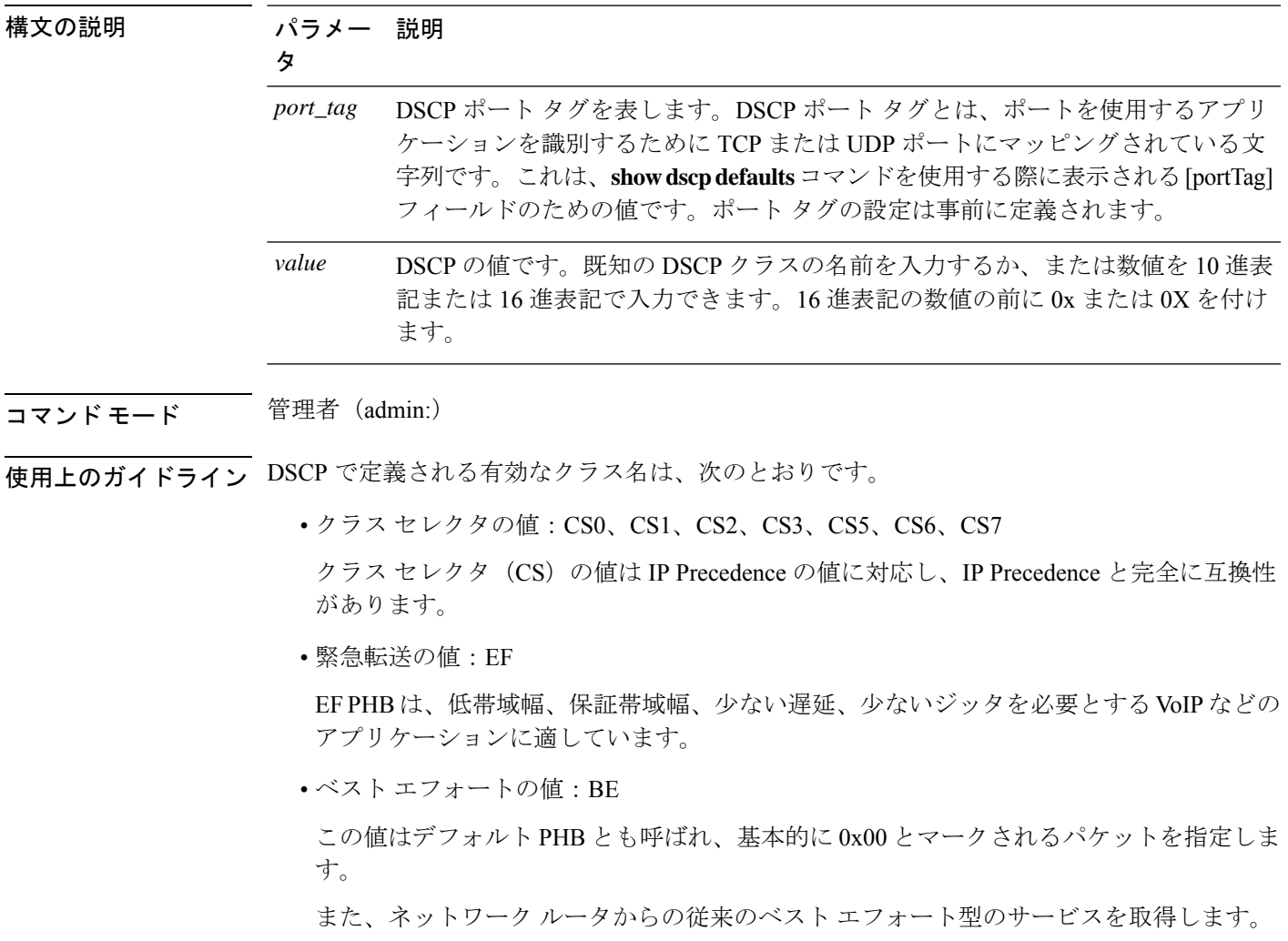

• 確認転送の値:AF11、AF12、AF13、AF21、AF22、AF23、AF41、AF42、AF43

確認転送クラスは 4 種類あり、それぞれ 3 つのドロップ優先順位があります。 これらの優先順位の値は、パケットがネットワークの輻輳によってドロップされる順序を 定義します(必要な場合)。たとえば、AF13 クラスのパケットは AF12 のパケットの前 にドロップされます。

#### 要 件

コマンド特権レベル:1

アップグレード時の使用:不可

適用対象:Unified Communications Manager、Unified Communications Manager の IM and Presence サービス、および Cisco Unity Connection。

# **set ipsec policy\_group**

このコマンドは、指定されたポリシー グループ名の ipsec ポリシーをイネーブルにします。

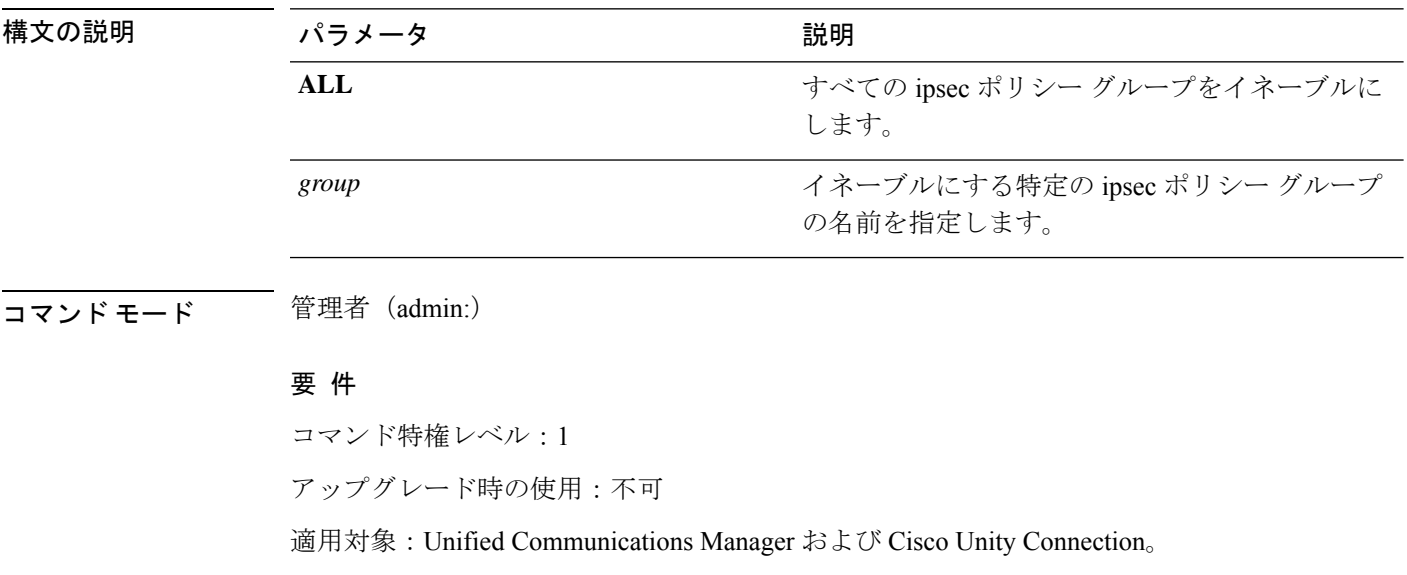

**set ipsec policy\_group** {**ALL***group*}

# **set ipsec policy\_name**

このコマンドは、特定の ipsec ポリシーをイネーブルにします。

**set ipsec policy\_name** {**ALL***policy\_name*}

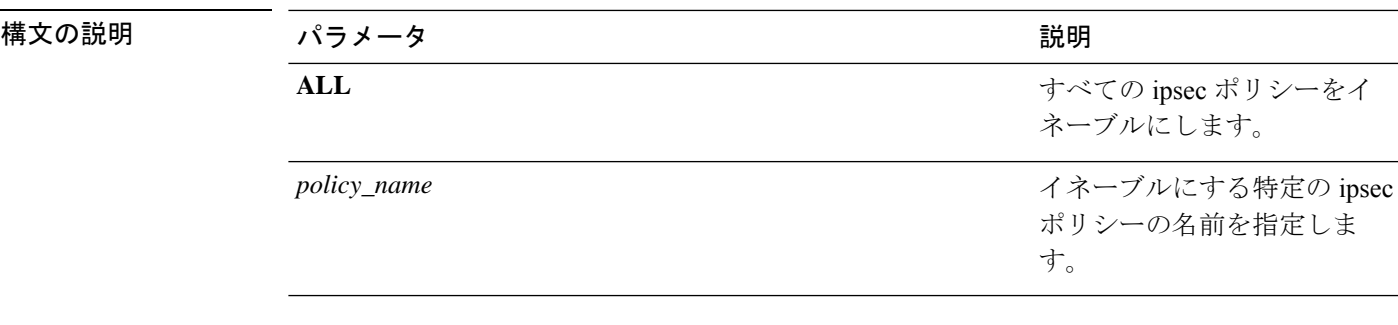

コマンド モード 管理者 (admin:)

要 件

コマンド特権レベル:1

アップグレード時の使用:不可

適用対象:Unified Communications Manager および Cisco Unity Connection。

# **set key regen authz encryption**

Unified Communications Manager のパブリッシャ ノードでこのコマンドを実行すると、Cisco Jabber 認証で使用される OAuth アクセス トークンおよび更新トークンを暗号化する対称暗号 キーを再生成できます。

**コマンドモード** 管理者 (admin:)

#### 要 件

コマンド特権レベル:4

アップグレード時の使用:不可

適用対象:Unified Communications Manager、IM and Presence サービス。

# **set key regen authz signing**

Unified Communications Manager のパブリッシャ ノードでこのコマンドを実行すると、Cisco Jabber 認証で使用される OAuth アクセス トークンおよび更新トークンに署名するための非対 称 RSA キー ペアを再生成できます。

**コマンドモード** 管理者 (admin:)

#### 使用上のガイドライン 要 件

コマンド特権レベル:4

アップグレード時の使用:不可

適用対象:Unified Communications Manager、IM and Presence サービス。

# **set logging**

このコマンドを使用すると、CLI Admin ログをイネーブルまたはディセーブルにすることがで きます。

**set logging** {**enable** | **disable**}

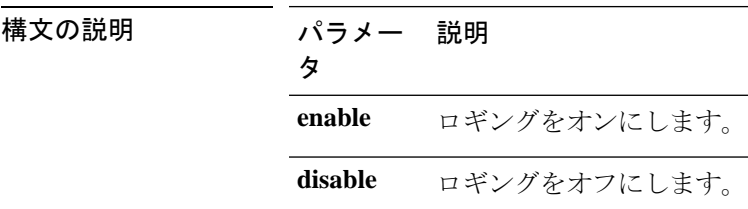

コマンド モード 管理者 (admin:)

#### 要 件

コマンド特権レベル:0

アップグレード時の使用:不可

適用対象:Unified Communications Manager、Unified Communications Manager の IM and Presence サービス、および Cisco Unity Connection。

# **set Login Grace Timeout**

このコマンドを使用すると、指定した値に LoginGraceTimeout 値を設定できます。

**set Login Grace Timeout** *LoginGraceTimeout value*

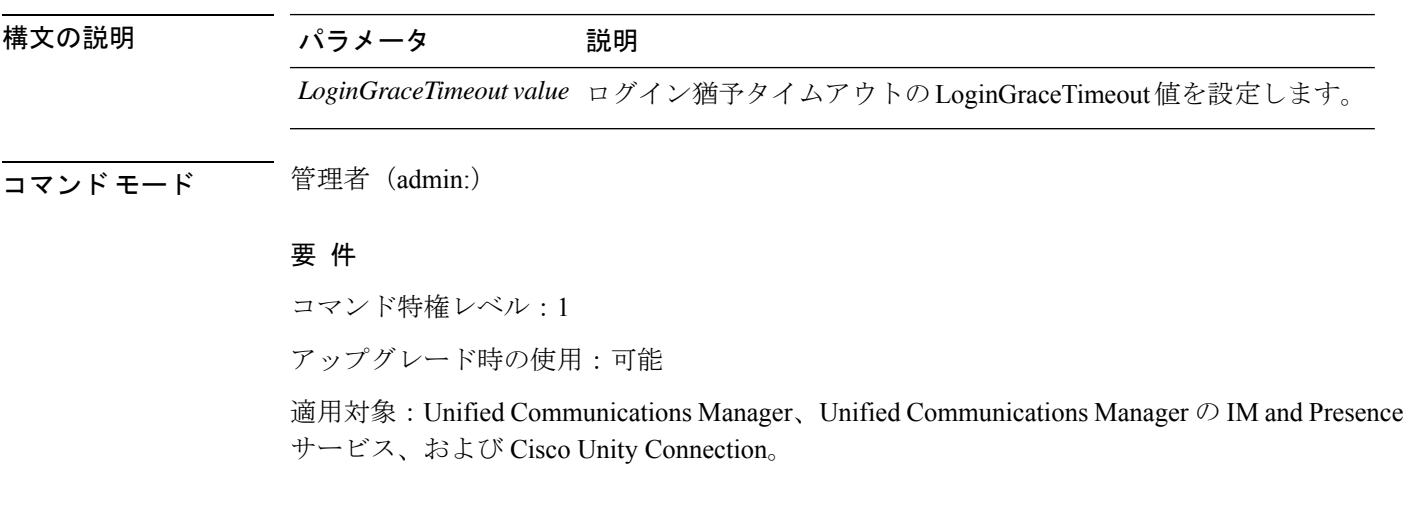

# **set network cluster publisher**

このコマンドは、ネットワーク クラスタ パブリッシャのホスト名および IP アドレスを設定し ます。

**set network cluster publisher** {**hostname** | **ip**} *name*

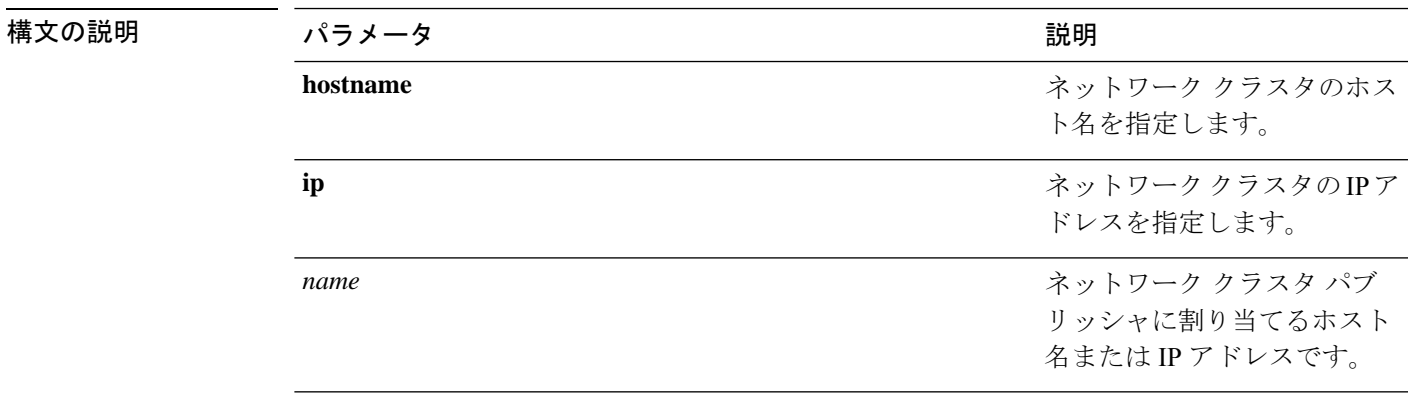

**コマンドモード** 管理者 (admin:)

#### 要件

コマンド特権レベル:1

アップグレード時の使用:可能

適用対象:Unified Communications Manager、Unified Communications Manager の IM and Presence サービス、および Cisco Unity Connection。

# **set network cluster subscriber details**

Tomcat Web サーバがダウンして GUI にアクセスできない間は、このコマンドを使用してサブ スクライバを processnode または appserver テーブルに追加します。

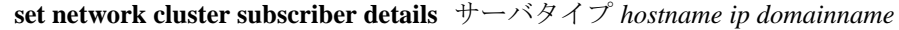

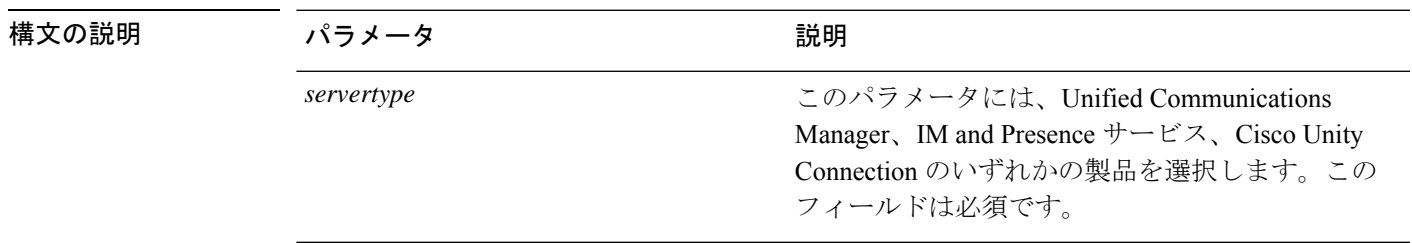

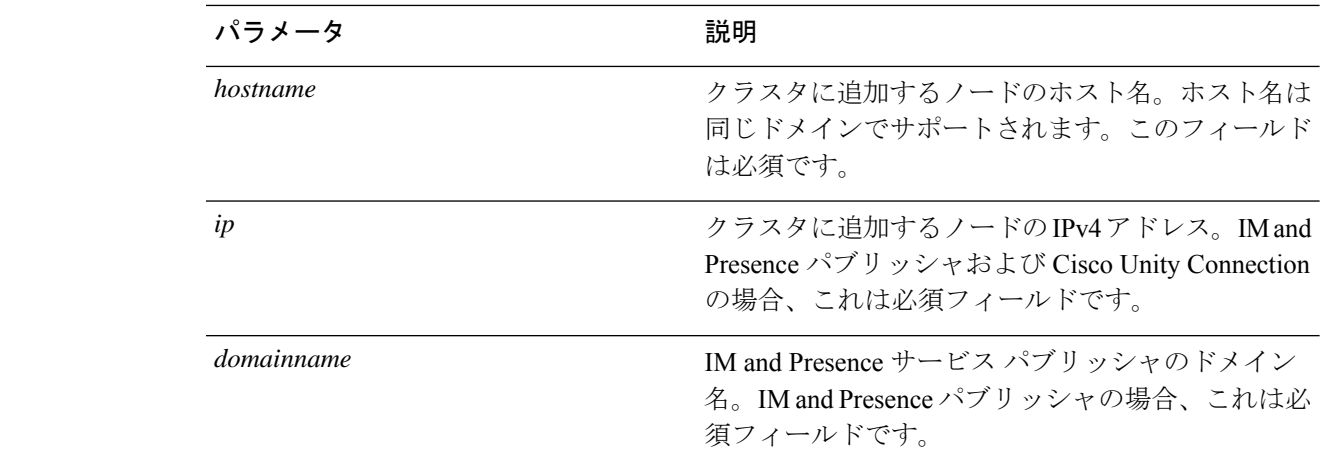

コマンド モード 簡理者 (admin:)

#### 要 件

コマンド特権レベル:1

アップグレード時の使用:可能

ユニファイドコミュニケーションマネージャ、IM およびプレゼンスサービス、および Cisco Unity Connection に適用されます。

# **set network cluster subscriber dynamic-cluster-configuration**

パブリッシャでダイナミッククラスタ設定をイネーブルにするには、このコマンドを使用しま す。このコマンドを使用して、ユーザがサブスクライバ ノードをパブリッシャ サーバ テーブ ルに追加できる期間を指定します。サブスクライバノードの追加はただちに認証されるため、 これらのノードは、サブスクライバノードのインストール時に、パブリッシャの詳細を待機す る必要はありません。

**set network cluster subscriber dynamic-cluster-configuration** {**default** | **no. of hours**}

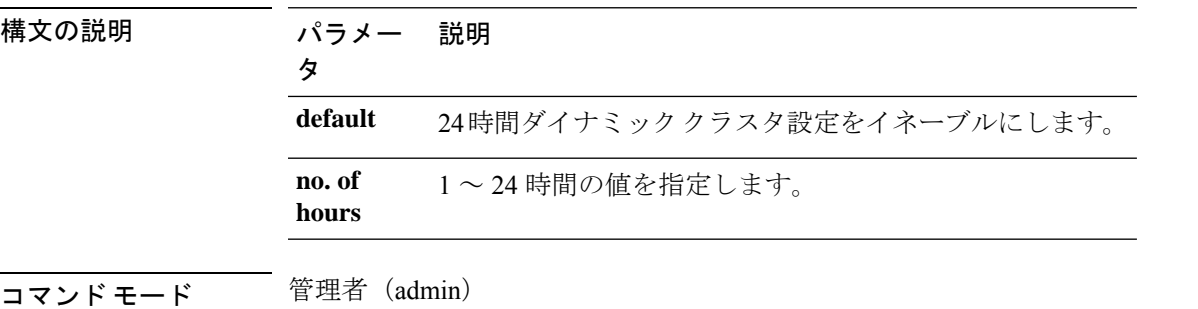

#### 要 件

適用対象:Unified Communications Manager、IM and Presence サービス、および Cisco Unity Connection。

# **set network dhcp eth0**

このコマンドは、イーサネット インターフェイス 0 の DHCP をイネーブルまたはディセーブ ルにします。イーサネット インターフェイス 1 は設定できません。

**set network dhcp eth0** {**enable** | **disable** } {*node\_ipnet\_maskgateway\_ip*}

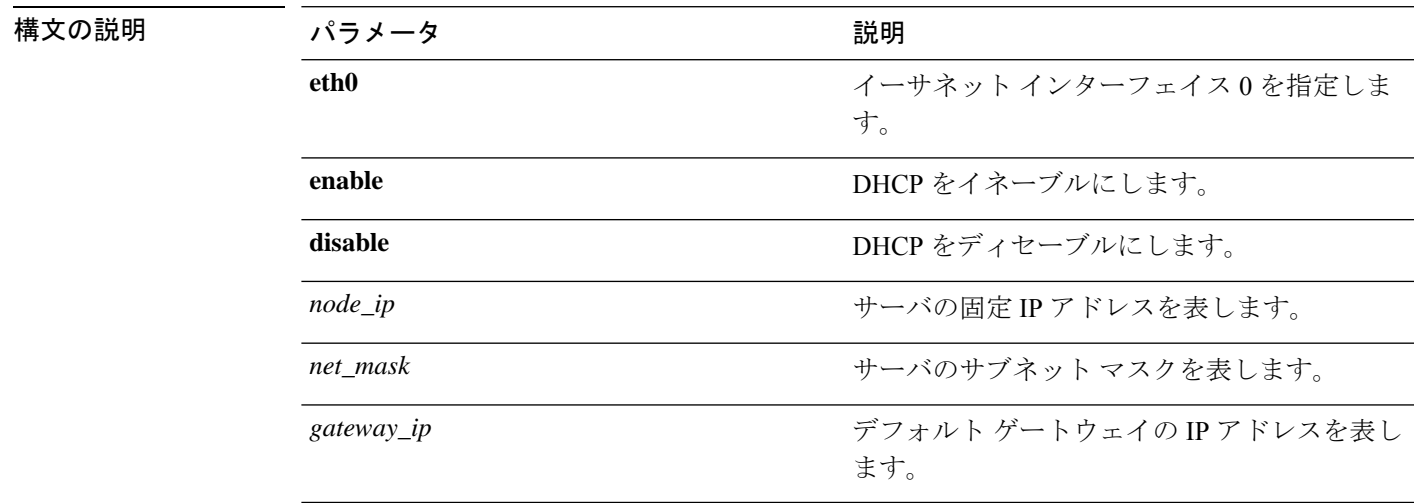

#### コマンド モード 管理者 (admin:)

### 使用上のガイドライン

 $\triangle$ 

続行すると、システムが再起動されます。いずれかの IP アドレスを変更した場合は、必 ずすべてのノードを再起動することをお勧めします。 注意

#### 要 件

コマンド特権レベル:1

アップグレード時の使用:不可

適用対象:Unified Communications Manager、Unified Communications Manager の IM and Presence サービス、および Cisco Unity Connection。

### **set network dns**

プライマリまたはセカンダリ DNS サーバの IP アドレスを設定します。

**set network dns** {**primary** | **secondary**} *addr*

構文の説明 パラメータ ぶんしょう おおとこ おおし 説明 **primary secondary** プライマリまたはセカンダリ DNSサーバのIPアドレスを表 します。 *addr* **コマンドモード** 管理者 (admin:) 要 件 コマンド特権レベル:1 アップグレード時の使用:不可 適用対象:Unified Communications Manager、Unified Communications Manager の IM and Presence サービス、および Cisco Unity Connection。

DNS サーバの IP アドレスを変更する場合は、ユーティリティシステム再起動CLI コマン ドを使用してサーバを再起動する必要があります。

# **set network dns options**

DNS オプションを設定します。

**set network dns options** [{**timeout***seconds*}] [{**attempts***number*}] [{**rotate**}]

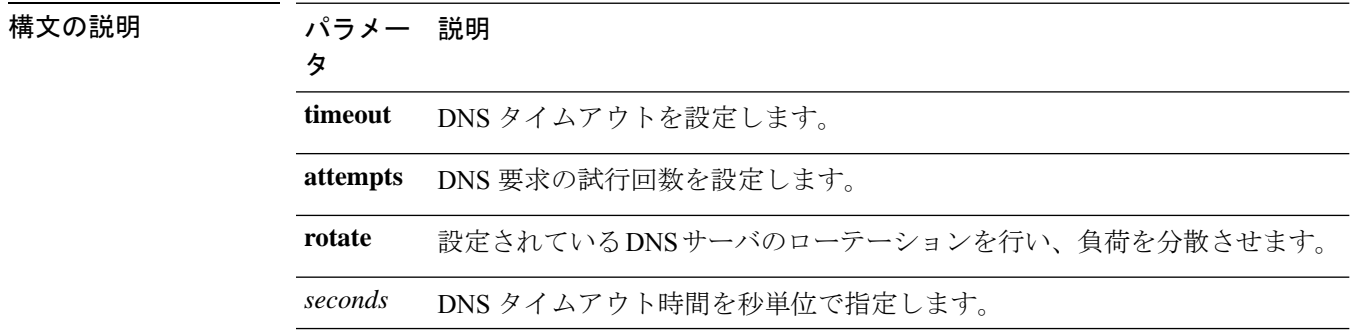

<sup>(</sup>注)
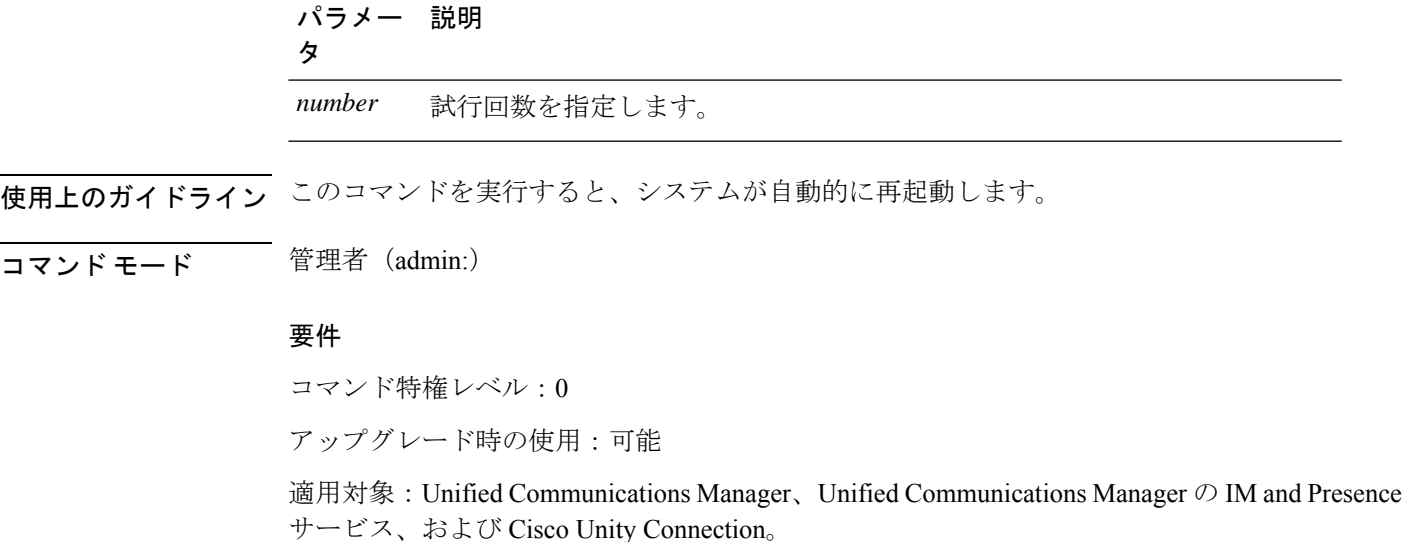

### **set network domain**

システムのドメイン名を設定します。

 $\label{eq:1} \bigotimes_{\mathbb{Z}}\mathbb{Z}_{\mathbb{Z}}$ 

ドメイン名を変更すると、アップロードされたすべてのサード パーティ製の署名付き証 明書を含むすべての Unified Communications Manager 証明書が自動的に再生成されます。 サーバが自動的に再起動した後、セキュア(混合)モードで動作する電話機は、CTL ク ライアントによる電話機の新しい CTL ファイルへの更新を終了するまでサーバに接続で きません。 (注)

電話機が正しく登録されるように、サーバを 1 台ずつ再起動します。ドメイン名の変更 方法の詳細については、『*Changing the IP Address and Hostname for Cisco Unified Communications Manager*』を参照してください。 (注)

**set network domain** [*domain-name*]

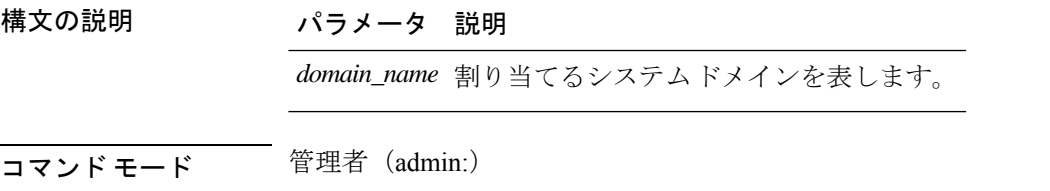

使用上のガイドライン このコマンドの実行を続けるかどうかが尋ねられます。

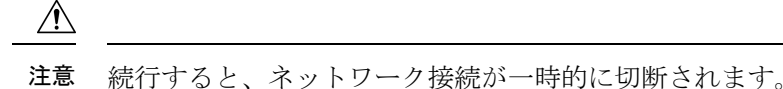

ドメイン名を変更するために **set network domain** *domain-name* コマンドを使用する場合、Cisco Unified オペレーティングシステムの管理で、すべてのセキュリティ証明書を手動で再生成す る必要があります。証明書のリストはご使用のソフトウェアリリースによって異なりますが、 cup.pem、cup-xmpp.pem、cup-xmpp-s2s.pem、tomcat、ipsec などが含まれることがあります。 tomcat 証明書が再生成されると、tomcat サービスを再起動する必要があります。tomcat サービ スを再起動できるのはCLIを使用した場合だけです。セキュリティ証明書の再生成の詳細につ いては、Cisco.com の『*Cisco Unified Communications Operating System Administration Guide*』を 参照してください。

セキュリティ証明書を再生成したら、クラスタ内のすべてのサーバをリブートする必要があり ます。これにより、データベースの複製が正常に機能し続けます。サーバがリブートされた ら、データベースの複製に関する Cisco Unified Reporting レポートで問題が報告されていない ことを確認します。サーバをリブートしたら、ドメイン名の変更により関連付けが解除された 古い証明書を手動で削除することを推奨します。ローカル ノード上に存在するすべての ICSA ピアに対して、ピアノードのICSAエントリを新しいFQDNホスト名で更新するか、またはそ のエントリを削除して新しいFQDNホスト名を持つ新しいICSAピアエントリを追加する必要 があります。

#### 要 件

コマンド特権レベル:1

アップグレード時の使用:不可

適用対象:Unified Communications Manager、Unified Communications Manager の IM and Presence サービス、および Cisco Unity Connection。

### **set network failover**

このコマンドは、Media Convergence Server ネットワーク インターフェイス カードの Network Fault Tolerance をイネーブルまたはディセーブルにします。

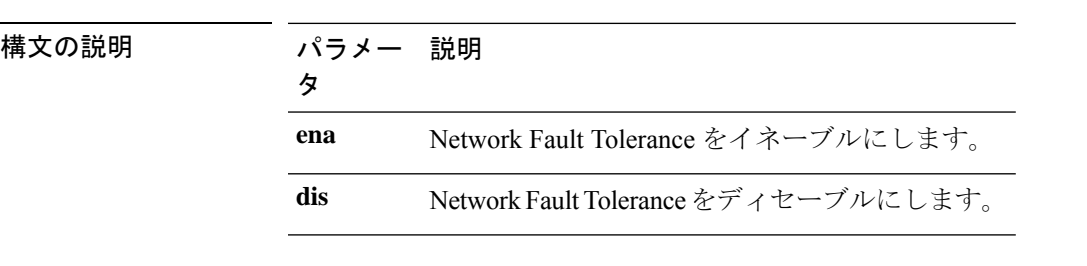

**set network failover** {**ena** | **dis**}

コマンド モード 管理者 (admin:)

コマンド特権レベル:1 アップグレード時の使用:不可

適用対象:Unified Communications Manager、Unified Communications Manager の IM and Presence サービス、および Cisco Unity Connection。

### **set network gateway**

ネットワーク ゲートウェイの IP アドレスを設定します。

**set network gateway** *addr*

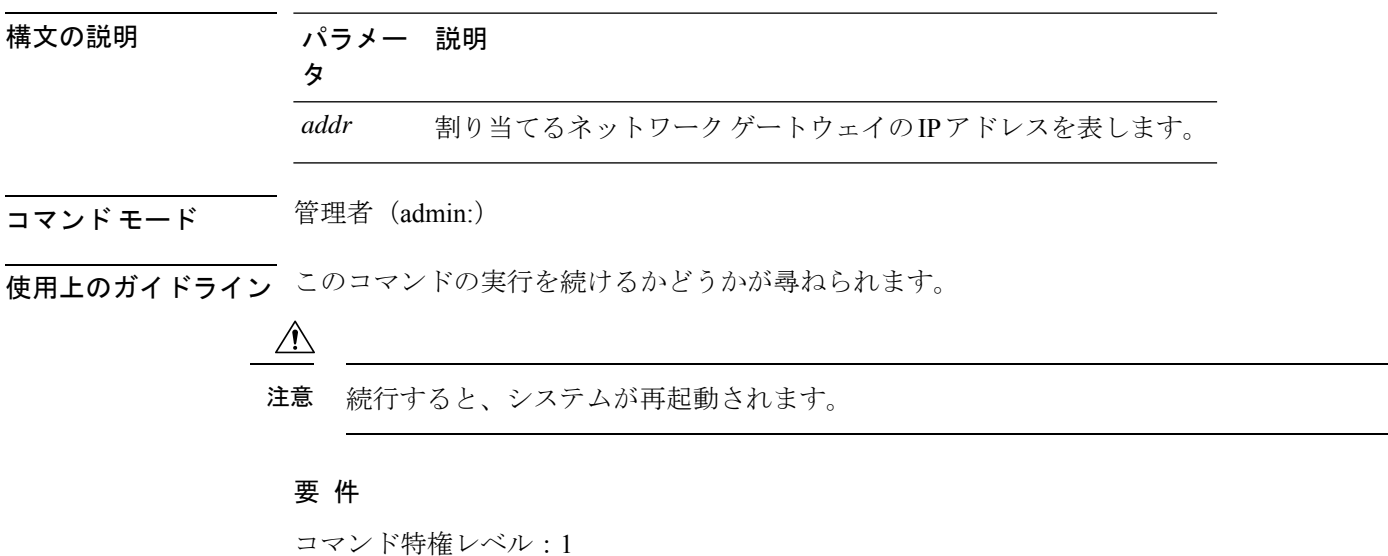

アップグレード時の使用:不可

適用対象:Unified Communications Manager、Unified Communications Manager の IM and Presence サービス、および Cisco Unity Connection。

# **set network hostname**

このコマンドは、管理者がネットワーク ホスト名を設定し、ノードの IP アドレスを変更し、 システムを再起動できるようにします。

このコマンドを試みる前に、管理者は有効なDRFバックアップを持っている必要があります。 また、ホスト名(またはホスト名と IP アドレス)の変更を試みる前に、管理者は次を実行す る必要があります。

• **show hcs cluster verify detailed** を実行し、クラスタ設定に設定上の問題がないことを確認 します

- **set hcs cluster config** を実行し、クラスタ設定を更新します
- **show hcs cluster verify detailed** を実行し、クラスタ設定を確認します

**set network hostname** *hostname*

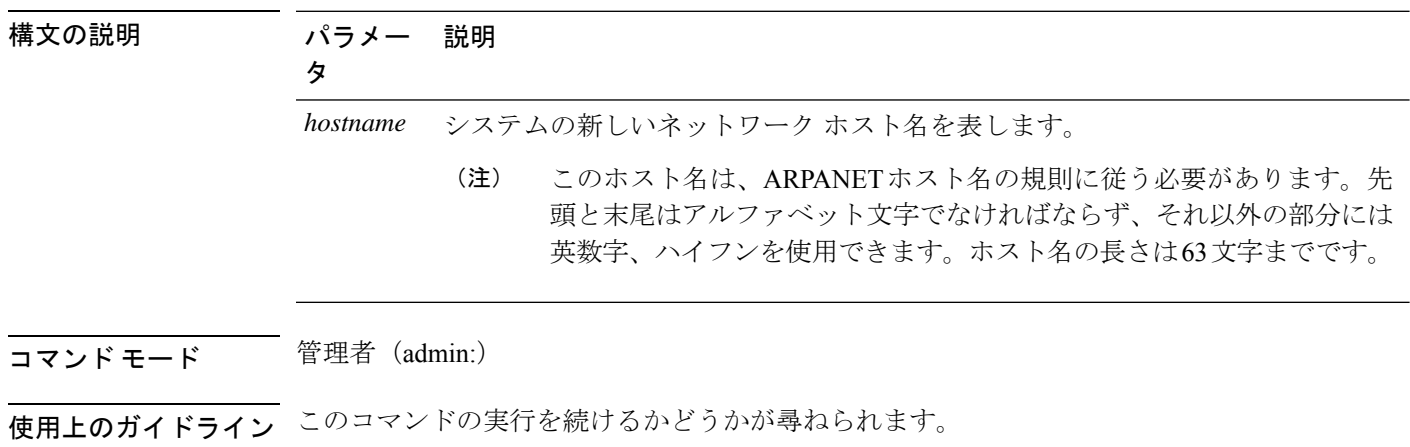

### ∕∖∖

注意 続行すると、システムが再起動されます。

#### 要 件

コマンド特権レベル:1

アップグレード時の使用:不可

適用対象:Unified Communications Manager、Unified Communications Manager の IM およびプレ ゼンスサービス および Cisco Unity Connection。

#### 例

admin:set network hostname

```
WARNING: Changing this setting will invalidate software license
on this server. The license will have to be re-hosted.
Continue(y/n):
Continue (y/n)?y
```
ctrl-c: To quit the input.

\*\*\* W A R N I N G \*\*\* Do not close this window without first canceling the command.

This command will automatically restart system services. The command should not be issued during normal operating hours.

=======================================================

```
Note: Please verify that the new hostname is a unique
name across the cluster and, if DNS services are
utilized, any DNS configuration is completed
before proceeding.
=======================================================
Security Warning : This operation will regenerate
all CUCM Certificates including any third party
signed Certificates that have been uploaded.
Enter the hostname:: app-lfwelty5
Would you like to change the network ip address at this time [yes]::
Warning: Do not close this window until command finishes.
ctrl-c: To quit the input.
*** W A R N I N G ***
=======================================================
Note: Please verify that the new ip address is unique
across the cluster.
=======================================================
Enter the ip address:: 106.1.34.154
Enter the ip subnet mask:: 255.0.0.0
Enter the ip address of the gateway:: 106.1.1.1
Hostname: app-lfwelty5
IP Address: 106.1.34.154
IP Subnet Mask: 255.0.0.0
Gateway: 106.1.1.1
Do you want to continue [yes/no]? yes
...
```
管理者は[yes]を応答することによって、ホスト名とIPアドレスの両方を変更できます。 ホスト名だけを変更するには、[no] を応答します。 (注)

### **set network ip eth0**

イーサネット インターフェイス 0 の IP アドレスを設定します。イーサネット インターフェイ ス 1 は設定できません。

このコマンドを試みる前に、管理者は有効なDRFバックアップを持っている必要があります。 また、IP アドレスの変更を試みる前に、管理者は次を実行する必要があります。

- **show hcs cluster verify detailed** を実行し、クラスタ設定に設定上の問題がないことを確認 します
- **set hcs cluster config** を実行し、クラスタ設定を更新します

• **show hcs cluster verify detailed** を実行し、クラスタ設定を確認します

**set network ip eth0** *addr mask gw*

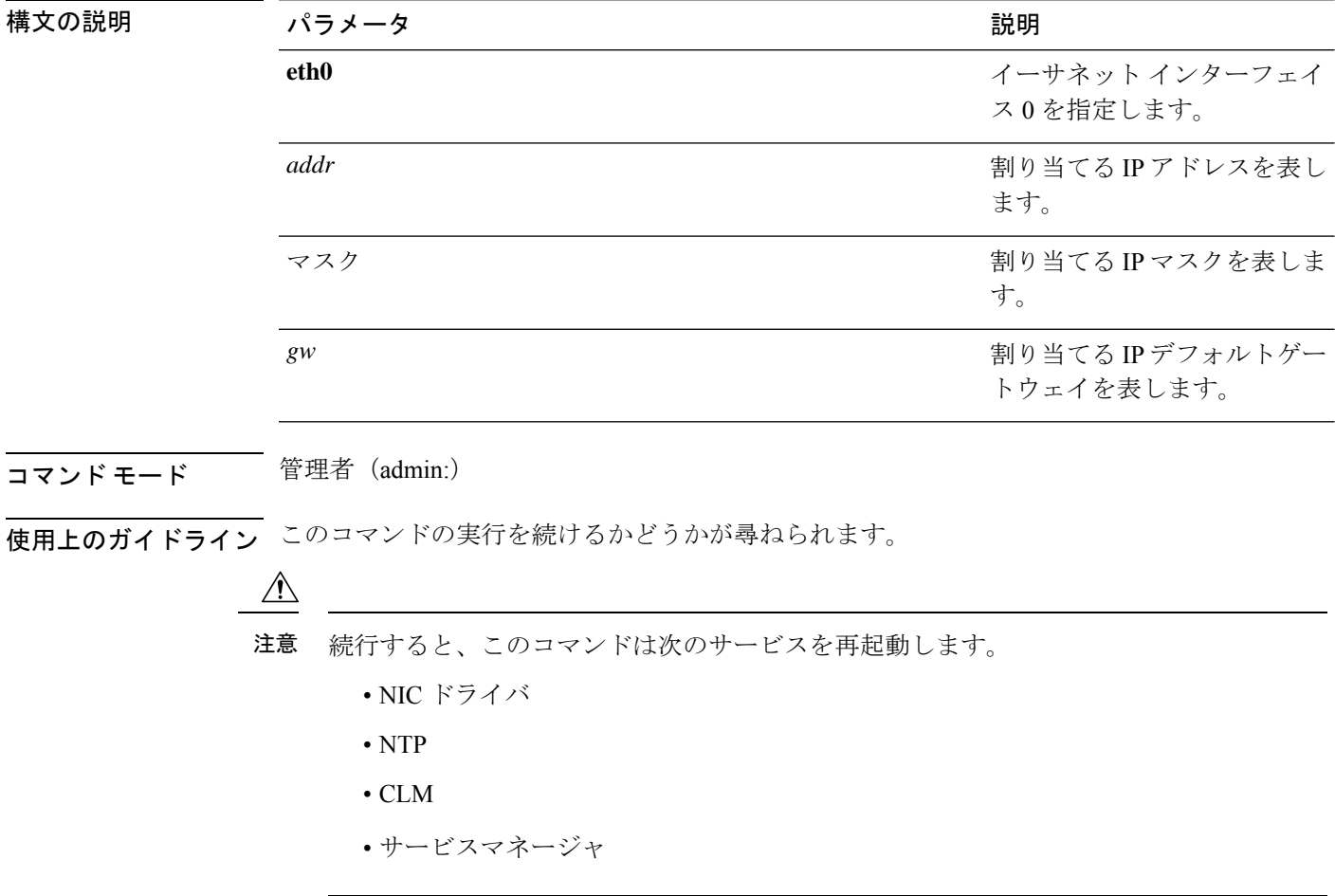

### 要 件

コマンド特権レベル:1

アップグレード時の使用:不可

適用対象:Unified Communications Manager、Unified Communications Manager の IM and Presence サービス、および Cisco Unity Connection。

# **set network ipv6 dhcp**

このコマンドは、サーバ上の DHCPv6 クライアントを設定し、IPv6 サポートをイネーブルに します。変更を反映するには、サーバを再起動する必要があります。

**set network ipv6 dhcp** {**enable** | **disable**} [**reboot**]

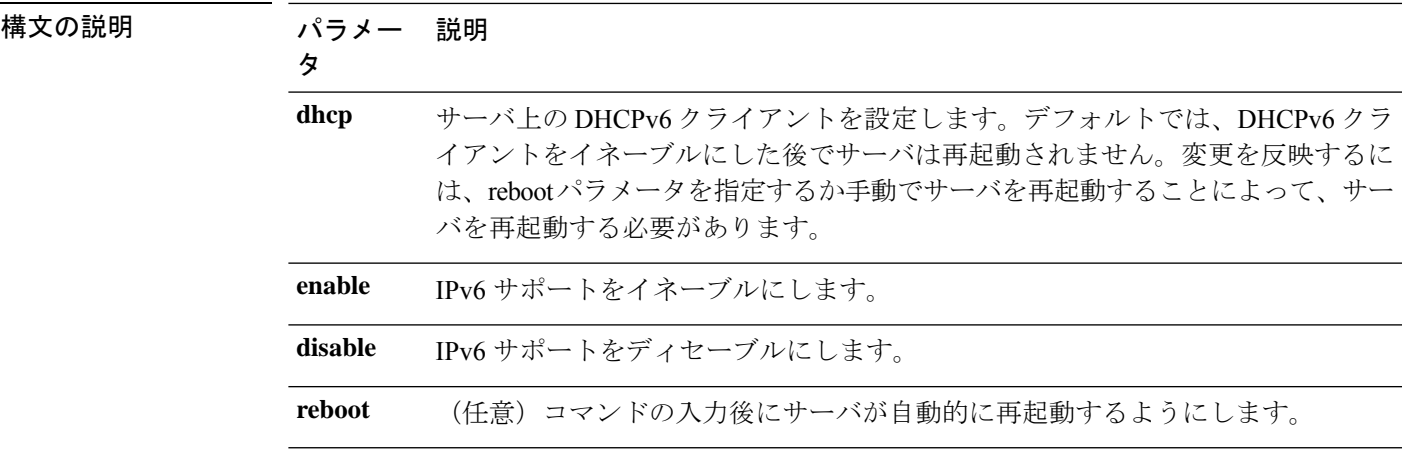

**コマンドモード** 管理者 (admin:)

### 要 件

コマンド特権レベル:1

アップグレード時の使用:不可

適用対象:Unified Communications Manager、Unified Communications Manager の IM and Presence サービス、および Cisco Unity Connection。

# **set network ipv6 gateway**

このコマンドは、サーバの IPv6 ゲートウェイを設定します。変更を反映するには、サーバを 再起動する必要があります。

**set network ipv6 gateway** *addr* [**reboot**]

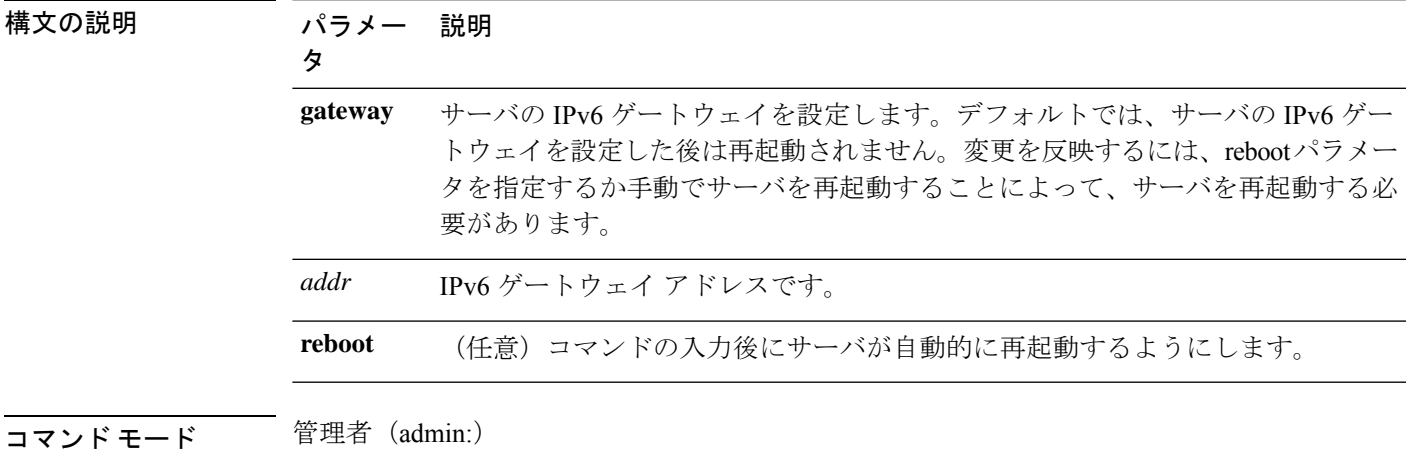

コマンド特権レベル:1

アップグレード時の使用:不可

適用対象:Unified Communications Manager、Unified Communications Manager の IM and Presence サービス、および Cisco Unity Connection。

 $\mathscr{D}_{\mathscr{A}}$ 

(注) Cisco Business Edition 5000 では、IPv6 はサポートされていません。

# **set network ipv6 service**

このコマンドは、サーバ上の IPv6 サービスをイネーブルまたはディセーブルにします。変更 を反映するには、サーバを再起動する必要があります。

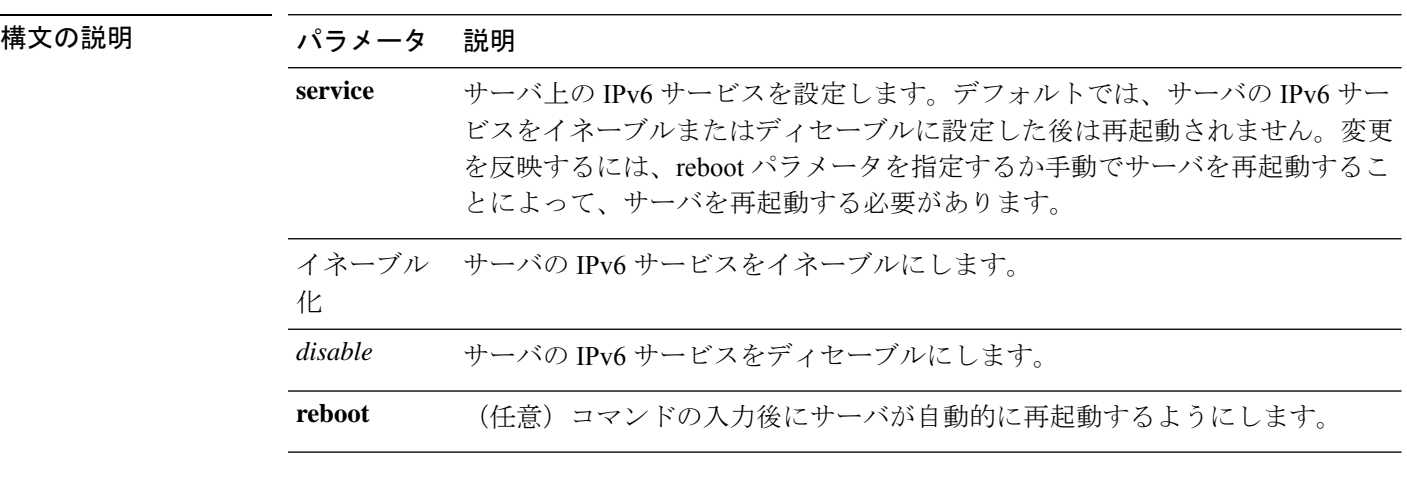

**set network ipv6 service** {**enable** | **disable**} [**reboot**]

**コマンドモード** 管理者 (admin:)

### 要 件

コマンド特権レベル:1

アップグレード時の使用:不可

適用対象:Unified Communications Manager、Unified Communications Manager の IM and Presence サービス、および Cisco Unity Connection。

(注) Cisco Business Edition 5000 では、IPv6 はサポートされていません。

# **set network ipv6 static\_address**

このコマンドは、サーバに固定 IPv6 アドレスを割り当てます。変更を反映するには、サーバ を再起動する必要があります。

**set network ipv6 static\_address** *addr mask* [**reboot**]

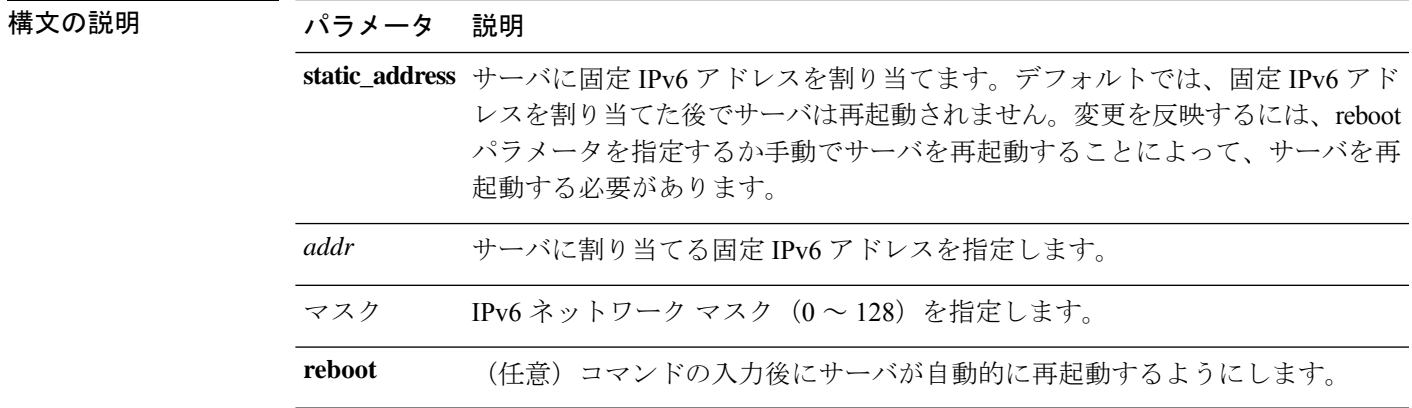

**コマンドモード** 管理者 (admin:)

#### 要 件

コマンド特権レベル:1

アップグレード時の使用:不可

適用対象:Unified Communications Manager、Unified Communications Manager の IM and Presence サービス、および Cisco Unity Connection。

# **set network max\_ip\_conntrack**

このコマンドは ip\_conntrack\_max 値を設定します。

**set network max\_ip\_conntrack** *ip\_conntrack\_max value*

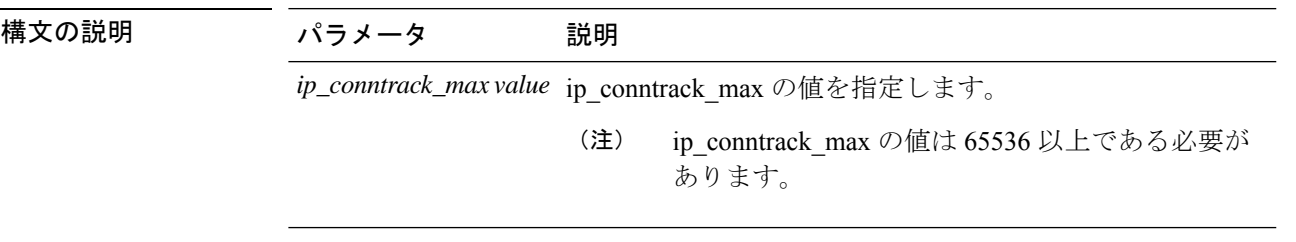

**コマンドモード** 管理者 (admin:)

コマンド特権レベル:0

アップグレード時の使用:不可

適用対象:Unified Communications Manager、Unified Communications Manager の IM and Presence サービス、および Cisco Unity Connection。

#### 例

admin:set network max\_ip\_conntrack 65536

### **set network mtu**

最大 MTU 値を設定します。

**set network mtu** *mtu\_max*

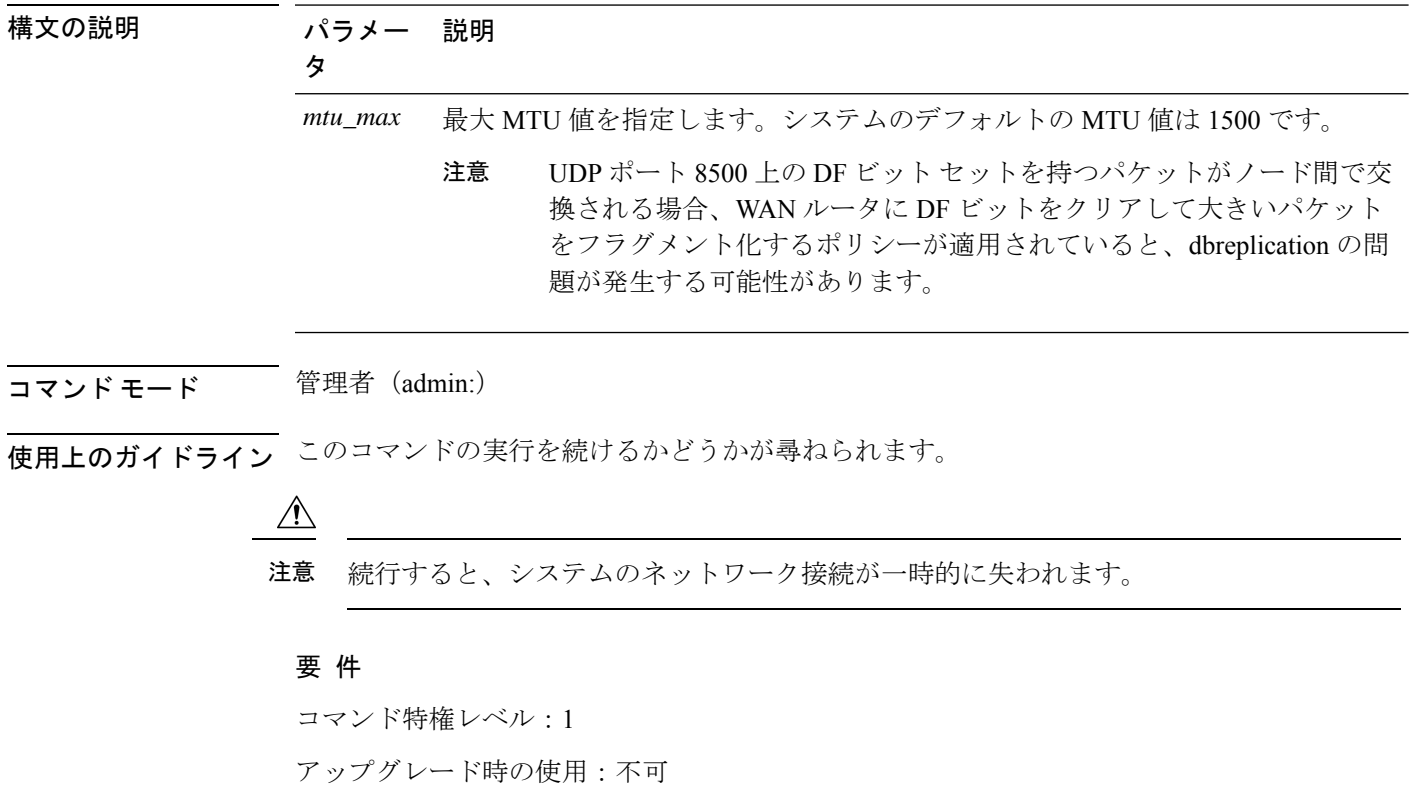

適用対象:Unified Communications Manager、Unified Communications Manager の IM and Presence サービス、および Cisco Unity Connection。

例 admin:set network mtu 576 W A R N I N G This will cause the system to temporarily lose network connectivity Do you want to continue ? Enter "yes" to continue or any other key to abort yes executing...

### **set network name-service hosts cache-enable**

このコマンドは、nscd 関連のキャッシュを有効にします。

**set network name-service hosts cache-enable** *value*

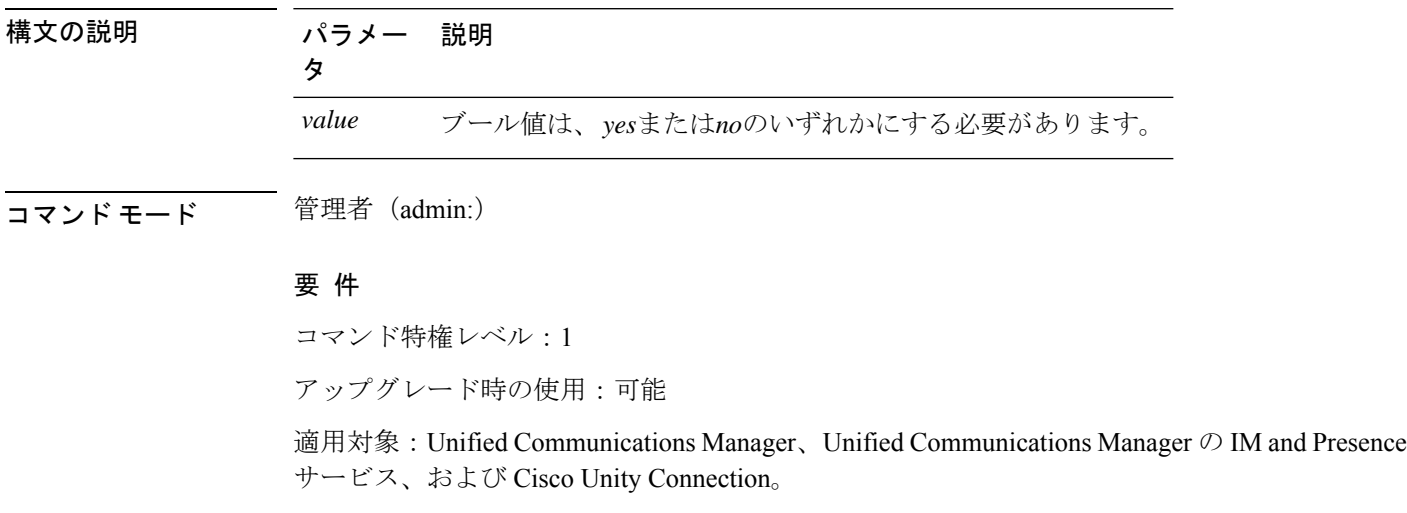

# **set network name-service hosts max-db-size**

このコマンドは、サービスの最大許容サイズを設定します。

**set network name-service hosts max-db-size** *value*

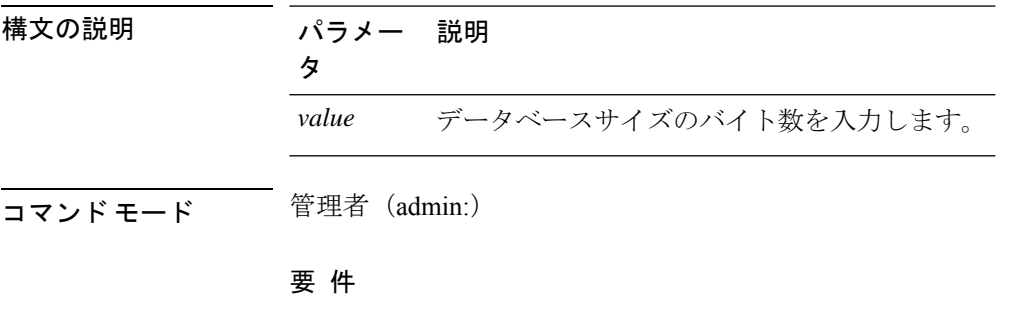

コマンド特権レベル:1

アップグレード時の使用:可能

適用対象:Unified Communications Manager、Unified Communications Manager の IM and Presence サービス、および Cisco Unity Connection。

### **set network name-service hosts negative-time-to-live**

このコマンドは、サービスの指定されたキャッシュ内の負のエントリまたは失敗したクエリの 存続可能時間 (TTL) を設定します。したがって、このコマンドを使用すると、ユーザ Id (Uid) によって所有され、システムデータベースで使用できないさまざまなファイルがある場合のパ フォーマンスが向上します。たとえば、Linux カーネルソースで使用可能なファイルは、ルー トとして表示されます。キャッシュの一貫性の問題を軽減するには、このようなファイルの数 を最小値に維持する必要があります。

**set network name-service hosts negative-time-to-live** *value*

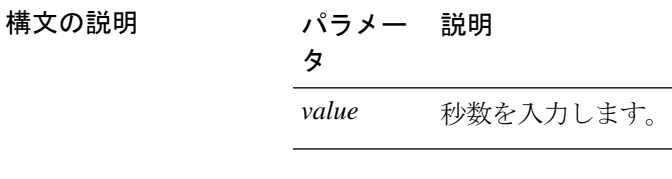

コマンド モード 音理者 (admin:)

### 要 件

コマンド特権レベル:1

アップグレード時の使用:可能

適用対象:Unified Communications Manager、Unified Communications Manager の IM and Presence サービス、および Cisco Unity Connection。

### **set network name-service hosts persistent**

このコマンドは、サーバの再起動後にサービスのキャッシュの内容を保持します。このコマン ドは、パラノイアモードが設定されている場合に役立ちます。

**set network name-service hosts persistent** *value*

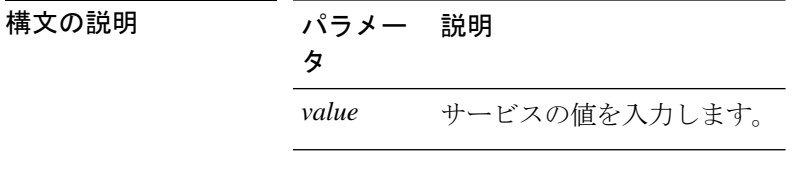

コマンド モード ―― 管理者 (admin:)

コマンド特権レベル:1

アップグレード時の使用:可能

適用対象:Unified Communications Manager、Unified Communications Manager の IM and Presence サービス、および Cisco Unity Connection。

### **set network name-service hosts positive-time-to-live**

このコマンドは、サービスの指定されたキャッシュ内の正のエントリまたは成功したクエリの 存続可能時間(TTL)を設定します。値を秒単位で設定します。大きな値を指定すると、キャッ シュのヒット率が増加し、平均応答時間が短縮されます。ただし、このような値を使用する と、キャッシュの一貫性の問題が増加します。

**set network name-service hosts positive-time-to-live** *value*

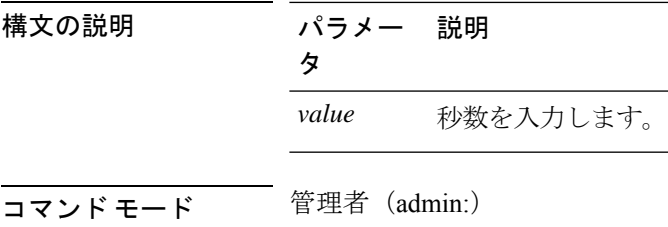

### 要 件

コマンド特権レベル:1 アップグレード時の使用:可能

適用対象:Unified Communications Manager、Unified Communications Manager の IM and Presence サービス、および Cisco Unity Connection。

### **set network name-service hosts suggested-size**

このコマンドは、内部ハッシュテーブルのサイズを変更します。

**set network name-service hosts suggested-size** *value*

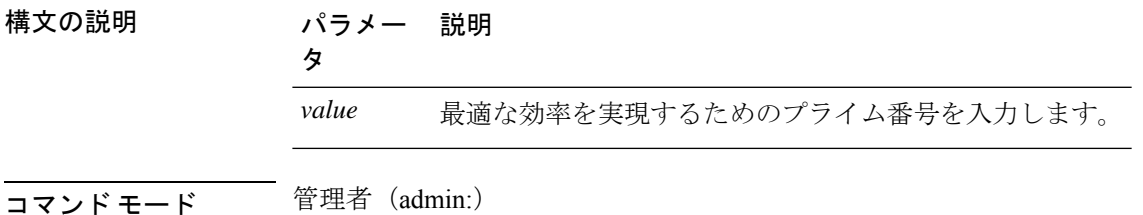

**set** コマンド

コマンド特権レベル:1

アップグレード時の使用:可能

適用対象:Unified Communications Manager、Unified Communications Manager の IM and Presence サービス、および Cisco Unity Connection。

# **set network name-service services cache-enable**

このコマンドは、nscd 関連のキャッシュを有効にします。

**set network name-service services cache-enable** *value*

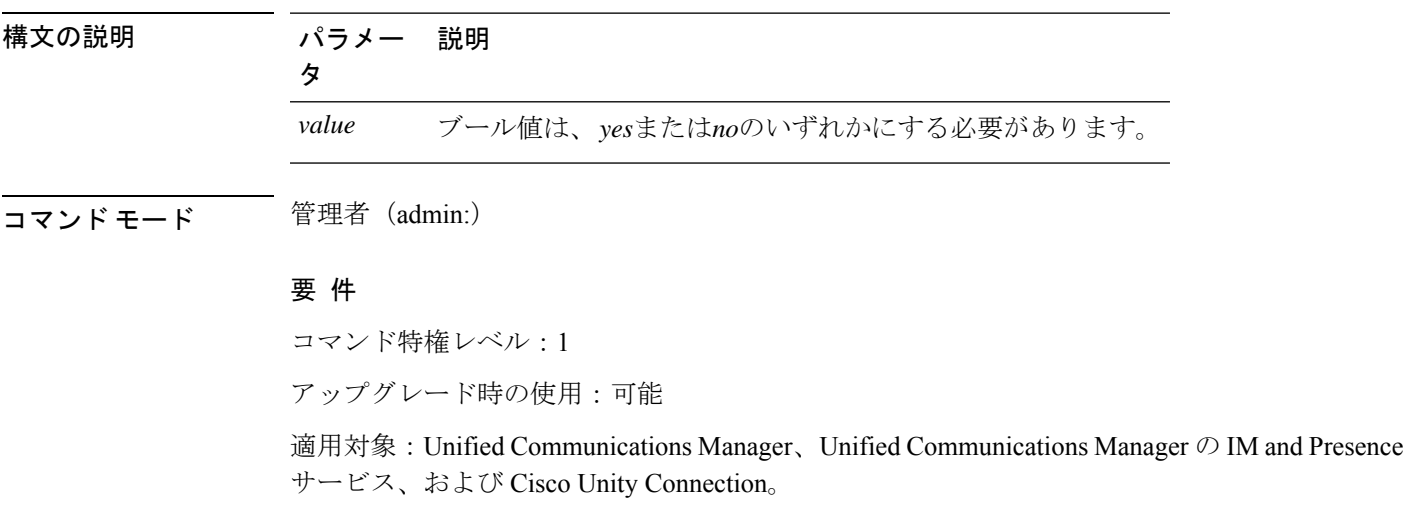

### **set network name-service services max-db-size**

このコマンドは、サービスの最大許容サイズを設定します。

#### **set network name-service services max-db-size** *value*

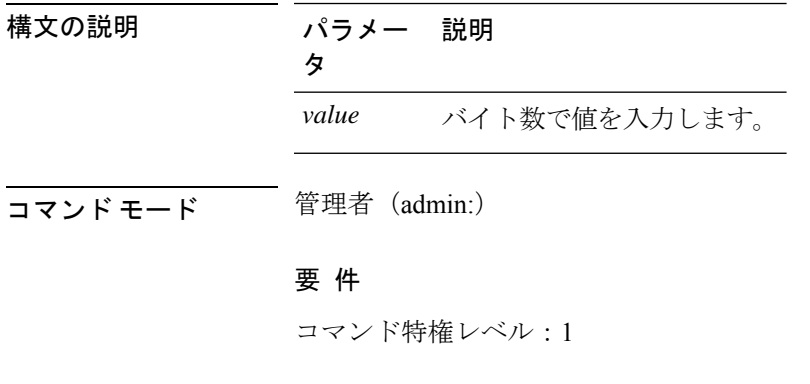

アップグレード時の使用:可能

適用対象:Unified Communications Manager、Unified Communications Manager の IM and Presence サービス、および Cisco Unity Connection。

# **set network name-service services negative-time-to-live**

このコマンドは、サービスの指定されたキャッシュ内の負のエントリまたは失敗したクエリの 存続可能時間 (TTL) を設定します。したがって、このコマンドを使用すると、ユーザ Id (Uid) によって所有され、システムデータベースで使用できないさまざまなファイルがある場合のパ フォーマンスが向上します。たとえば、Linux カーネルソースで使用可能なファイルは、ルー トとして表示されます。キャッシュの一貫性の問題を軽減するには、このようなファイルの数 を最小値に維持する必要があります。

**set network name-service services negative-time-to-live** *value*

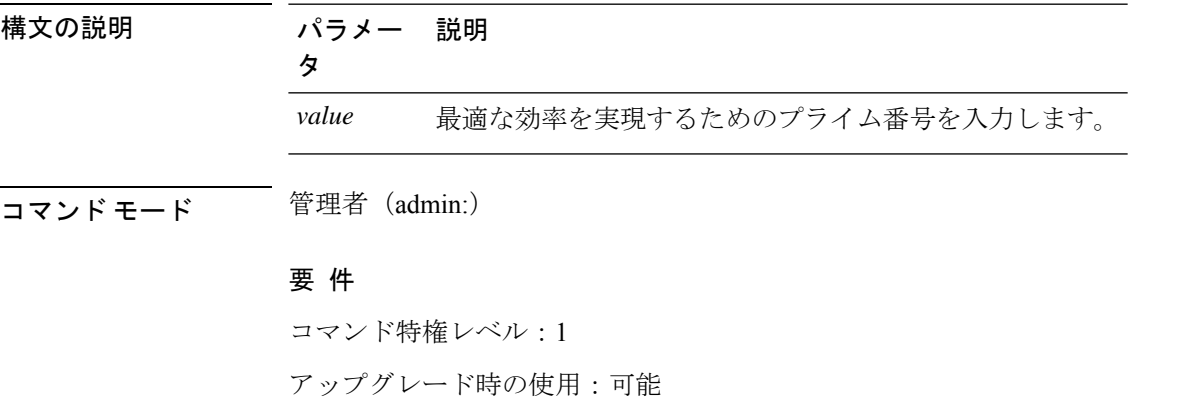

適用対象:Unified Communications Manager、Unified Communications Manager の IM and Presence サービス、および Cisco Unity Connection。

### **set network name-service services persistent**

このコマンドは、サーバの再起動後にサービスのキャッシュの内容を保持します。このコマン ドは、パラノイアモードが設定されている場合に役立ちます。

**set network name-service services persistent** *value*

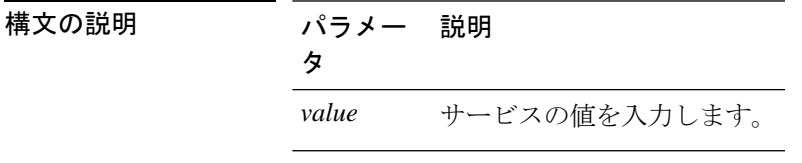

コマンド モード 音理者 (admin:)

コマンド特権レベル:1

アップグレード時の使用:可能

適用対象:Unified Communications Manager、Unified Communications Manager の IM and Presence サービス、および Cisco Unity Connection。

### **set network name-service services positive-time-to-live**

このコマンドは、サービスの指定されたキャッシュ内の正のエントリまたは成功したクエリの 存続可能時間(TTL)を設定します。このコマンドに大きな値を入力すると、キャッシュのヒッ ト率が増加し、平均応答時間が短縮されます。ただし、大きな値を指定すると、キャッシュの 一貫性の問題が増加します。

**set network name-service services positive-time-to-live** *value*

構文の説明 パラメー 説明 タ *value* 秒数を入力します。

コマンド モード 管理者(admin:)

### 要 件

コマンド特権レベル:1

アップグレード時の使用:可能

適用対象:Unified Communications Manager、Unified Communications Manager の IM and Presence サービス、および Cisco Unity Connection。

### **set network name-service services suggested-size**

このコマンドは、内部ハッシュテーブルのサイズを設定します。

#### **set network name-service services suggested-size** *value*

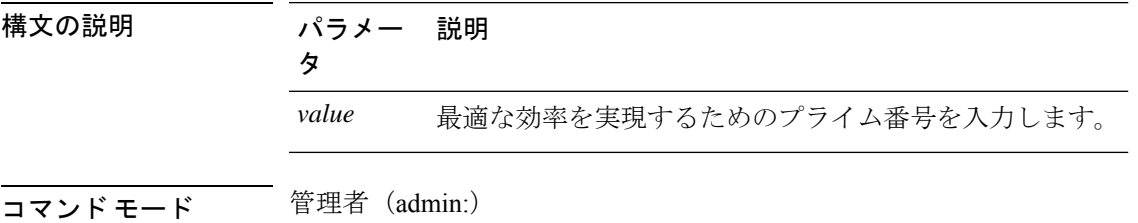

コマンド特権レベル:1

アップグレード時の使用:可能

適用対象:Unified Communications Manager、Unified Communications Manager の IM and Presence サービス、および Cisco Unity Connection。

# **set network nic eth0**

このコマンドは、イーサネットインターフェイス0のプロパティを設定します。イーサネット インターフェイス 1 は設定できません。

**set network nic eth0** {**auto** | {**en** | **dis**}} {**speed** | {**10** | **100**}} {**duplex half** | {**half** | **full**}}

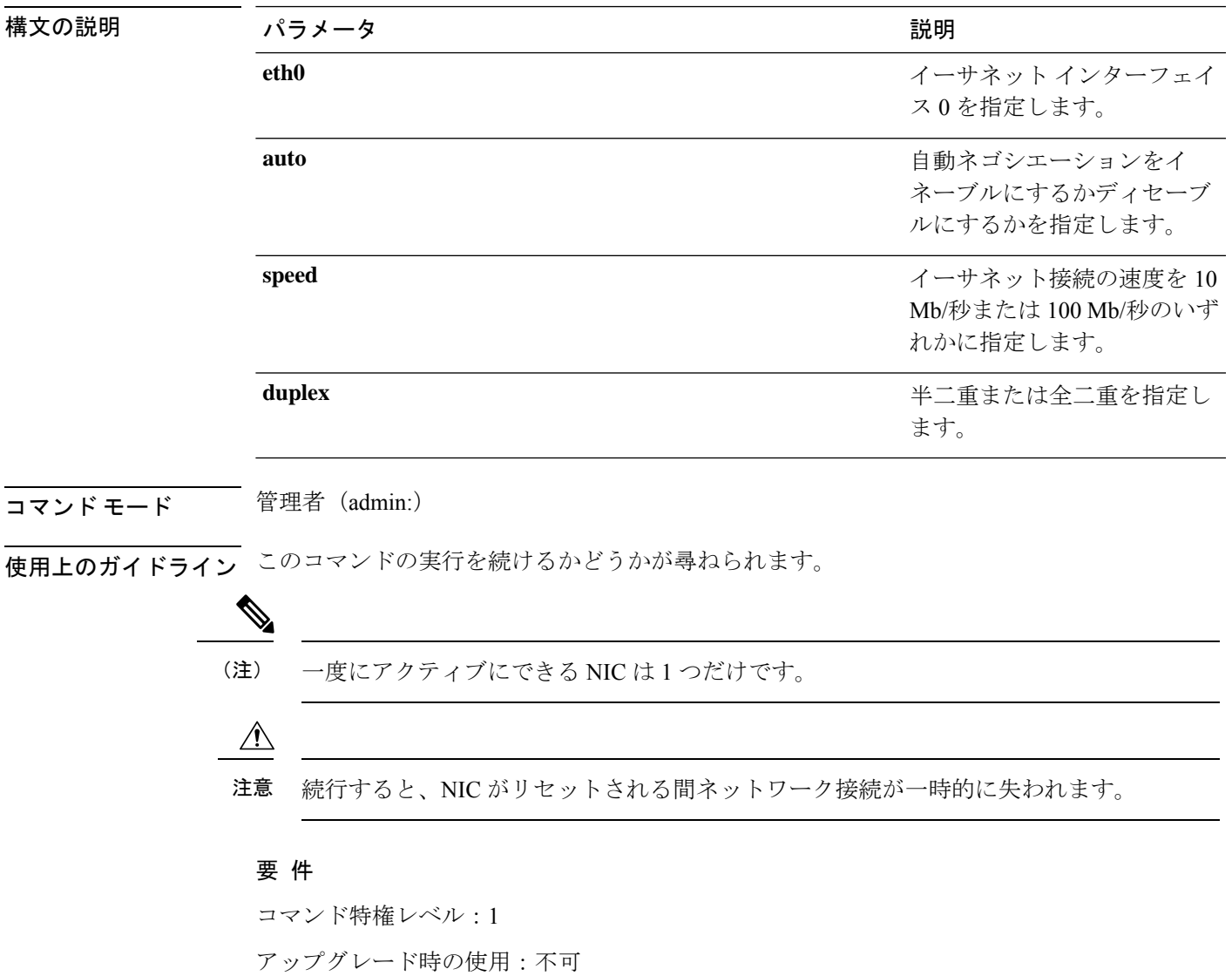

適用対象:Unified Communications Manager、Unified Communications Manager の IM and Presence サービス、および Cisco Unity Connection。

# **set network ntp option**

このコマンドは、 *noquery*オプションを/etc/configファイルに追加します。

#### **set network ntp option**

コマンド モード 管理者 (admin:)

### 要 件

コマンド特権レベル:1

アップグレード時の使用:可能

適用対象:Unified Communications Manager、Unified Communications Manager の IM and Presence サービス、および Cisco Unity Connection。

### **set network pmtud state**

パス MTU ディスカバリをイネーブルまたはディセーブルにします。

**set network pmtud state** {**enable** | **disable**}

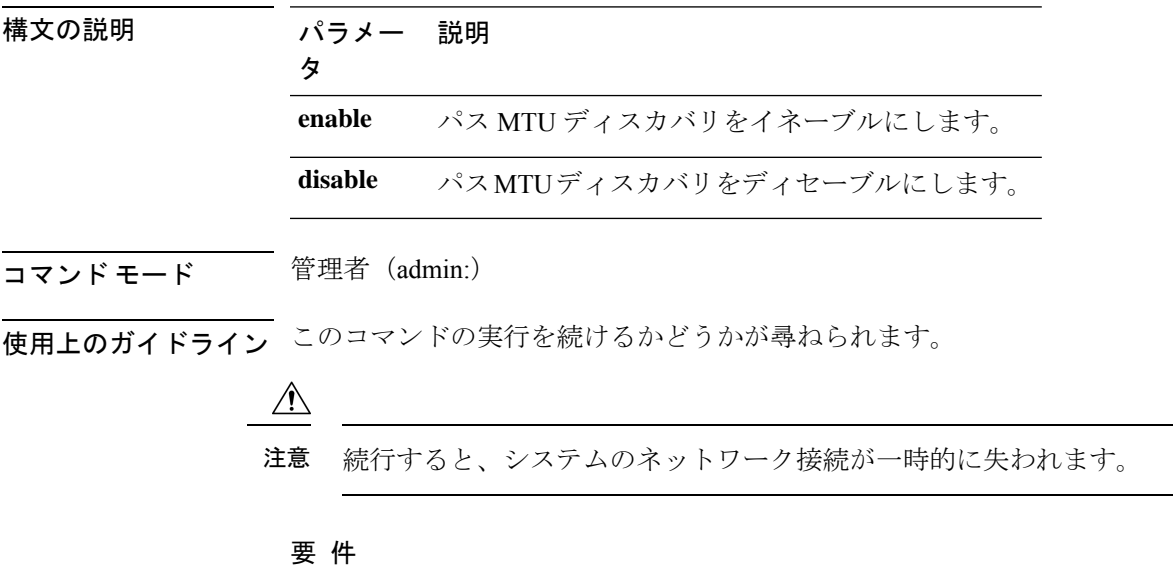

コマンド特権レベル:1 アップグレード時の使用:不可 適用対象:Unified Communications Manager、Unified Communications Manager の IM and Presence サービス、および Cisco Unity Connection。

#### 例

```
admin:set network pmtud state enable W A R N I N G
This will cause the system to temporarily lose network connectivity
    Do you want to continue ?
Enter "yes" to continue or any other key to abort
yes
executing...
```
# **set network restore**

指定したイーサネット ポートで指定したスタティック IP アドレスを使用するように設定しま す。

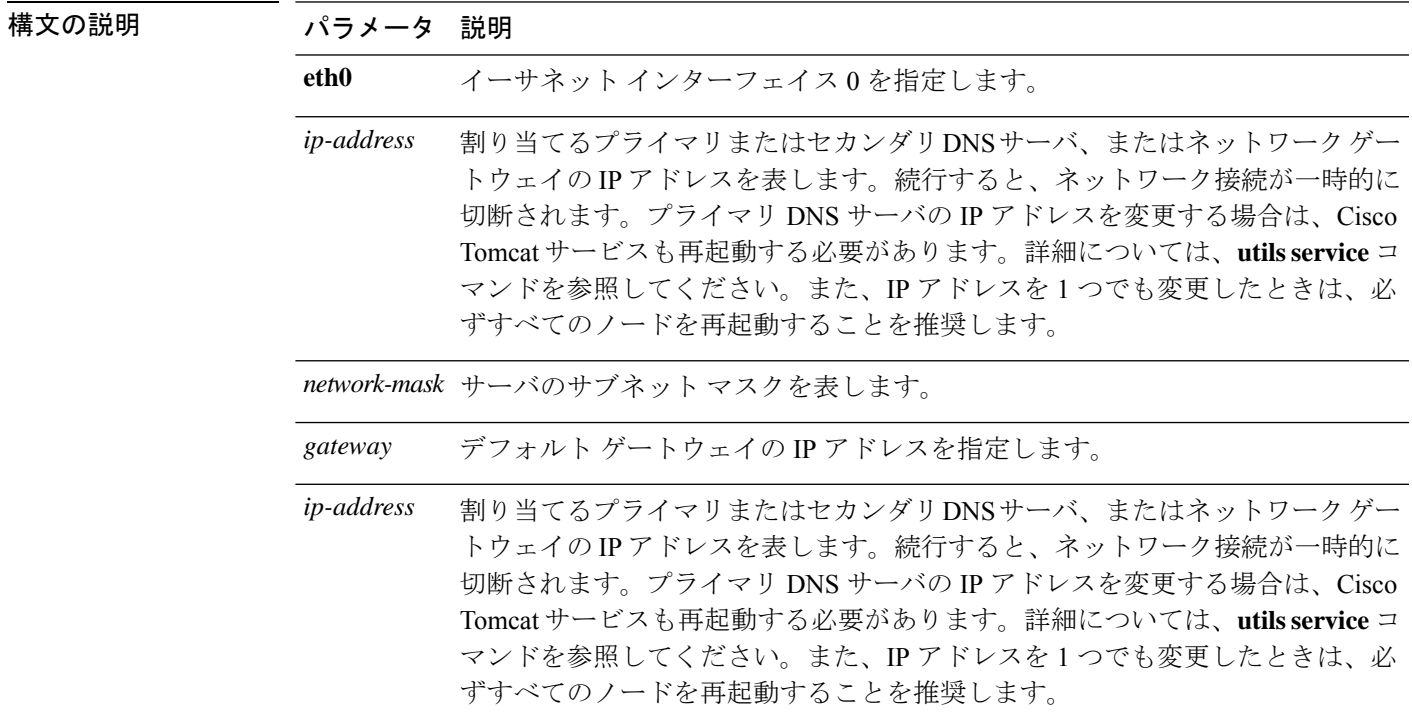

**set network restore eth0** *ip-address network-mask gateway*

コマンド モード 管理者 (admin:)

**set** コマンド

### 使用上のガイドライン

このコマンド オプションは、他の set network コマンドを使用してネットワーク接続を復 元できない場合にのみ使用します。このコマンドでは、指定されたネットワークインター フェイスに関する今までのネットワーク設定が、Network Fault Tolerance も含めてすべて 削除されます。このコマンドを実行した場合は、後から以前のネットワーク設定を手動 で復元する必要があります。 注意

### $\triangle$

注意 このコマンドを実行すると、サーバのネットワーク接続が一時的に失われます。

#### 要件

コマンド特権レベル:0

アップグレード時の使用:可能

適用対象:Unified Communications Manager、Unified Communications Manager の IM およびプレ ゼンスサービス および Cisco Unity Connection。

#### 例

admin:set network restore eth0 10.94.150.108 255.255.255.0 10.94.150.1

### **set network status eth0**

このコマンドは、イーサネット0のステータスをアップまたはダウンにします。イーサネット インターフェイス 1 は設定できません。

#### **set network status eth0** {**up** | **down**}

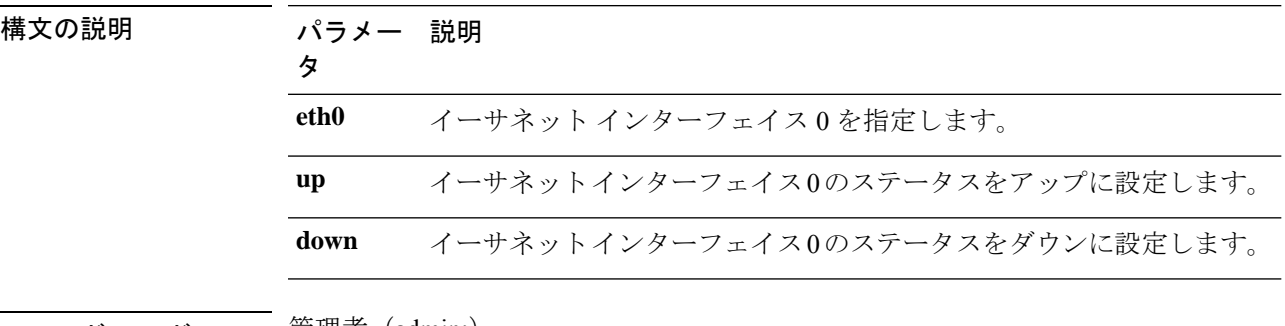

コマンド モード ―― 管埋者(admin:)

使用上のガイドライン このコマンドの実行を続けるかどうかが尋ねられます。

 $\triangle$ 注意 続行すると、システムのネットワーク接続が一時的に失われます。

### 要 件

```
コマンド特権レベル:1
```
アップグレード時の使用:不可

適用対象:Unified Communications Manager、Unified Communications Manager の IM およびプレ ゼンスサービス および Cisco Unity Connection。

### **set network name-service**

このコマンドは、ネームサービスのキャッシュ属性を表示します。

**set network name-service** [**attribute**] [**value**]

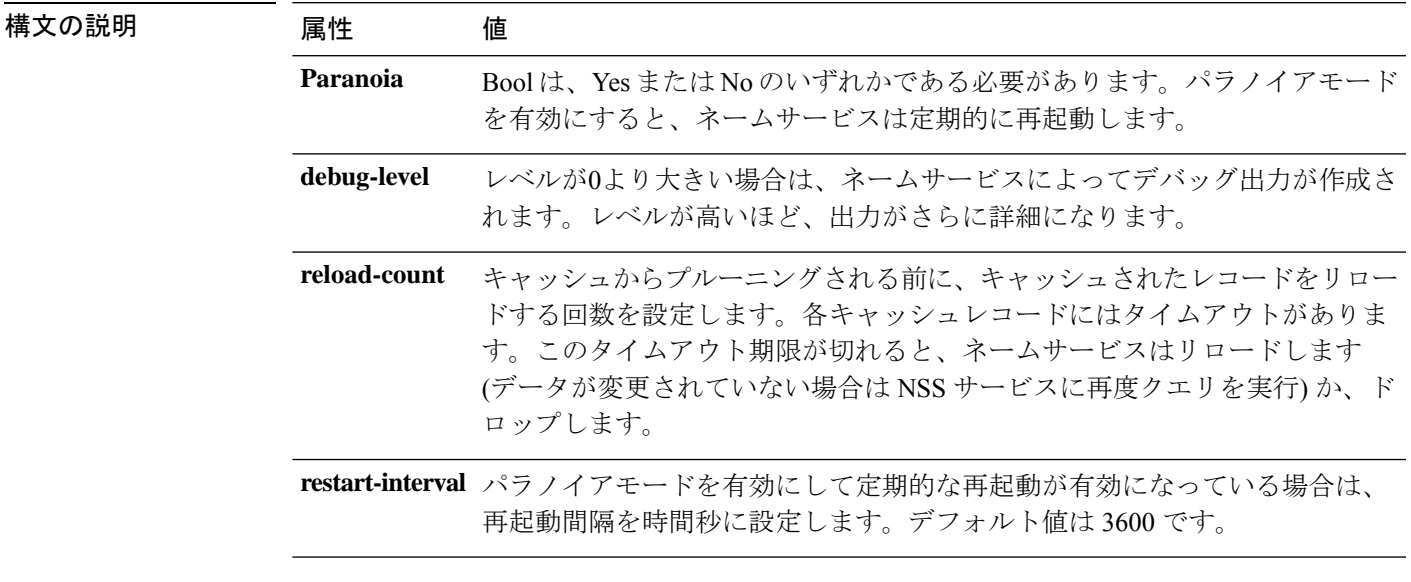

コマンド モード 管理者 (admin:)

要 件

コマンド特権レベル:1

アップグレード時の使用:不可

# **set password complexity minimum-length**

このコマンドは、OS 管理者アカウントの最小パスワード長の値を変更します。

(注) パスワードの文字の複雑さを有効にした後で使用します。 **set password complexity minimum-length** *max-repeat* 構文の説明 パラメー 説明 タ *value* 6以上の値を入力します。 コマンド モード 管理者 (admin:) 要 件 コマンド特権レベル:1 アップグレード時の使用:不可 適用対象:Unified Communications Manager、Unified Communications Manager の IM and Presence サービス、および Cisco Unity Connection。

### **set password age**

このコマンドは、Cisco Collaboration Communication OS(C3OS)のアカウントのパスワードの 有効期間を日単位で変更します。

**set password age** {**maximum** | **minimum**} 日(*days*)

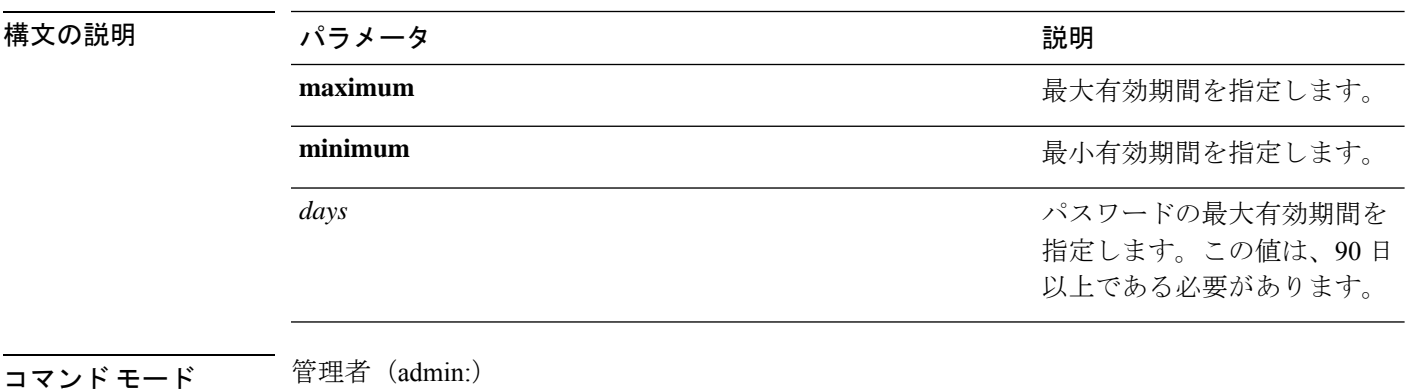

### 要 件

コマンド特権レベル:1 アップグレード時の使用:不可 適用対象:Unified Communications Manager、Unified Communications Manager の IM およびプレ ゼンスサービス および Cisco Unity Connection。

# **set password change-at-login**

新規または既存のユーザがシステムに次回サインインするときにパスワードを変更するように 強制するには、このコマンドを使用します。

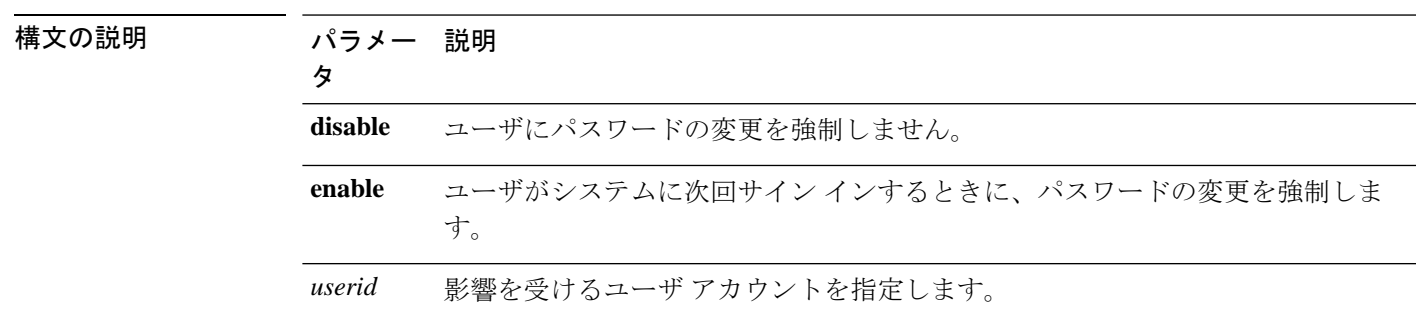

**set password change-at-login** {**disable** | **enable**} *userid*

コマンド モード 音理者 (admin:)

使用上のガイドライン デフォルトでは、このコマンドは新規ユーザに対してイネーブルにされるため、ユーザはシス テムに初めてサイン インしたときにパスワードを変更する必要があります。

### 要 件

コマンド特権レベル:4

アップグレード時の使用:不可

適用対象:Unified Communications Manager の IM and Presence サービスのみ。

### **set password complexity character**

パスワード中の文字の種類に対するパスワード複雑さルールをイネーブルまたはディセーブル にします。

パスワードの複雑さをイネーブルにした後、このコマンドは、パスワードの履歴がまだ イネーブルになっていない場合にイネーブルにします(詳細については、**set password history** コマンドを参照してください)。前にパスワード履歴をイネーブルにしていない 場合は、パスワード履歴の number パラメータ値が 10 に設定されます。前に 10 未満の値 を使用してパスワード履歴をイネーブルにした場合、このコマンドを実行した後、値が 10にリセットされます。前に10以上の値を使用してパスワード履歴をイネーブルにした 場合は、このコマンドを実行した後に値の変更はありません。 (注)

**set password complexity character** {**disable** | **enable**} *num-char*

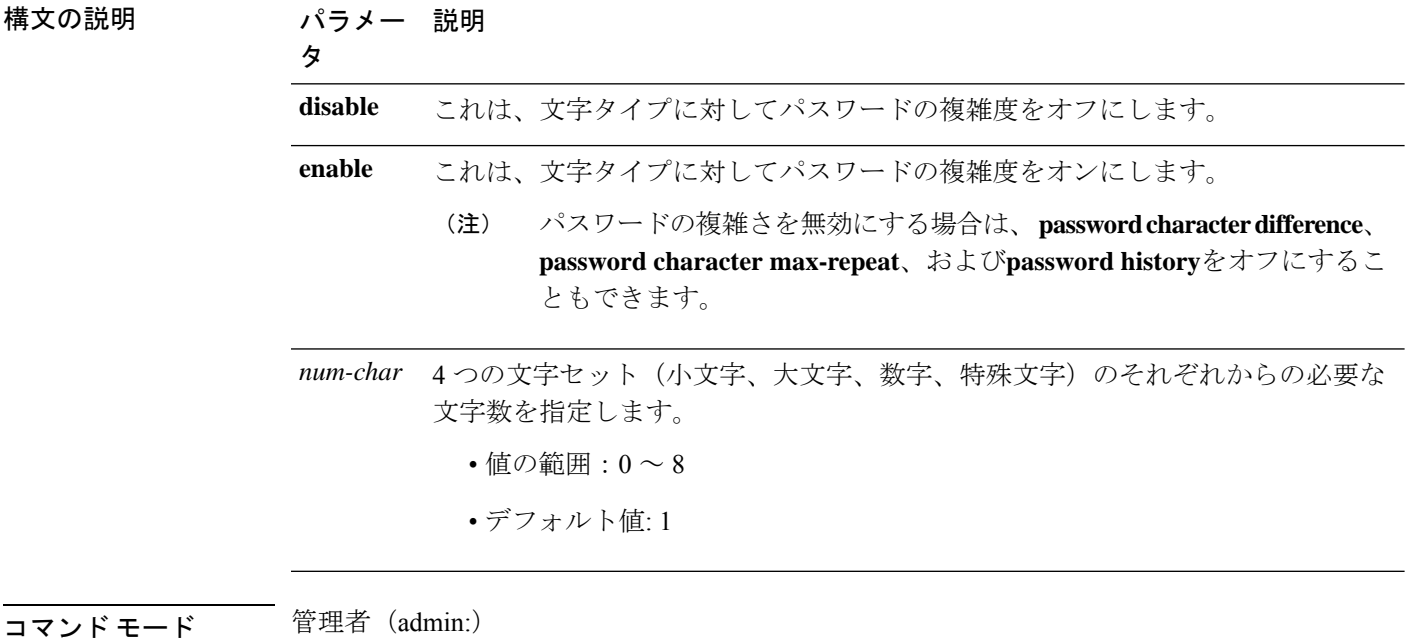

- 使用上のガイドライン パスワードの複雑度をイネーブルにした場合は、パスワードの割り当て時に以下のガイドライ ンに従う必要があります。
	- num-chars の現在の設定値以上の個数の小文字が含まれている必要があります。
	- num-chars の現在の設定値以上の個数の大文字が含まれている必要があります。
	- num-chars の現在の設定値以上の個数の数字が含まれている必要があります。
	- num-chars の現在の設定値以上の個数の特殊文字が含まれている必要があります。
	- キーボード上で隣り合っている文字を使用することはできません(たとえば qwerty)。
	- パスワード履歴が保持するパスワードと一致する以前のパスワードを再使用することはで きません。
	- デフォルトでは、管理者ユーザ パスワードは、24 時間に一度しか変更できません。

コマンド特権レベル:1

アップグレード時の使用:不可

適用対象:Unified Communications Manager、Unified Communications Manager の IM およびプレ ゼンスサービス および Cisco Unity Connection。

# **set password complexity character difference**

このコマンドは、新しいパスワードの文字シーケンスが古いパスワード文字シーケンスと異な らなければならない文字数を指定します。

**set password complexity character difference** *num-char*

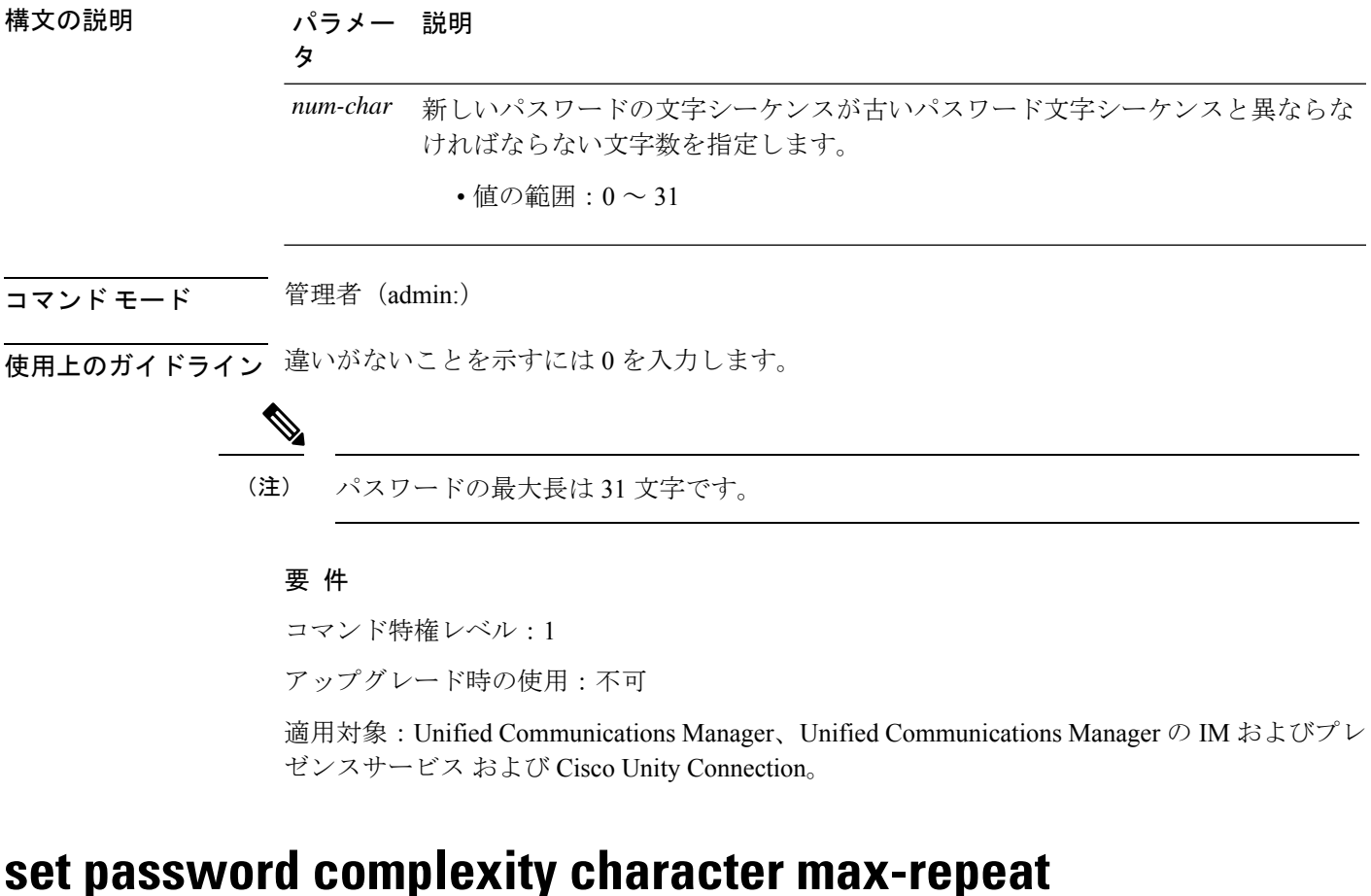

このコマンドは、新しいパスワードの中で単一文字を連続的に繰り返すことができる回数を指 定します。

**set password complexity character max-repeat** *max-repeat*

構文の説明 パラメー 説明

# タ

max-repeat 新しいパスワードの中で単一文字を連続的に繰り返すことができる回数を指定し ます。 • 値の範囲:0 ~ 10 デフォルト値: 0

**コマンドモード** 管理者 (admin:)

#### 要 件

コマンド特権レベル:1

アップグレード時の使用:不可

適用対象:Unified Communications Manager、Unified Communications Manager の IM およびプレ ゼンスサービス および Cisco Unity Connection。

# **set password expiry maximum-age**

このコマンドは、Cisco Collaboration Communication OS(C3OS)の管理者アカウント パスワー ドの期限切れの最大有効期間の設定をイネーブルまたはディセーブルにします。

#### **set password expiry maximum-age** {**enable** | **disable**}

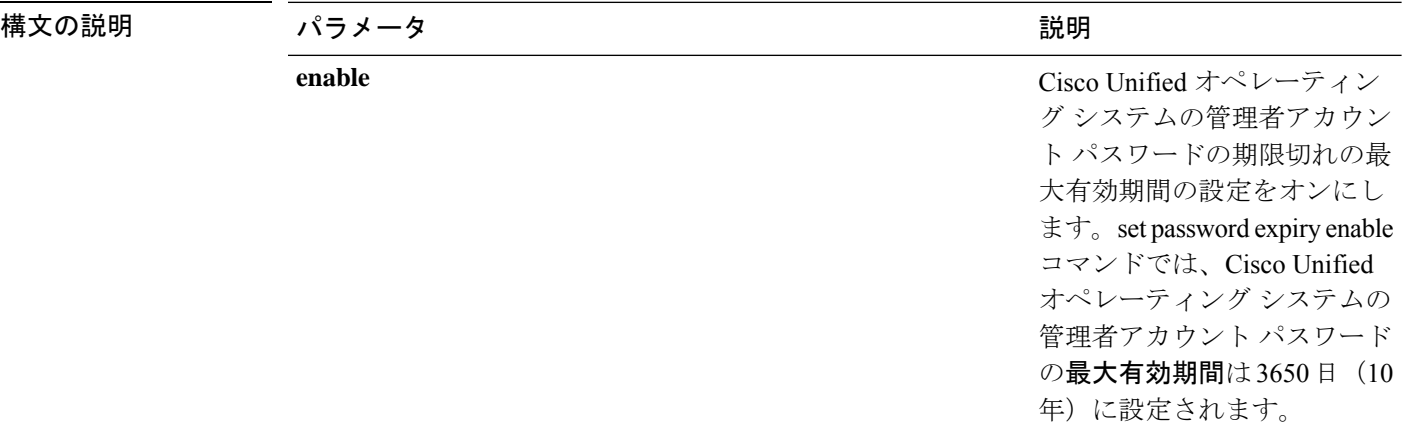

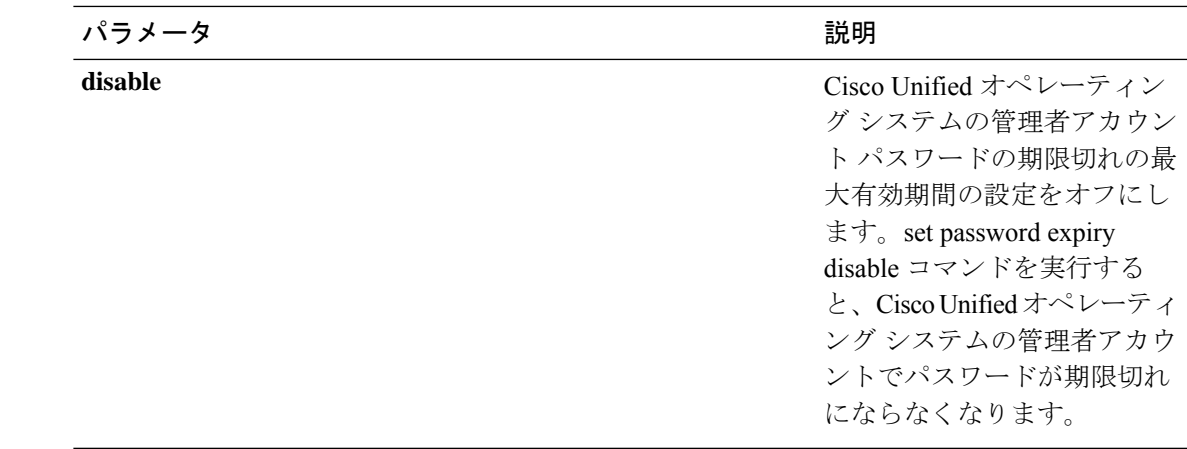

**コマンドモード** 管理者 (admin:)

### 要 件

コマンド特権レベル:1

アップグレード時の使用:不可

適用対象:Unified Communications Manager、Unified Communications Manager の IM およびプレ ゼンスサービス および Cisco Unity Connection。

#### 例

admin:set password expiry maximum-age disable Operation Successful.

# **set password expiry user maximum-age configure**

このコマンドは、特定のシスココラボレーション通信 OS 管理アカウントの最大パスワード経 過時間の値を日単位で変更します。

**set password expiry user maximum-age configure** ユーザ *ID* パスワードの最大有効期間

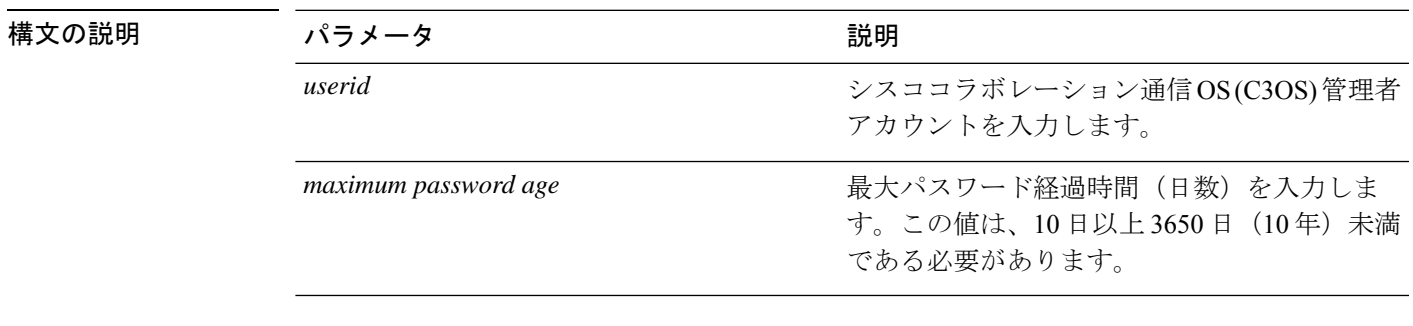

コマンド モード 管理者 (admin:)

コマンド特権レベル:1

アップグレード時の使用:可能

適用対象:Unified Communications Manager、Unified Communications Manager の IM and Presence サービス、および Cisco Unity Connection。

# **set password expiry minimum-age**

このコマンドは、Cisco Unified オペレーティング システムの管理者アカウント パスワードの 期限切れの最小有効期間の設定をイネーブルまたはディセーブルにします。

### **set password expiry minimum-age** {**enable** | **disable**}

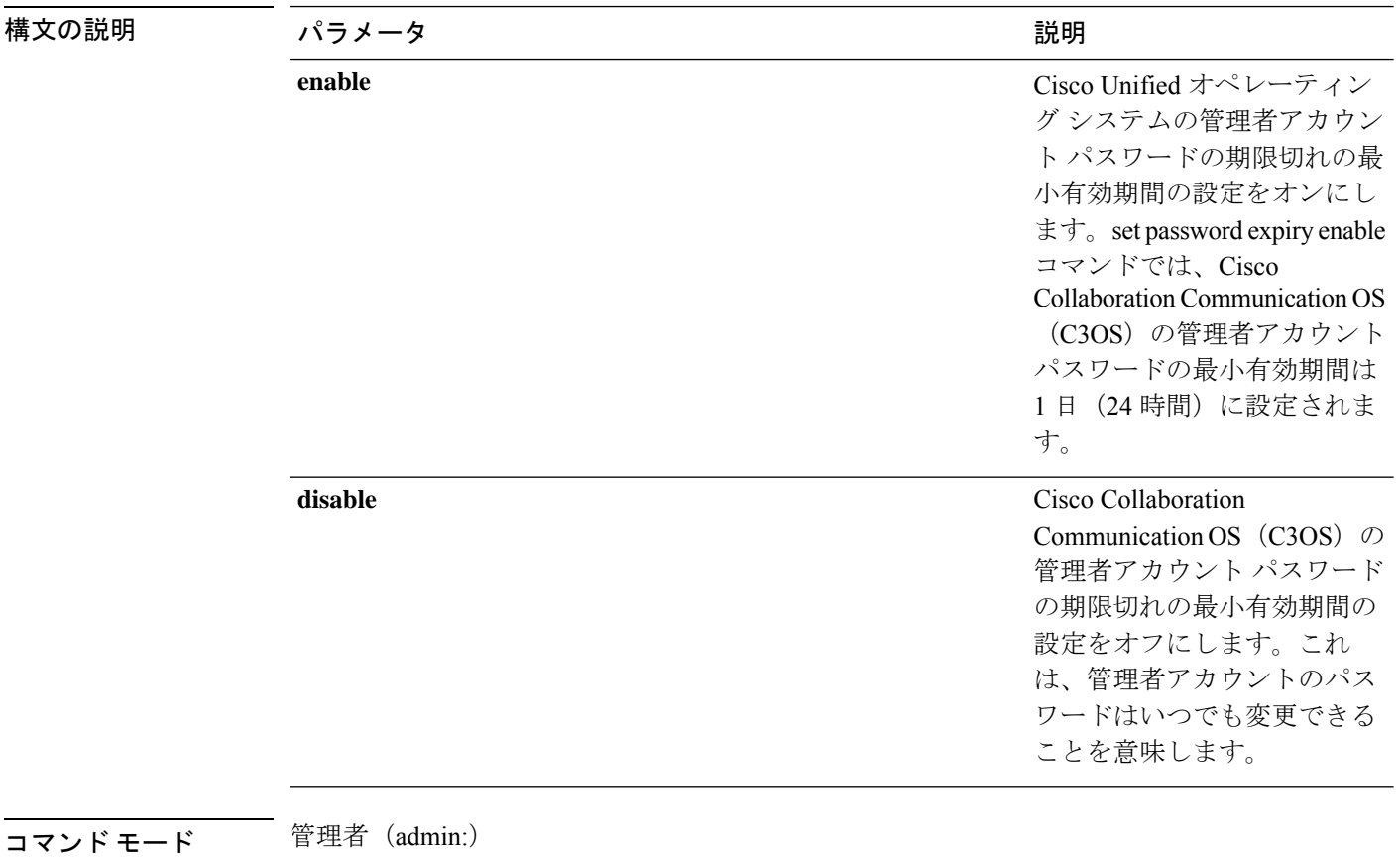

### 要 件

コマンド特権レベル:1 アップグレード時の使用:不可 適用対象:Unified Communications Manager、Unified Communications Manager の IM およびプレ ゼンスサービス および Cisco Unity Connection。

```
例
```

```
admin:set password expiry minimum-age disable
Operation Successful.
```
# **set password expiry user maximum-age**

このコマンドは、特定のCiscoUnifiedオペレーティングシステムの管理者アカウントパスワー ドの期限切れの最大有効期間をイネーブルまたはディセーブルにします。

**set password expiry user maximum-age** {**enable** | **disable**}*userid*

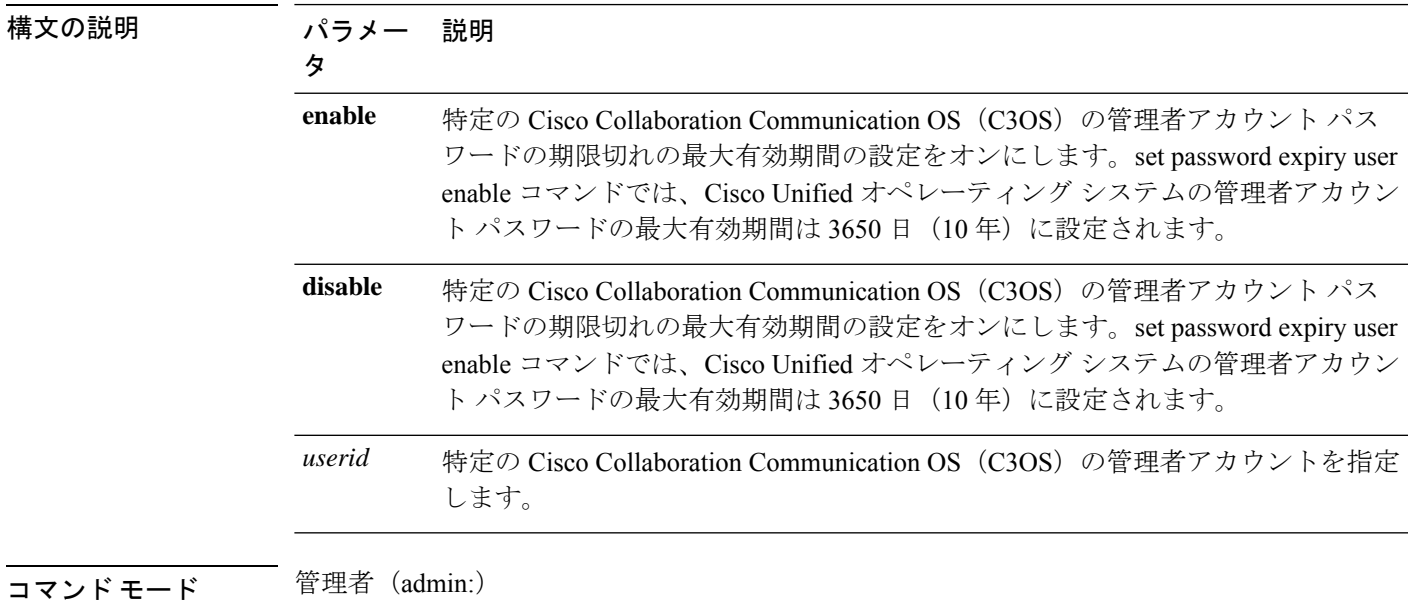

#### 要 件

コマンド特権レベル:1

アップグレード時の使用:不可

適用対象:Unified Communications Manager、Unified Communications Manager の IM およびプレ ゼンスサービス および Cisco Unity Connection。

### 例

admin:set password expiry user maximum-age enable Operation Successful.

# **set password expiry user minimum-age**

このコマンドは、特定のCiscoUnifiedオペレーティングシステムの管理者アカウントパスワー ドの最大有効期間をイネーブルまたはディセーブルにします。

**set password expiry user minimum-age** {**enable** | **disable**} *userid*

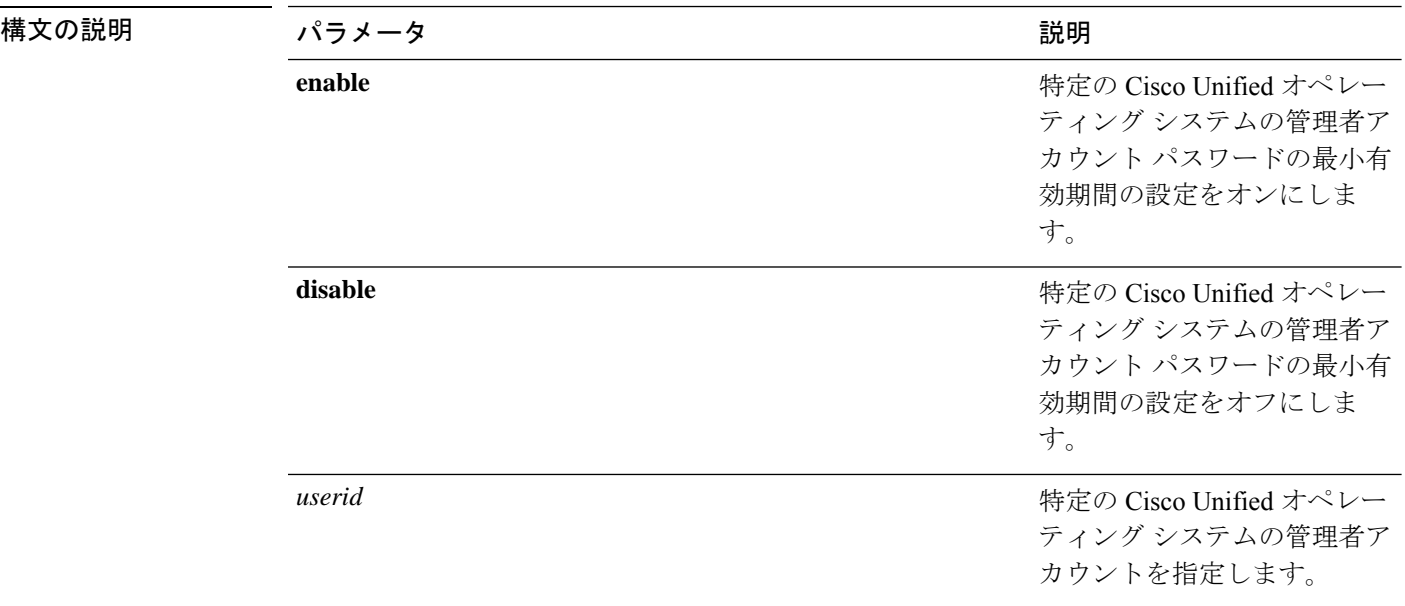

コマンド モード 管理者 (admin:)

#### 要 件

コマンド特権レベル:1

アップグレード時の使用:不可

適用対象:Unified Communications Manager、Unified Communications Manager の IM およびプレ ゼンスサービス および Cisco Unity Connection。

#### 例

```
admin:set password expiry user minimum-age disable
Operation Successful.
```
# **set password history**

このコマンドは、OS 管理アカウントの履歴に保持されるパスワードの数を変更します。すで に記憶されているパスワードに一致する新規パスワードは拒否されます。

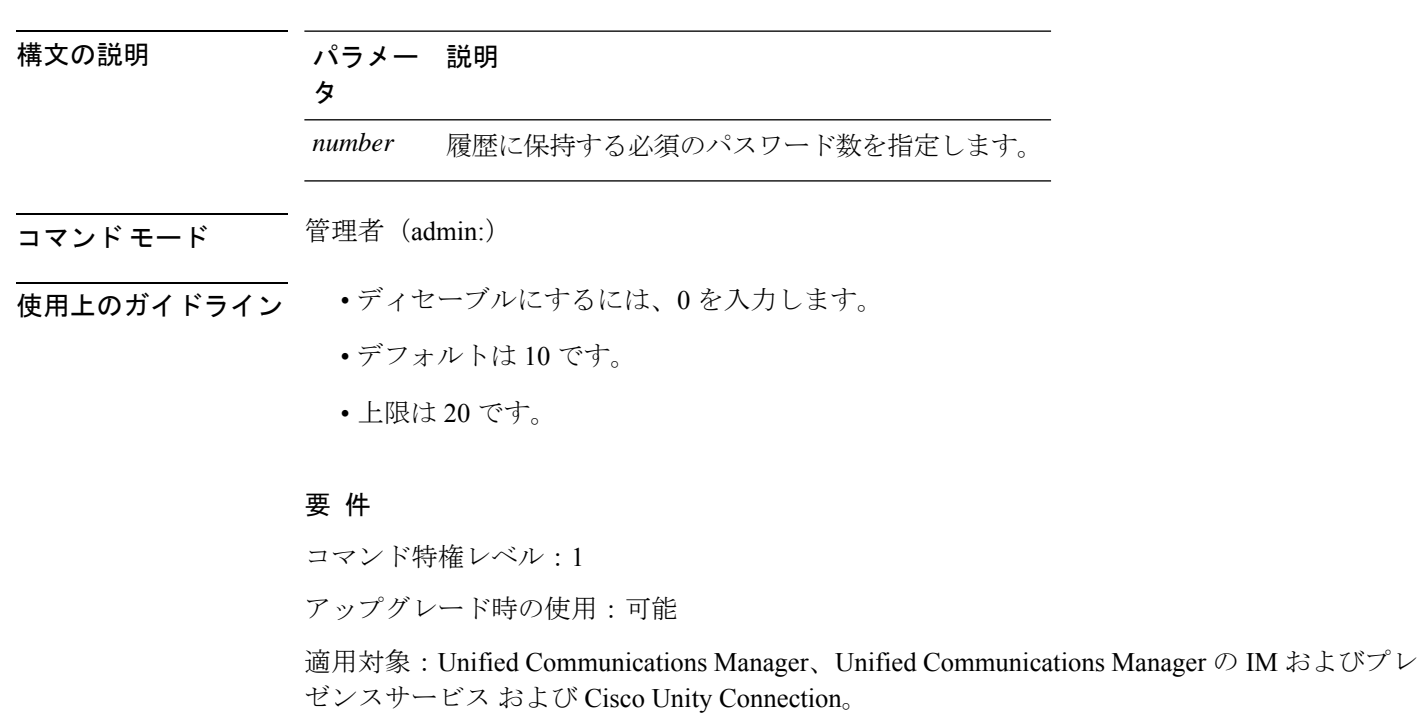

**set password history** *number*

# **set password inactivity**

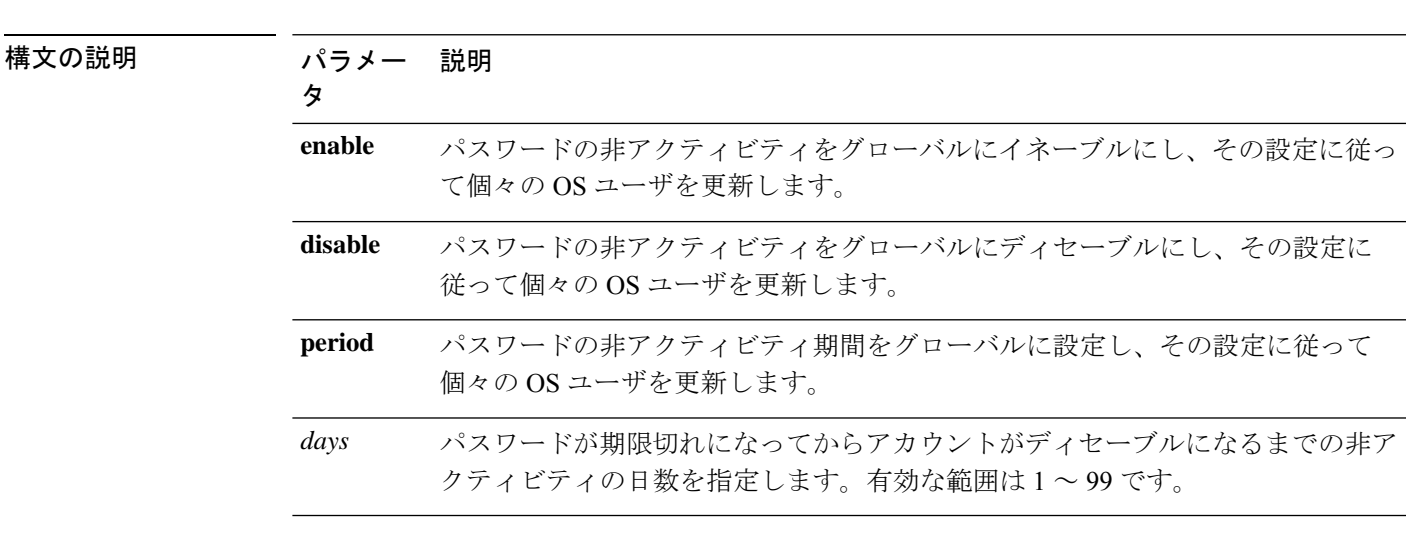

**set password inactivity** {**enable** | **disable** | **period**} 日(*days*)

**コマンドモード** 管理者 (admin:)

- 使用上のガイドライン パスワードの非アクティビティをグローバルにイネーブルにするには、setpasswordinactivity enable コマンドを実行します。このコマンドは、パスワードの非アクティビティをグロー バルにイネーブルにし、その設定に従って個々の OS ユーザを更新します。
	- パスワードの非アクティビティをグローバルにディセーブルにするには、set password inactivity disableコマンドを実行します。このコマンドは、パスワードの非アクティビティ をグローバルにディセーブルにし、その設定に従って個々の OS ユーザを更新します。

アカウントがディセーブルになっているユーザが再度システムを使用するには、システム 管理者に問い合わせる必要があります。

• パスワードの非アクティビティ期間を設定するには、set password inactivity period days コ マンドを実行します。このコマンドは、パスワードの非アクティビティをグローバルに設 定し、その設定に従って個々の OS ユーザを更新します。

#### 要 件

コマンド特権レベル:0

アップグレード時の使用:不可

適用対象:Unified Communications Manager、Unified Communications Manager の IM およびプレ ゼンスサービス および Cisco Unity Connection。

### **set password system bootloader encryptHash**

このコマンドを使用して、システムブートローダのために、暗号化されたパスワードをgrub ファイルに設定します。

**set password system bootloader encryptHash**

コマンド モード 管理者 (admin:)

#### 要 件

コマンド特権レベル:4

アップグレード時の使用:不可

適用対象:Unified Communications Manager、Unified Communications Manager の IM and Presence サービス、および Cisco Unity Connection。

### **set password user admin**

このコマンドを使用すると、管理者のパスワードを変更できます。

**set password user admin**

#### コマンド モード 音理者 (admin:)

使用上のガイドライン 以前のパスワードと新しいパスワードの入力を求められます。

• ログインした管理者アカウントのパスワードのみを変更できます。 (注)

> • パスワードは6文字以上でなければならず、システムがパスワードの強度を確認しま す。

### 要 件

コマンド特権レベル:1

アップグレード時の使用:不可

適用対象:Unified Communications Manager、Unified Communications Manager の IM およびプレ ゼンスサービス および Cisco Unity Connection。

# **set password user security**

このコマンドを使用すると、セキュリティ パスワードを変更できます。

#### **set password user security**

コマンド モード 管理者 (admin:)

使用上のガイドライン 以前のパスワードと新しいパスワードの入力を求められます。

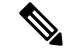

(注) パスワードは6文字以上でなければならず、システムがパスワードの強度を確認します。

クラスタ内のサーバ間の通信は、セキュリティパスワードを使用して認証されます。セキュリ ティ パスワードを変更した後に、クラスタをリセットする必要があります。

- **1.** セキュリティ パスワードをパブリッシャ サーバ(第 1 ノード)で変更し、その後、サー バ(ノード)をリブートします。
- **2.** 他のすべてのサーバおよびノードで、セキュリティパスワードを第1ノードで作成したパ スワードと同じものに変更してから、パスワードの変更を反映するために、アプリケー ション サーバを含めてこれらのノードを再起動します。

(注) 各サーバでパスワードを変更した後、そのサーバを再起動することをお勧めします。

サーバ(ノード)をリブートしないと、システム サービスの問題が発生するほか、サブ スクライバ サーバ上の [Cisco Collaboration Communication OS (C3OS) の管理 (Cisco CollaborationCommunication OS(C3OS) Administration)]ウィンドウで問題が発生します。 (注)

### 要 件

```
コマンド特権レベル:1
```
アップグレード時の使用:不可

適用対象:Unified Communications Manager、Unified Communications Manager の IM and Presence サービス、および Cisco Unity Connection。

## **set replication-sync monitor**

このコマンドは、Cisco Replication Watcher サービスによる複製のモニタリングをイネーブルま たはディセーブルにします。Cisco Replication Watcher サービスでは、データベースの複製が設 定されて通常どおり機能するまで他のサービスの開始がブロックされます。

**set replication-sync monitor {enable | disable}**

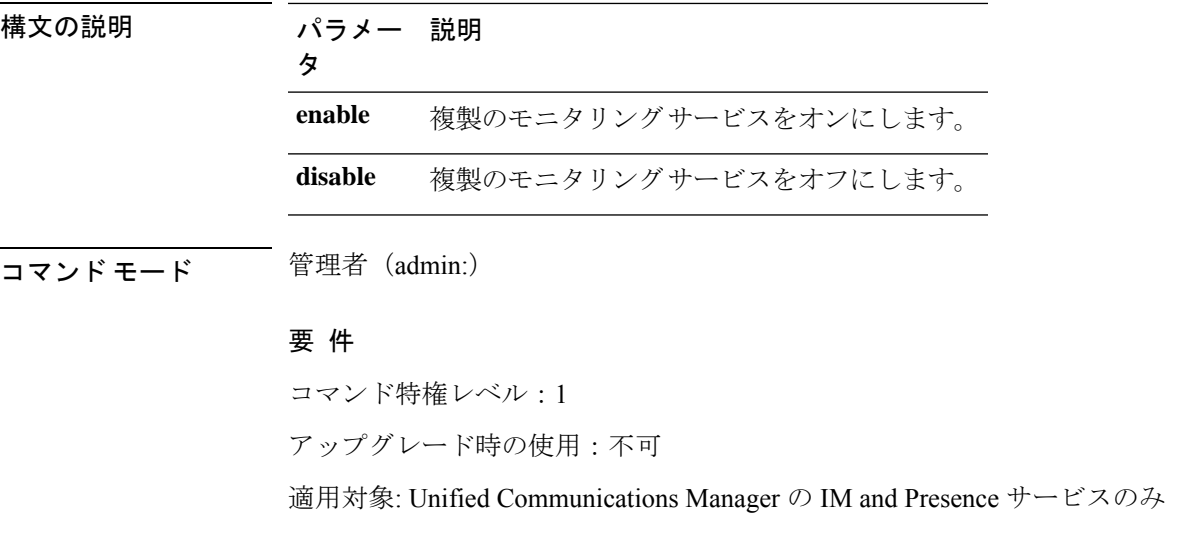

### **set samltrace level**

このコマンドは、SAML トレース レベルを設定します。

**set samltrace level** *trace level*

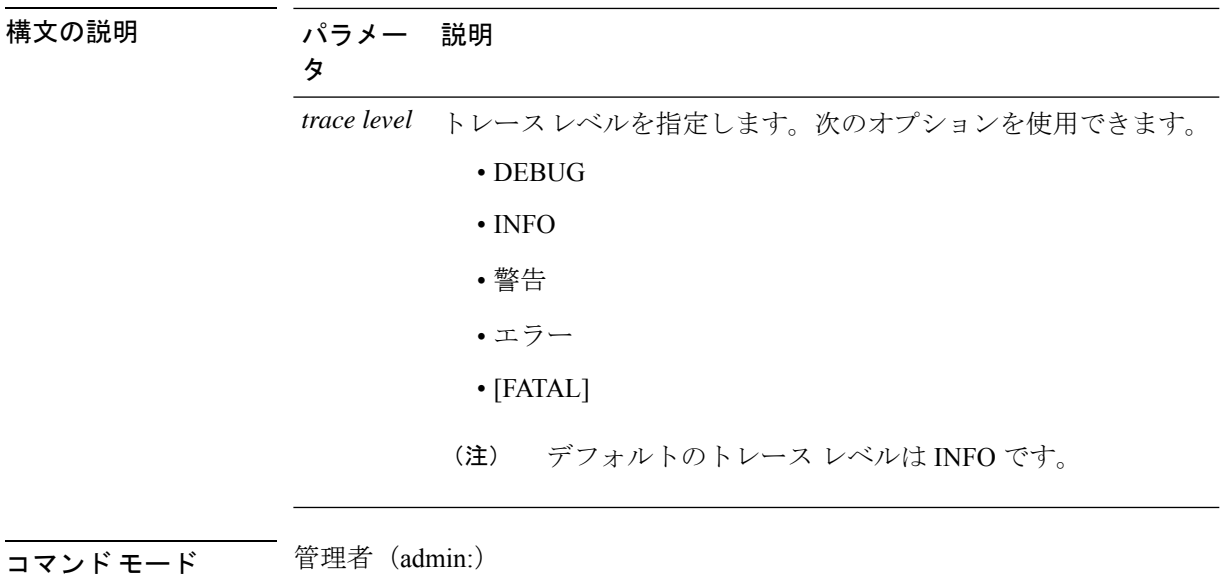

### 要件

コマンド特権レベル:0

アップグレード時の使用:可能

適用対象:Unified Communications Manager、Unified Communications Manager の IM and Presence サービス、および Cisco Unity Connection。

# **set session maxlimit**

このコマンドは、同時セッション数の上限を設定します。

**set session maxlimit** [*value*]

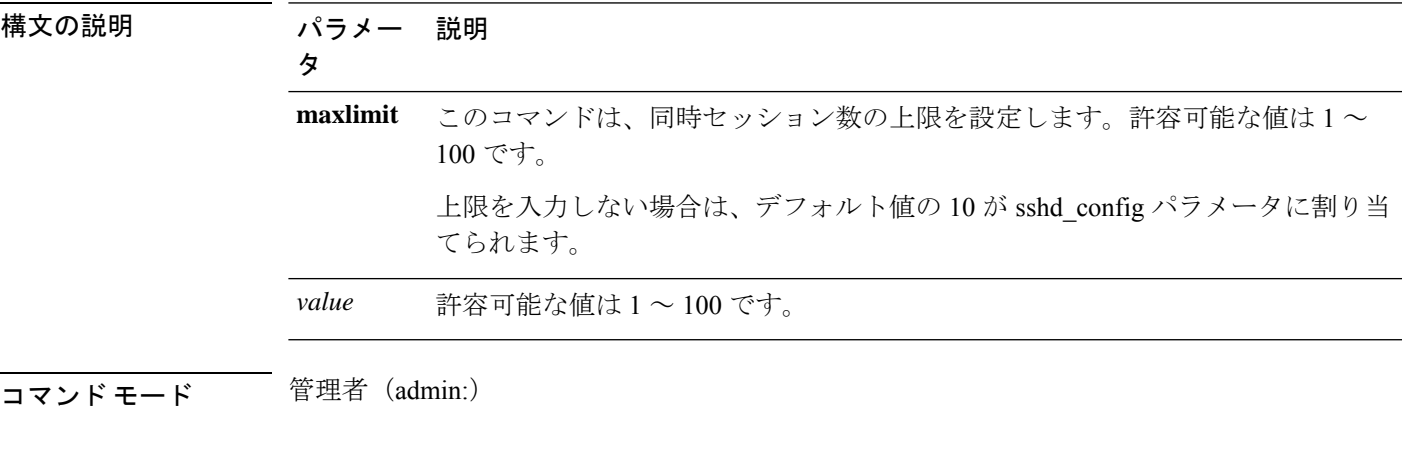

### 要 件

コマンド特権レベル:1

アップグレード時の使用:可能

適用対象:Unified Communications Manager、Unified Communications Manager の IM およびプレ ゼンスサービス および Cisco Unity Connection。

### **set smtp**

このコマンドは、SMTP サーバのホスト名を設定します。

**set smtp** *hostname*

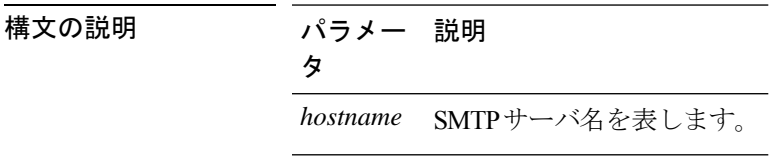

**コマンドモード** 管理者 (admin:)

要件

コマンド特権レベル:0

アップグレード時の使用:不可

適用対象:Unified Communications Manager、Unified Communications Manager の IM およびプレ ゼンスサービス および Cisco Unity Connection。

### **set strace enable**

このコマンドは、サービス トレースをイネーブルにし、トレース レベルを設定します。

**set strace enable** [*all*]*tracevalue servicename*

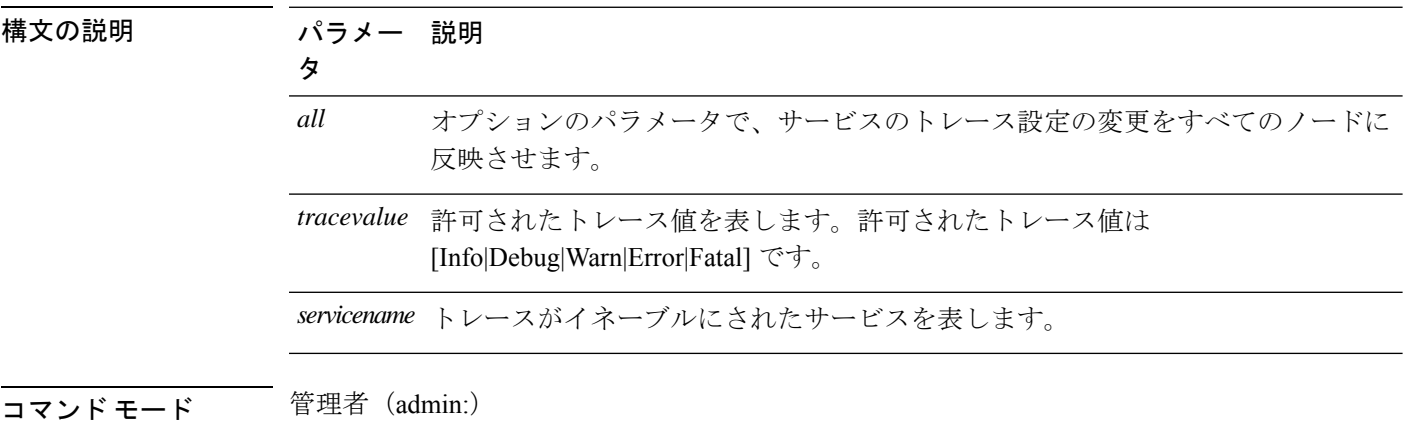
#### 要件

コマンド特権レベル:0 アップグレード時の使用:不可 適用対象:Unified Communications Manager の IM and Presence サービス

# **set strace disable**

このコマンドは、サービス トレースをディセーブルにします。

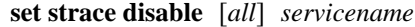

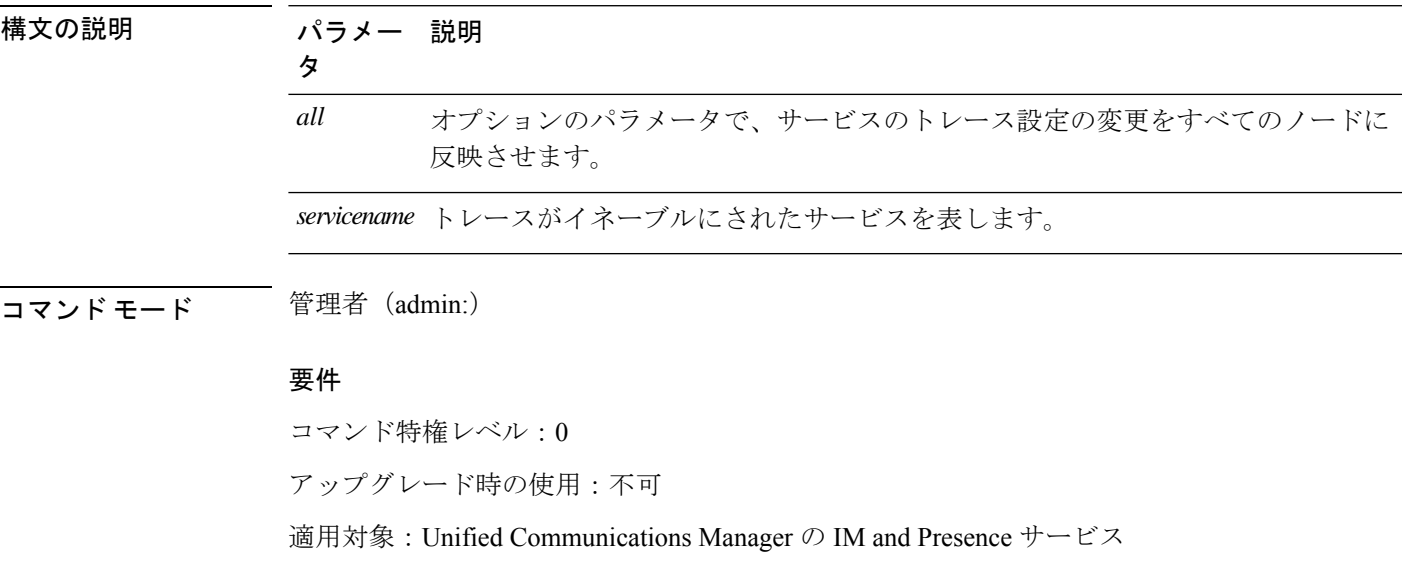

# **set timezone**

このコマンドを使用すると、システムの時間帯を変更できます。

#### **set timezone** *zone*

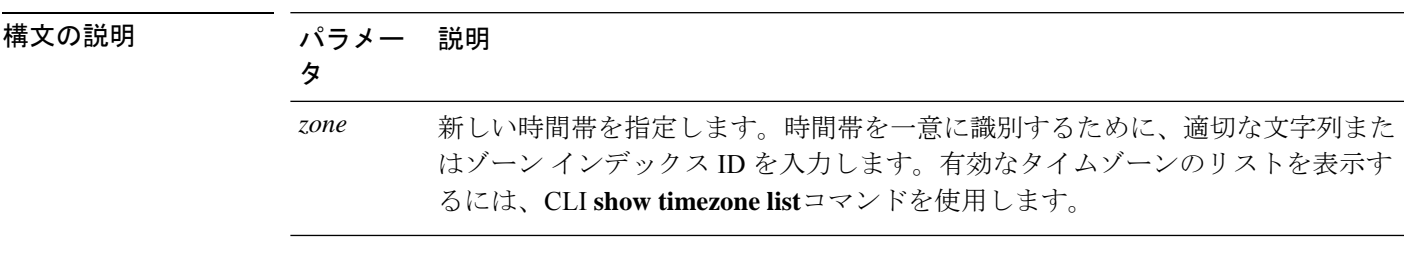

**コマンドモード** 管理者 (admin:)

使用上のガイドライン 新しい時間帯を一意に識別できるだけの文字を入力します。時間帯の名前では、大文字と小文 字が区別されることに注意してください。

システムのタイムゾーンを米国のタイムゾーンに変更する場合は、米国のコールルーティ ングの規制にシステムが準拠している必要があります。Unified Communications Manager の管理者は、緊急コールのルーティング規制ページを参照して、必要な設定を完全に実 行する必要があります。 (注)

 $\triangle$ 

注意 時間帯を変更した場合は、システムを再起動する必要があります。

#### 要 件

コマンド特権レベル:1

アップグレード時の使用:不可

適用対象:Unified Communications Manager、Unified Communications Manager の IM およびプレ ゼンスサービス および Cisco Unity Connection。

#### 時間帯を太平洋時間に設定する例

admin:set timezone Pac

# **set tls min-version**

このコマンドは、Transport Layer Security (TLS) プロトコルの最小バージョンを設定します。

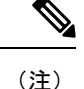

• 最小 TLS バージョンを設定すると、システムが再起動します。

• 各ノードの最小 TLS バージョンを設定します。

**set tls min-version** *tls minVersion*

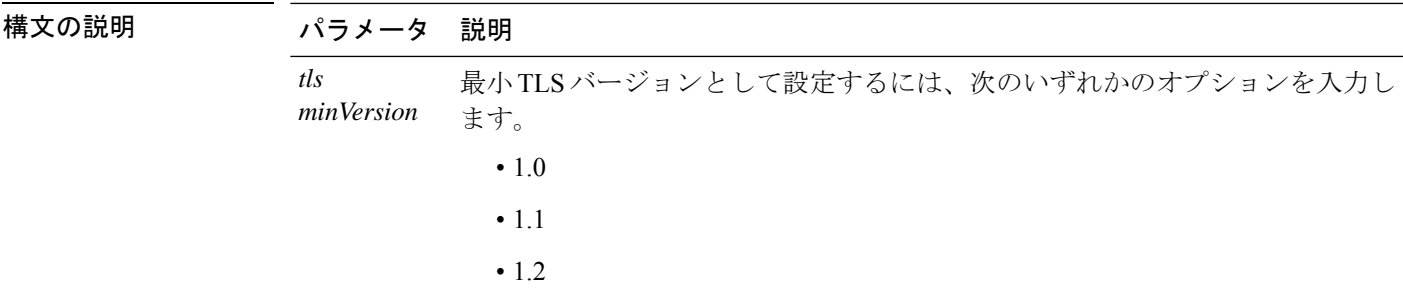

管理者 (admin:) コマンドモード

#### 使用上のガイドライン 要件

コマンド特権レベル:1

アップグレード時の使用:可能

適用対象: Unified Communications Manager、Unified Communications Manager  $\oslash$  IM and Presence サービス

#### 例

admin: set tls min-version 1.1

This command will result in setting minimum TLS version to 1.1 on all the secure interfaces. If you have custom applications that makes secure connection to the system, please ensure they support the TLS version you have chosen to configure. Also, please refer to the Cisco Unified Reporting Administration Guide to ensure the endpoints in your deployment supports this feature. Warning: This will set the minimum TLS to 1.1 and the server will reboot. Do you want to continue (yes/no) ? yes Successfully set minimum TLS version to 1.1 The system will reboot in few minutes.

# set trace disable

このコマンドは、指定されたタスクのトレースアクティビティの設定を解除します。

set trace disable tname

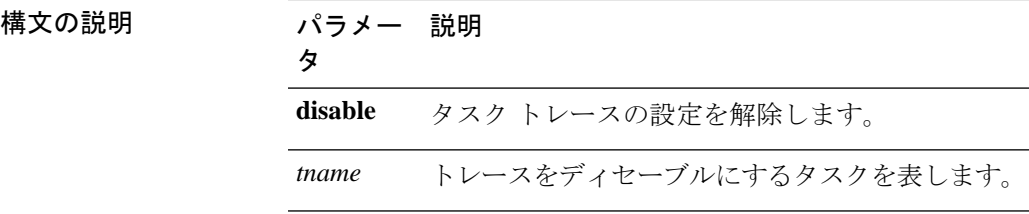

### **コマンドモード** 管理者 (admin:)

要 件

コマンド特権レベル:1

アップグレード時の使用:不可

適用対象:Unified Communications Manager、Unified Communications Manager の IM およびプレ ゼンスサービス および Cisco Unity Connection。

# **set trace enable**

このコマンドは、指定されたタスクにトレース アクティビティを設定します。

**set trace enable** {**Arbitrary** | **Detailed** | **Entry\_exit** | **Error** | **Significant** | **Special** | **State\_Transition**} *tname*

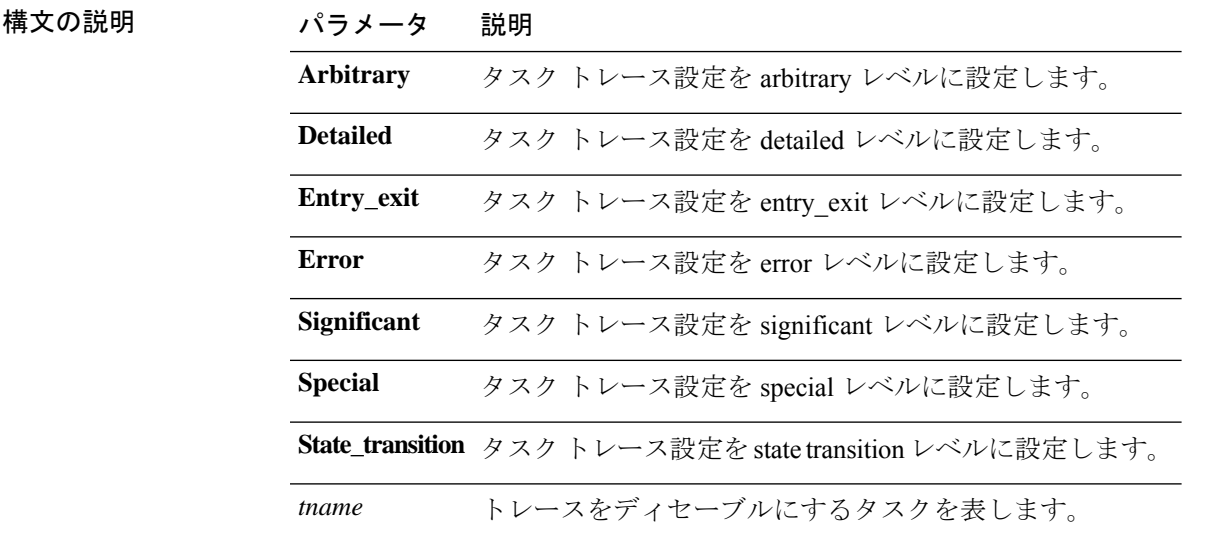

**コマンドモード** 管理者 (admin:)

#### 要 件

コマンド特権レベル:1 アップグレード時の使用:不可 適用対象:Unified Communications Manager、Unified Communications Manager の IM およびプレ ゼンスサービス および Cisco Unity Connection。

# **set tlsresumptiontimeout**

このコマンドは、TLS再開が正常に動作しない後、セッションが無効にされる秒数を設定しま す。

**set tlsresumptiontimeout** *seconds*

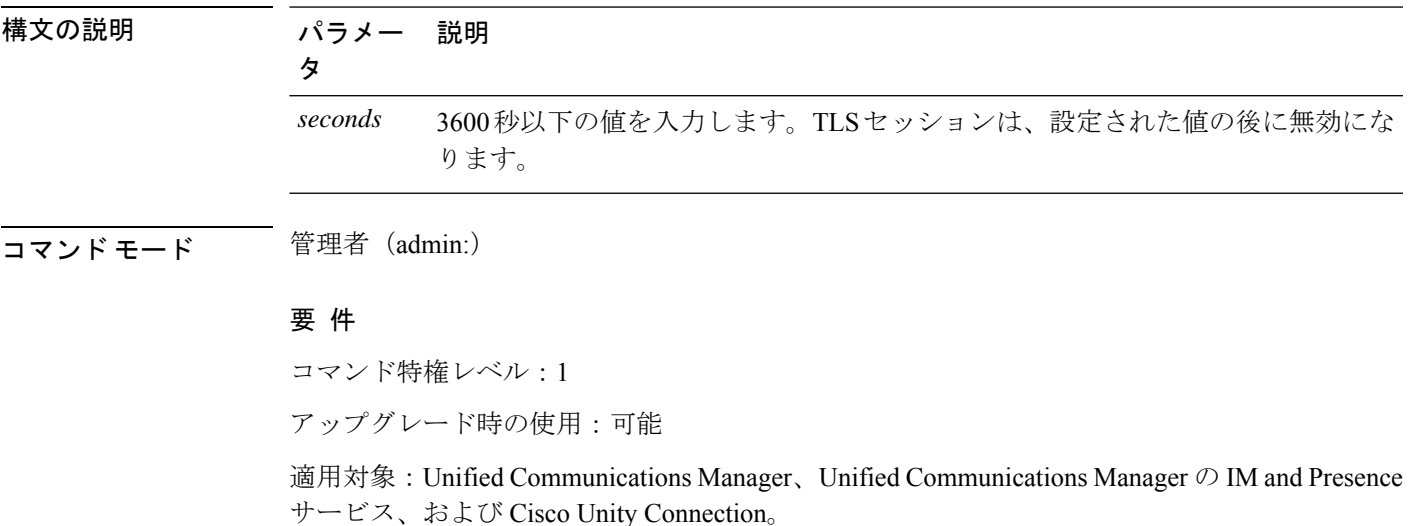

# **set tlstrace\***

ユニファイドコミュニケーションマネージャリリース11.0 以降では、サービスの TLS トレー スを有効または無効にすることができます。現在、tomcatはサポートされている唯一のサービ スです。CLIコマンドを使用して、ユニファイドコミュニケーションマネージャへのTLS接続 が失敗した理由を表示します。

Tls トレースには、次の TLS ベースの CLI コマンドが追加されています。

## **set tlstrace disable**

この CLI コマンドは、サービスの TLS トレースを無効にします。

**set tlstrace disable** *service*

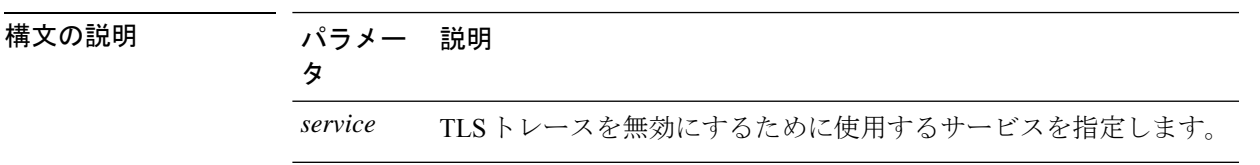

コマンド モード 管理者 (admin:)

#### 例

admin:set tlstrace disable tomcat TLS tracing is disabled for: tomcat

#### 要 件

コマンド特権レベル:1

アップグレード時の使用:不可

### **set tlstrace enable**

この CLI コマンドは、サービスの TLS トレースを有効にします。

**set tlstrace enable** *service*

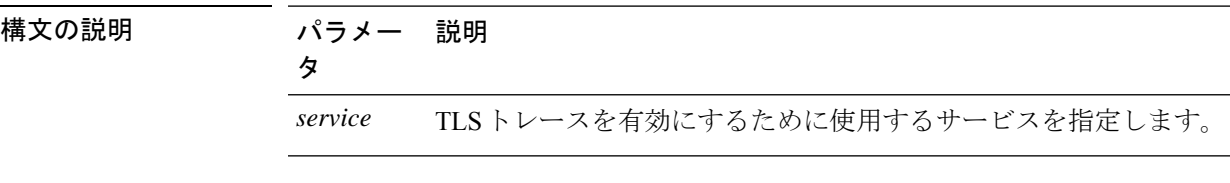

コマンド モード 簡理者 (admin:)

#### 例

admin:set tlstrace enable tomcat TLS tracing is enabled for: tomcat

#### 要 件

コマンド特権レベル:1

アップグレード時の使用:不可

# **set web-security**

このコマンドは、オペレーティング システムに Web セキュリティ証明書情報を設定します。

**set web-security** *orgunit orgname locality state* [*country*] [*alternatehostname*]

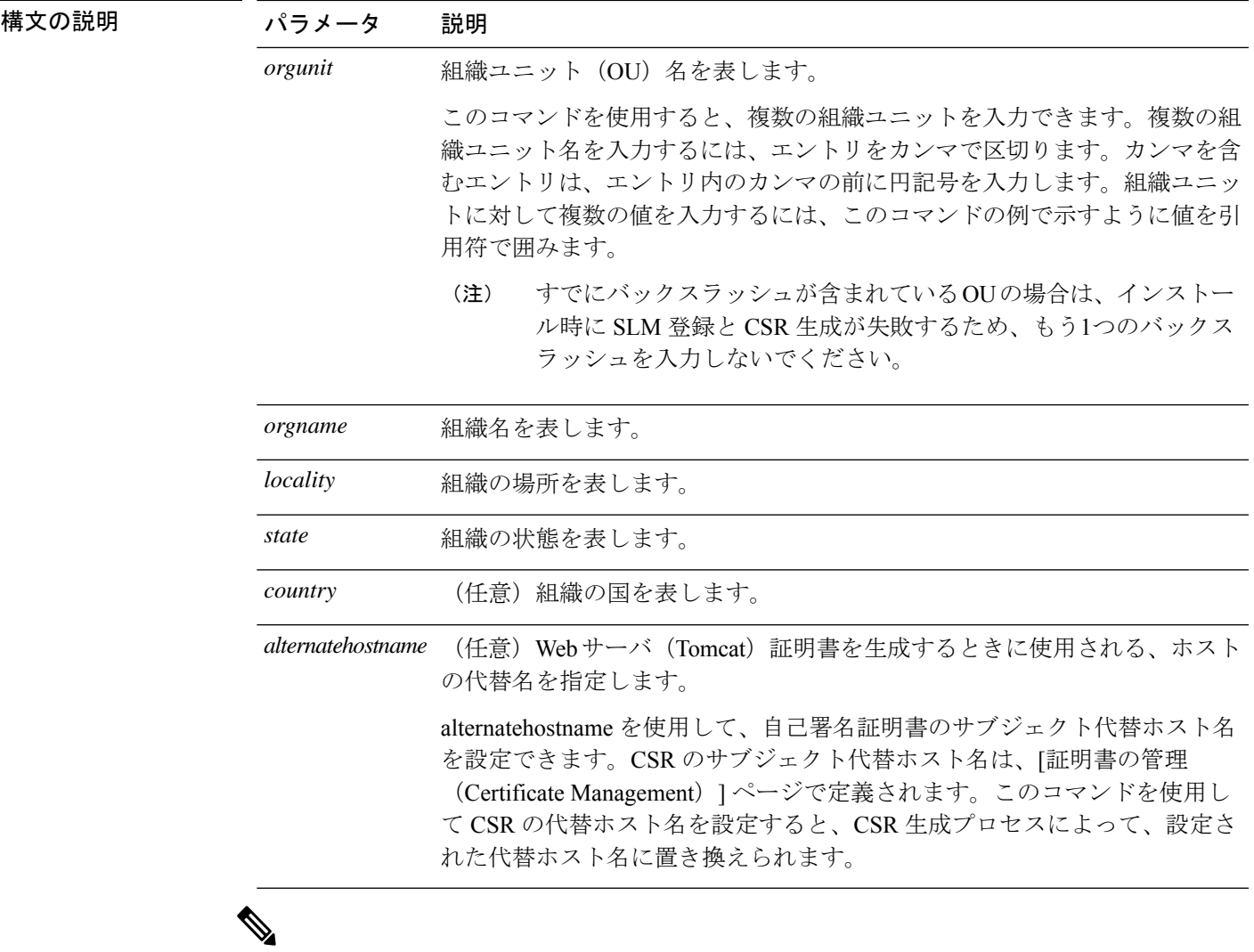

代替ホスト名に追加するときのsetweb securityコマンドは適用され、今後生成されるすべ ての CSR (tomcat、CallManager、CAPF、TV、IPsec など) に追加されます。 (注)

#### **コマンドモード** 管理者 (admin:)

#### 使用上のガイドライン

Unified CM サーバーの再構築を計画している場合は、同じ OU サブジェクトパラメータを使用 する必要があります。同じパラメータを使用しないと、コマンド **show web-security** を実行し たときに矛盾が生じます。これは、DRSバックアップ中にこのファイルがバックアップされな いため、platformConfig.xml ファイルには再構築前に提供された保存済みパラメータ情報がな いためです。

#### 要件

コマンド特権レベル:0

アップグレード時の使用:不可

適用対象:Unified Communications Manager、Unified Communications Manager の IM およびプレ ゼンスサービス および Cisco Unity Connection。

#### 例

次に、カンマ区切り文字を使用して複数の組織ユニット名を指定する web-security コ マンドの例を示します。証明書には 3 つの OU フィールドがあります。

- OU=accounting
- OU=personnel, CA
- OU=personnel, MA

```
admin:set web-security "accounting,personnel\,CA,personnel\,MA" Cisco Milpitas
CA
set web-security "Voice\Video" "Cisco" "RTP" NC
```
# **set webapp session timeout**

このコマンドは、Unified Communications Manager Administration などの Web アプリケーション がタイムアウトしユーザをログオフするまでの時間を分単位で設定します。

新しい webapp セッション タイムアウトを有効にするには、Cisco Tomcat サービスを再起動す る必要があります。Cisco Tomcat サービスを再起動するまでは、**show webapp session timeout** コマンドでは新しい値が反映されますが、システムは古い値を使用および反映し続けます。こ のコマンドでは、サービスを再起動するかどうかを問い合わせるプロンプトが表示されます。

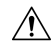

Cisco Tomcat サービスを再起動すると、すべてのアクティブ セッションが終了し、シス テム パフォーマンスに影響を与えるおそれがあります。このコマンドを実行するのは非 ピーク時間だけにすることを推奨します。 注意

この設定は、ソフトウェア アップグレードによって維持され、デフォルト値にリセット されません。 (注)

**set webapp session timeout** *minutes*

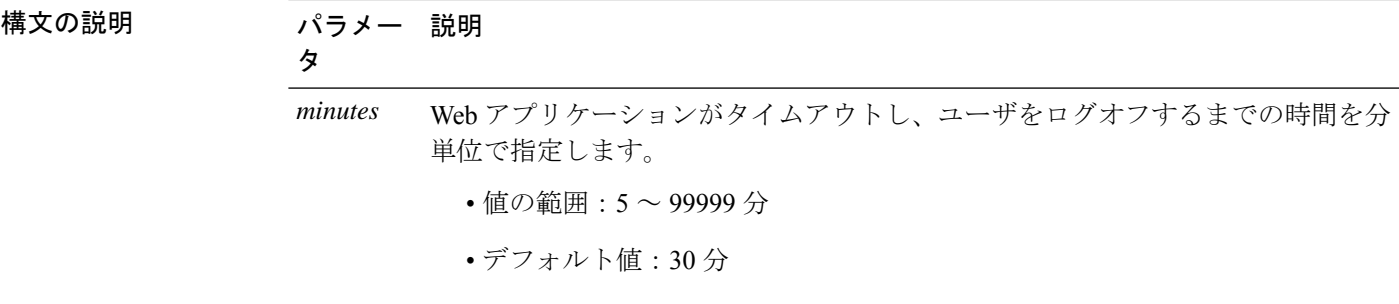

**コマンドモード** 管理者 (admin:)

#### 要 件

コマンド特権レベル:1

アップグレード時の使用:不可

適用対象:Unified Communications Manager、Unified Communications Manager の IM およびプレ ゼンスサービス および Cisco Unity Connection。

# **set webapp session maxlimit**

このコマンドは、ユーザ1人あたりの同時 web アプリケーションセッションの最大制限を設定 します。これは、次のインターフェイスに適用されます。

- Cisco Unified CM Administration
- Cisco Unified Serviceability
- Cisco Unified Reporting
- Cisco Unified Communications セルフ ケア ポータル
- Cisco Unified CM IM and Presence の管理
- Cisco Unified IM and Presence サービスアビリティ
- Cisco Unified IM and Presence のレポート

セッションの最大制限設定が有効になるには、管理者が Cisco tomcat サービスを再起動する必 要があります。

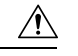

Cisco Tomcat サービスを再起動すると、すべてのアクティブ セッションが終了し、シス テム パフォーマンスに影響を与えるおそれがあります。このコマンドを実行するのは非 ピーク時間だけにすることを推奨します。 注意

(注)

この設定は、ソフトウェア アップグレードによって維持され、デフォルト値にリセット されません。

**set webapp session maxlimit** *number*

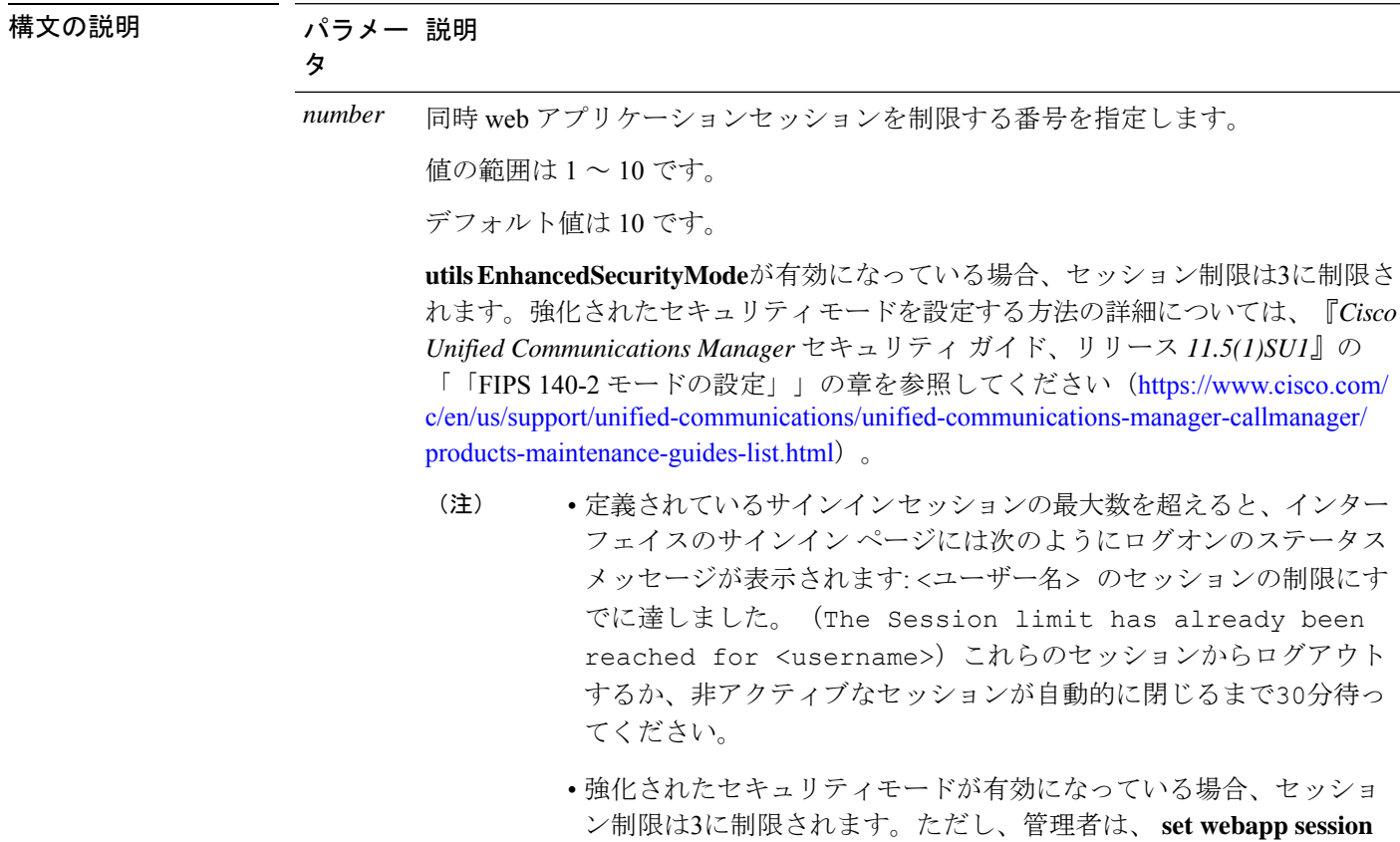

意の値に変更できます。

**コマンドモード** 管理者 (admin:)

#### 要 件

コマンド特権レベル:4

アップグレード時の使用:不可

適用対象:Unified Communications Manager、Unified Communications Manager IM、Presence サー ビス、Cisco Unity Connection。

**maxlimit**コマンドを使用してセッション制限を 1 ~ 10 の範囲内の任

#### 例

次の例では、 **set webapp session maxlimit** webapp session maxlimit を 4 に設定する方法について 説明します。

admin:set webapp session maxlimit 4

\*\*\*\*\*\*\*\*\*\*\*\*\*\*\*\*\*\*\*\*\*\*\*\*\*\*\*\*\*\*\*\*\*\*\*W A R N I N G\*\*\*\*\*\*\*\*\*\*\*\*\*\*\*\*\*\*\*\*\*\*\*\*\*\*\*\*\*\*\*\*\*\*\*\*\*\* The Cisco Tomcat service needs to be restarted for the changes to take effect.This will disconnect active web sessions and all web applications on this node will be unavailable until the service restarts.This service restart will take several minutes to complete. Do you want to continue (yes/no) ? yes

```
************Restarting Tomcat***************
Service Manager is running
Cisco Tomcat[STOPPING]
Cisco Tomcat[STOPPING]
Cisco Tomcat[STOPPING]
Cisco Tomcat[STOPPING]
Cisco Tomcat[STARTING]
Cisco Tomcat[STARTING]
Cisco Tomcat[STARTED]
The webapp session limit has been successfully set to 4.
```
次の例では、を**utils EnhancedSecurityMode**有効にする方法について説明します。

admin:utils EnhancedSecurityMode enable

The system is operating in NON-FIPS and NOT operating in Enhanced Security Mode.

Enhanced Security Mode can be enabled only when the system is operating in FIPS mode Do you wish to enable FIPS mode as well (yes/no) ? yes

Warning : This operation will modify the password policies

1)Password Length should be between 14 to 127 characters. 2)Password should have at least 1 lowercase, 1 uppercase, 1 digit and 1 special character. 3)Any of the previous 24 passwords cannot be reused. 4)Minimum age of the password is 1 day and Maximum age of the password is 60 days. 5)Any newly generated password's character sequence will need to differ by at least 4 characters from the old password's character sequence.

**Warning : This mode will limit the total number of concurrent web application sessions to 3.**

\*\*\*\*\*\*\*\*\*\*\*\*\*\*\*\*\*\*\*\*\*\*\*\*\*\*\*\*\*\*\*\*\*\*\*\*\*\*\*\*\*\*\*\*\*\*\*\*\*\*\*\*\*\*\*\*\*\*\*\*\*\*\*\*\* This will change the system to Enhanced Security Mode and will reboot \*\*\*\*\*\*\*\*\*\*\*\*\*\*\*\*\*\*\*\*\*\*\*\*\*\*\*\*\*\*\*\*\*\*\*\*\*\*\*\*\*\*\*\*\*\*\*\*\*\*\*\*\*\*\*\*\*\*\*\*\*\*\*\*\* Do you want to continue (yes/no) ? yes The protocol for communication with remote syslog server is already set to tcp. No changes required.

The system is already operating in contact search authentication enable mode; no change required. Exiting.

**The concurrent web application session limit has been successfully set to 3.**

Setting password restrictions as part of Enhanced Security Mode enable

Calling fips enable

Security Warning : The operation will regenerate certificates for

1) CallManager 2) Tomcat 3) IPsec 4) TVS 5) CAPF 6) SSH 7) ITLRecovery Any third party CA signed certificates that have been uploaded for the above components will need to be re-uploaded. If the system is operating in mixed mode, then the CTL client needs to be run again to update the CTL file. If there are other servers in the cluster, please wait and do not change the FIPS settings on any other node until the FIPS operation on this node is complete and the system is back up and running. This will change the system to FIPS mode and will reboot. 

# set workingdir

このコマンドは、アクティブ、非アクティブ、およびインストールの各ログの作業ディレクト リを設定します。

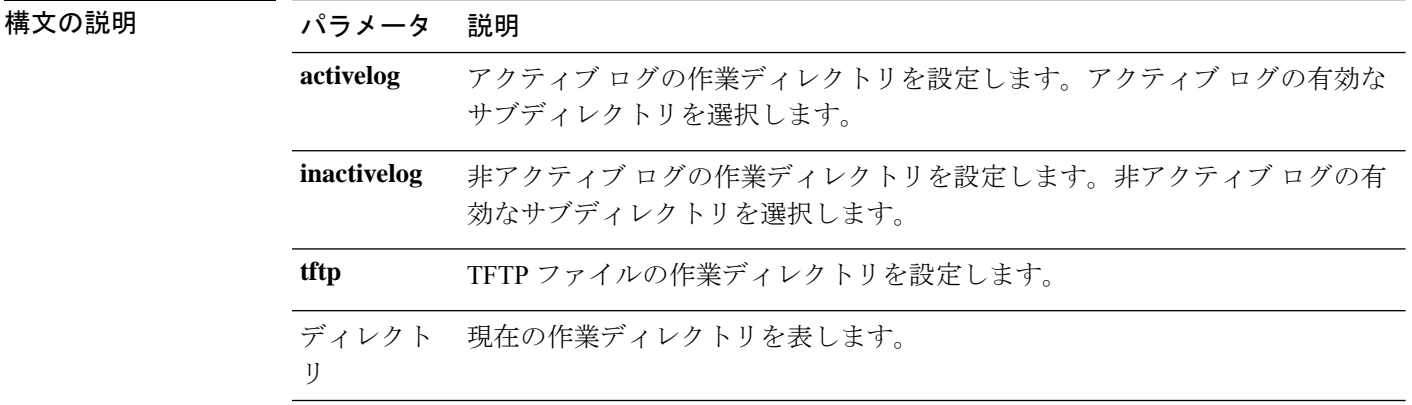

set workingdir {activelog | inactivelog | tftp}  $\vec{\tau}$  /  $\nu$  /  $\uparrow$  |  $\downarrow$ 

管理者 (admin:) コマンドモード

#### 要件

コマンド特権レベル:1

アップグレード時の使用:可能

適用対象: Unified Communications Manager、Unified Communications Manager の IM およびプレ ゼンスサービス および Cisco Unity Connection。

翻訳について

このドキュメントは、米国シスコ発行ドキュメントの参考和訳です。リンク情報につきましては 、日本語版掲載時点で、英語版にアップデートがあり、リンク先のページが移動/変更されている 場合がありますことをご了承ください。あくまでも参考和訳となりますので、正式な内容につい ては米国サイトのドキュメントを参照ください。